#### **Министерство науки и высшего образования Российской Федерации**

Федеральное государственное автономное образовательное учреждение высшего образования **«НАЦИОНАЛЬНЫЙ ИССЛЕДОВАТЕЛЬСКИЙ ТОМСКИЙ ПОЛИТЕХНИЧЕСКИЙ УНИВЕРСИТЕТ»**

Юргинский технологический институт (филиал) федерального государственного автономного образовательного учреждения высшего образования «Национальный исследовательский Томский политехнический университет» Направление 09.03.03 Прикладная информатика

## **БАКАЛАВРСКАЯ РАБОТА**

**Тема работы** Информационная система учета и анализа производства продукции предприятием общественного питания

УДК 004.62:338.488.2:640.43

Студент

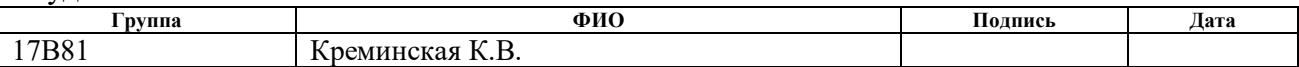

#### Руководитель

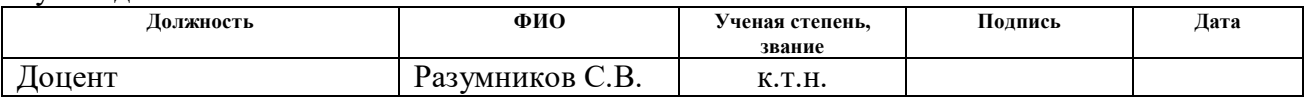

#### **КОНСУЛЬТАНТЫ ПО РАЗДЕЛАМ:**

#### По разделу «Финансовый менеджмент, ресурсэффективность и ресурсосбережение»

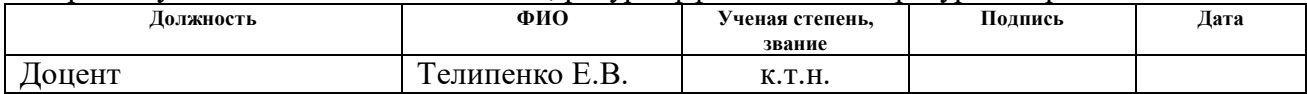

#### По разделу «Социальная ответственность»

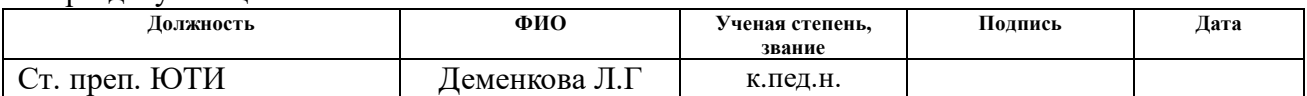

#### **ДОПУСТИТЬ К ЗАЩИТЕ:**

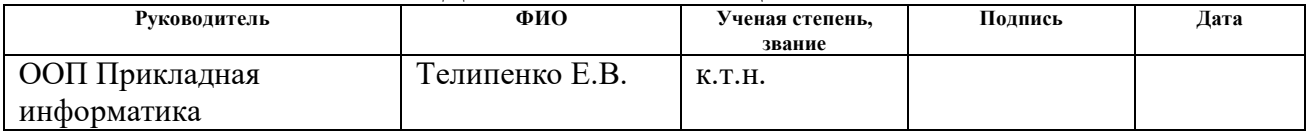

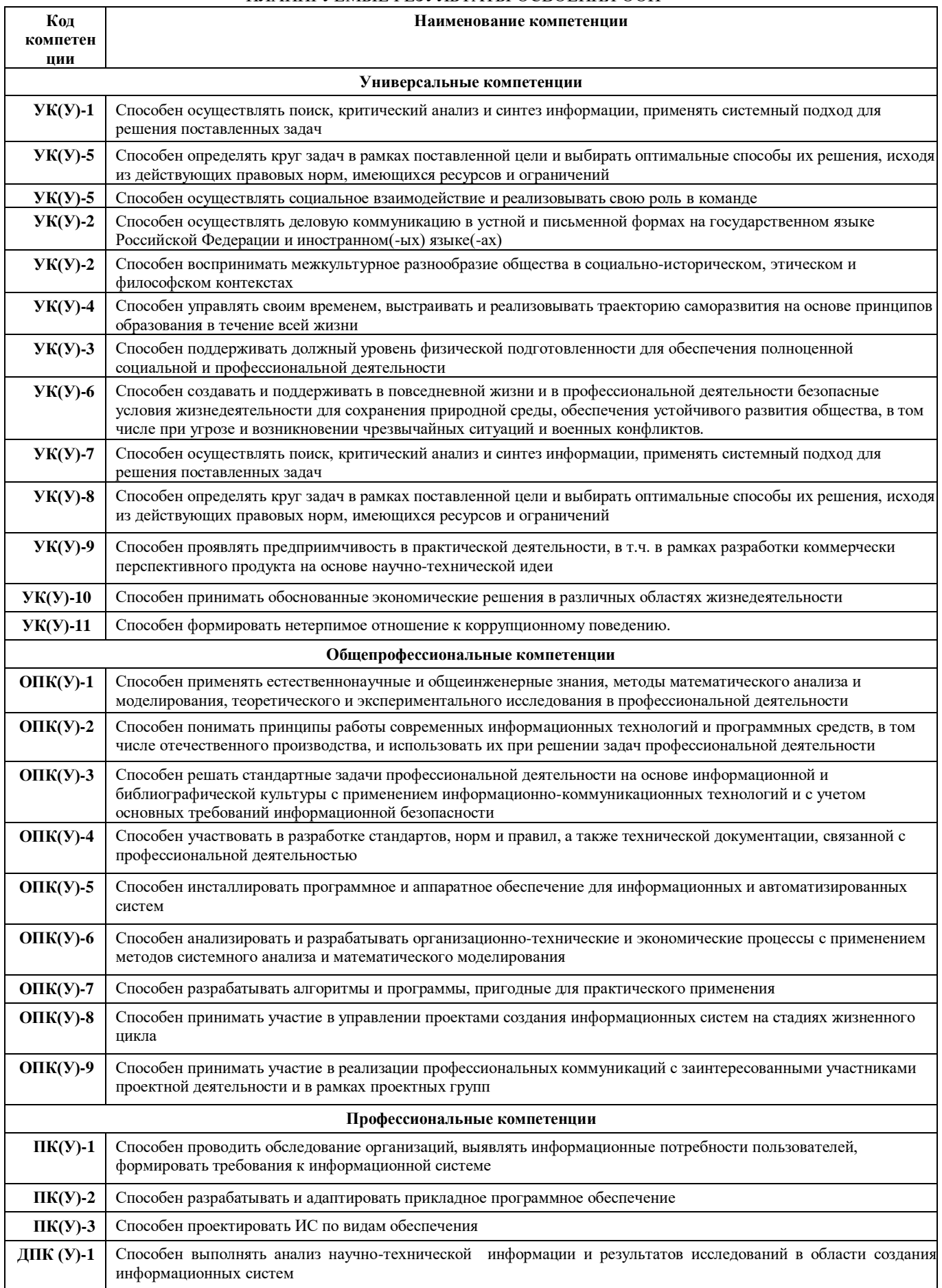

#### ПЛАНИРУЕМЫЕ РЕЗУЛЬТАТЫ ОСВОЕНИЯ ООП

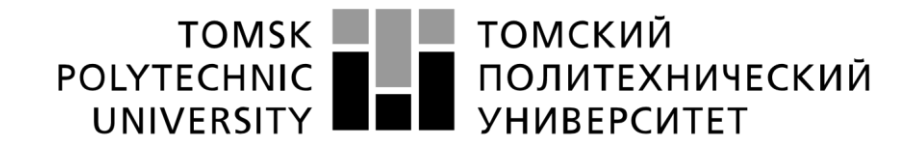

#### Министерство науки и высшего образования Российской Федерации федеральное государственное автономное образовательное учреждение высшего образования «Национальный исследовательский Томский политехнический университет» (ТПУ)

Школа Юргинский технологический институт Направление подготовки 09.03.03 Прикладная информатика

#### УТВЕРЖДАЮ: Руководитель ООП

 $\frac{\text{Paзумников C. B.}}{\text{(Jara)}}$ 

(Подпись) (Дата)

### **ЗАДАНИЕ**

#### **на выполнение выпускной квалификационной работы**

В форме:

бакалаврской работы

(бакалаврской работы, дипломного проекта/работы, магистерской диссертации)

Студенту:

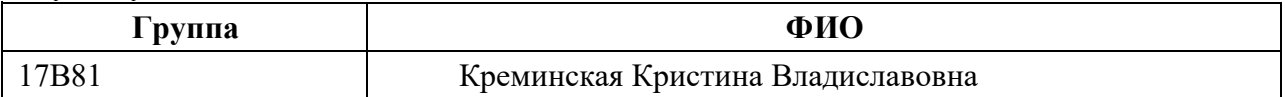

Тема работы:

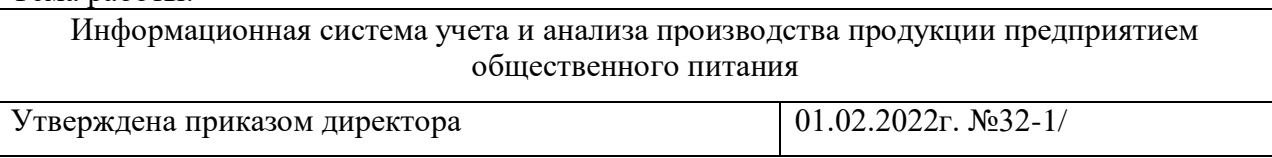

Срок сдачи студентом выполненной работы: 31.05.2022г.

## **ТЕХНИЧЕСКОЕ ЗАДАНИЕ:**

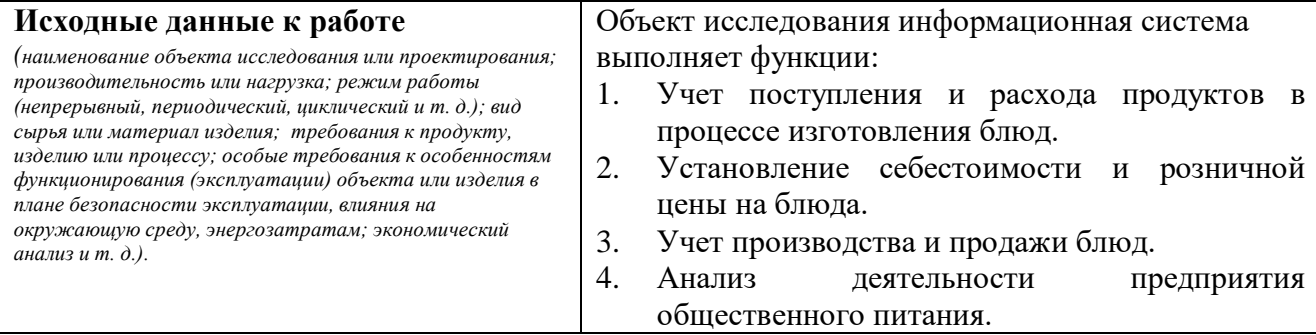

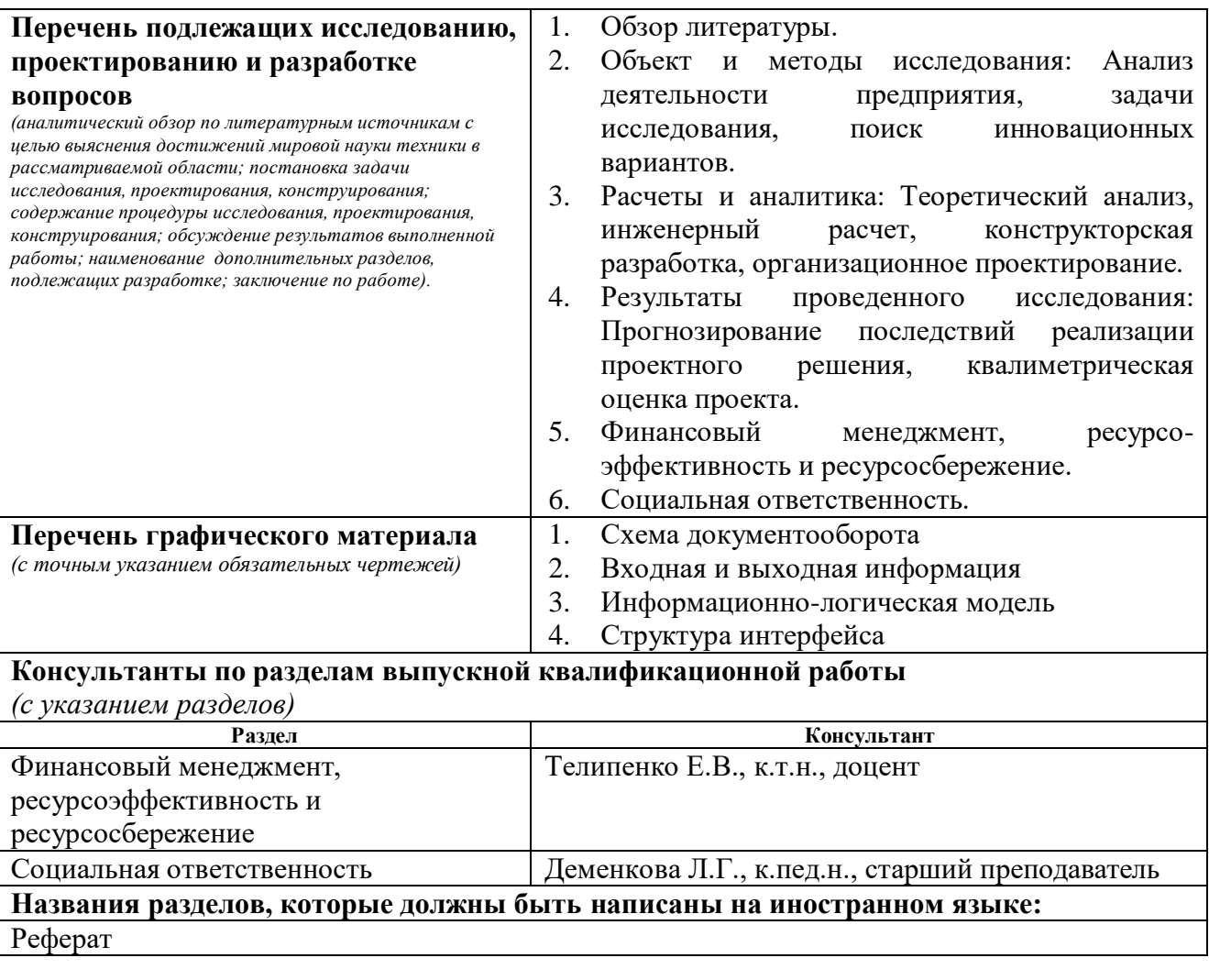

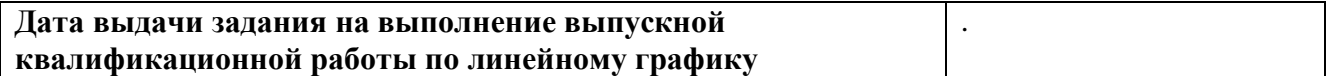

#### **Задание выдал руководитель:**

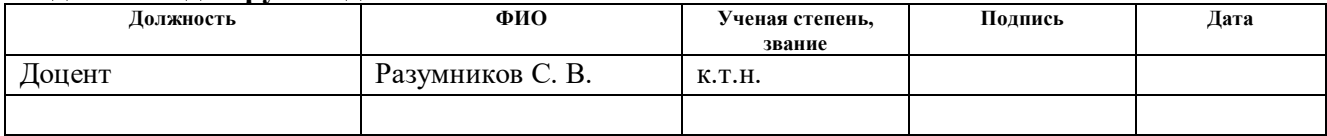

#### **Задание принял к исполнению студент:**

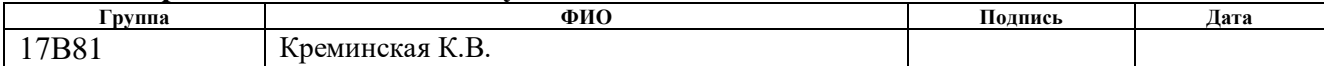

## **ЗАДАНИЕ ДЛЯ РАЗДЕЛА «ФИНАНСОВЫЙ МЕНЕДЖМЕНТ, РЕСУРСОЭФФЕКТИВНОСТЬ И РЕСУРСОСБЕРЕЖЕНИЕ»**

#### Студенту:

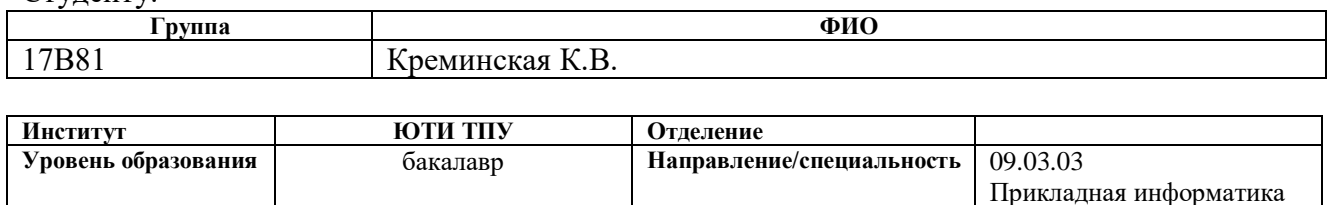

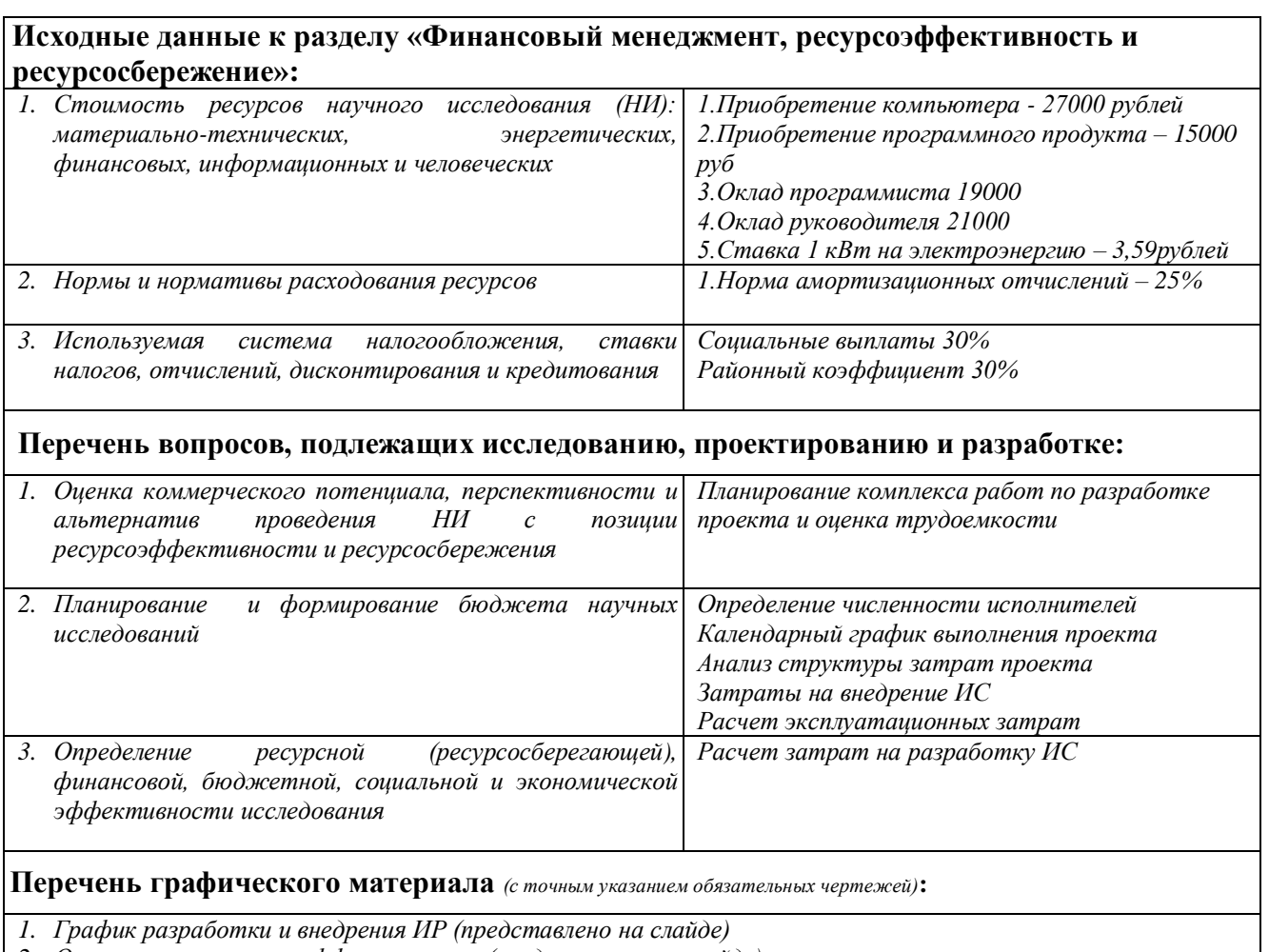

*2. Основные показатели эффективности (представлено на слайде)*

## **Дата выдачи задания для раздела по линейному графику** 01.02.2022 г.

### **Задание выдал консультант:**

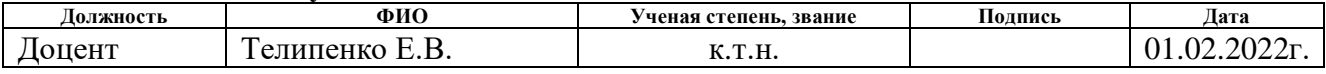

## **Задание принял к исполнению студент:**

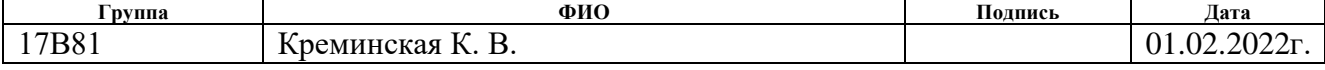

## **ЗАДАНИЕ ДЛЯ РАЗДЕЛА «СОЦИАЛЬНАЯ ОТВЕТСТВЕННОСТЬ»**

Студенту:

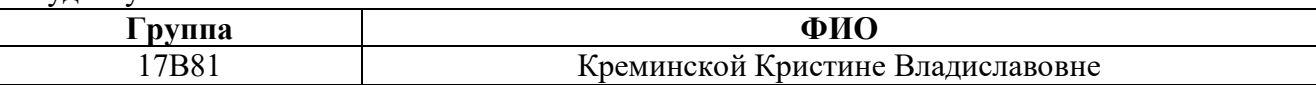

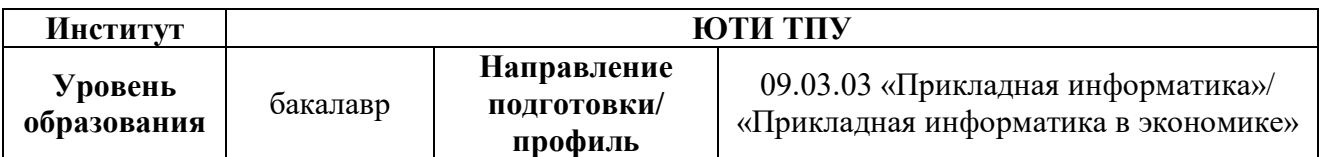

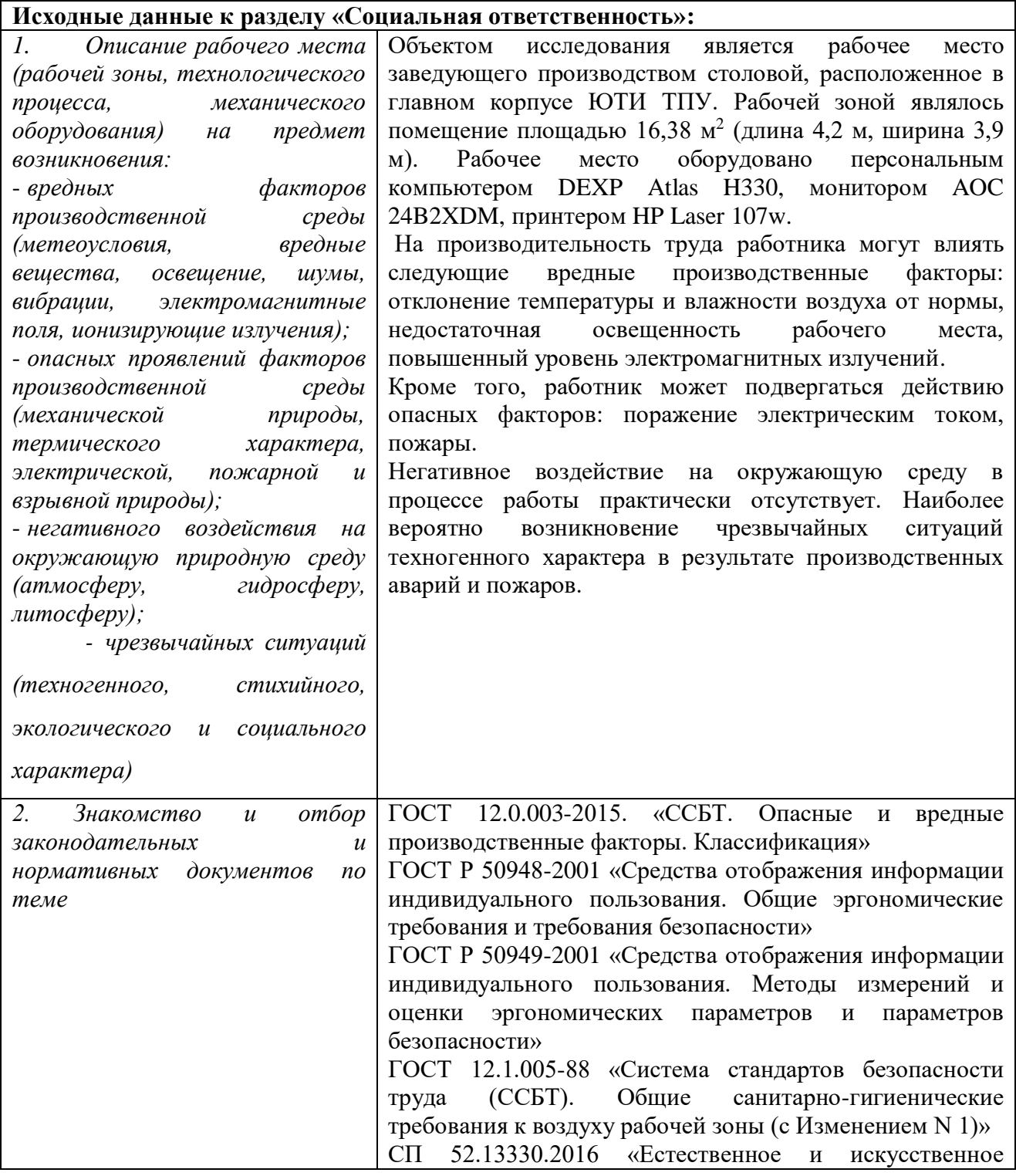

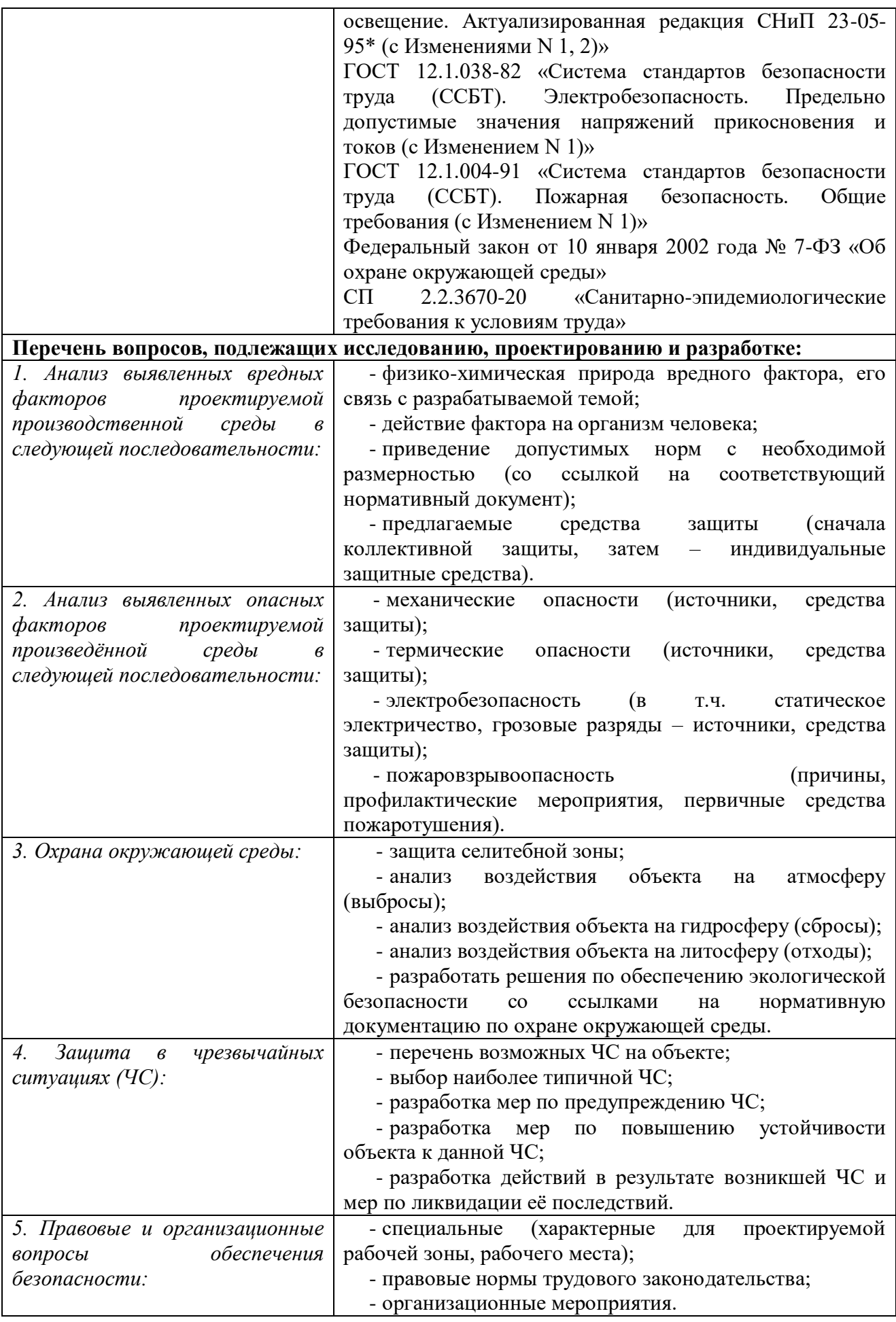

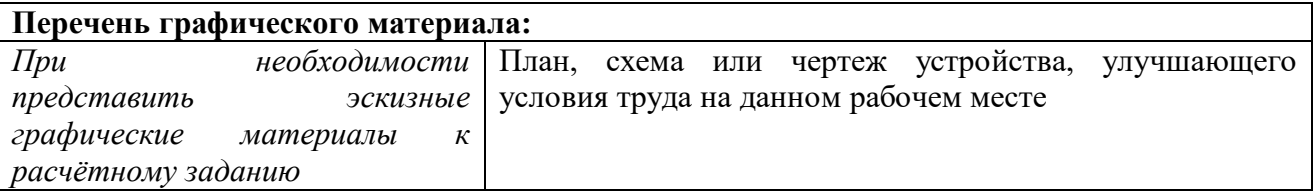

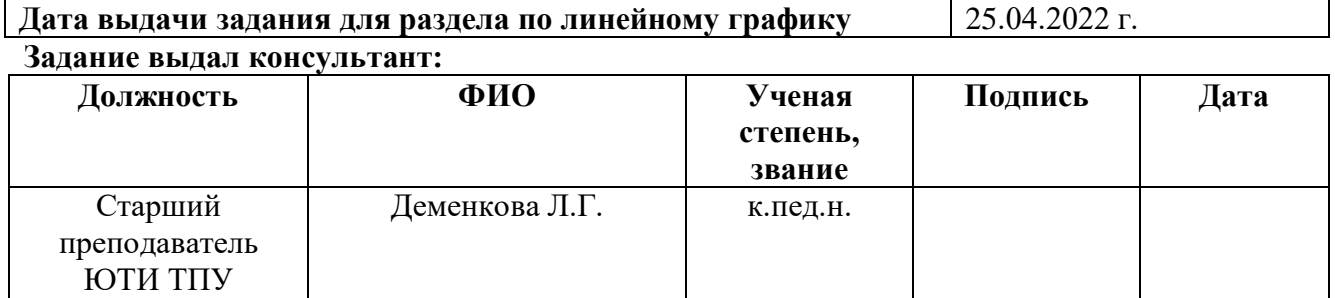

## **Задание принял к исполнению студент:**

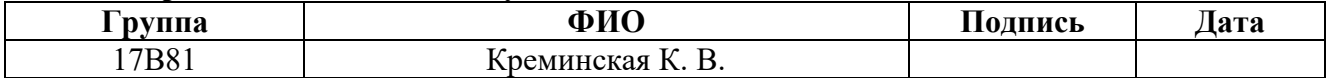

#### Abstract

The final qualifying work contains 82 pages, 39 figures, 11 tables, 8 literature sources.

Keywords: information system, reference book, document, report, products, dishes, reference books, accounting, analysis.

The object of the study is the activity of the canteen of the TPU UTI.

The purpose of this work is to design an information system for automating the process of accounting and analysis of production by a catering company

The object of the study is the activity of the canteen with YTI TPU on accounting and analysis of production by the enterprise.

As a result, an information system has been developed that implements the following main functions: accounting for the receipt and consumption of products in the process of making dishes; setting the cost and retail price of dishes; accounting for the production and sale of dishes; analysis of the activities of a catering company.

### Реферат

Выпускная квалификационная работа содержит 82 страниц, 39 рисунков, 11 таблиц, 8 источников литературы.

Ключевые слова: информационная система, справочник, документ, отчет, продукты, блюда, справочники, учет, анализ.

Объектом исследования является деятельность столовой ЮТИ ТПУ.

Целью данной работы является проектирование информационной системы для автоматизации процесса учета и анализа производства продукции предприятием общественного питания

Объектом исследования является деятельность столовой с ЮТИ ТПУ по учету и анализу производства продукции предприятием.

В итоге разработана информационная система, которая реализует главные функции: учет поступления и расхода продуктов в процессе изготовления блюд; установление себестоимости и розничной цены на блюда; учет производства и продажи блюд; анализ деятельности предприятия общественного питания.

## Список сокращений

ИС – информационная система

ЮТИ ТПУ – Юргинский технологический институт (филиал) ТПУ

БД – база данных

ПР – программное решение.

ПП – программный продукт

ГОСТ – Государственный стандарт

СанПиН – санитарно-эпидемиологические правила и нормативы

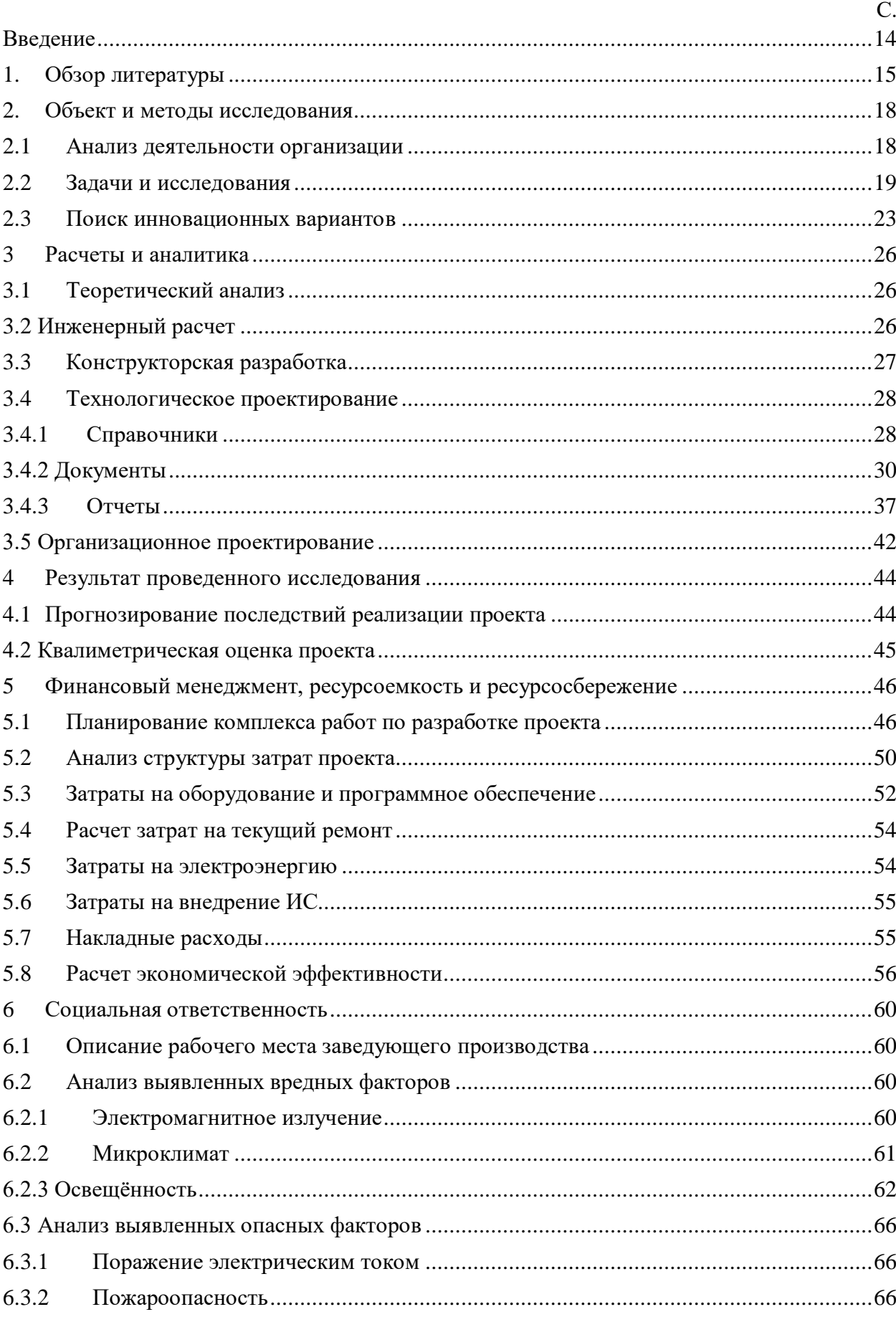

# Содержание

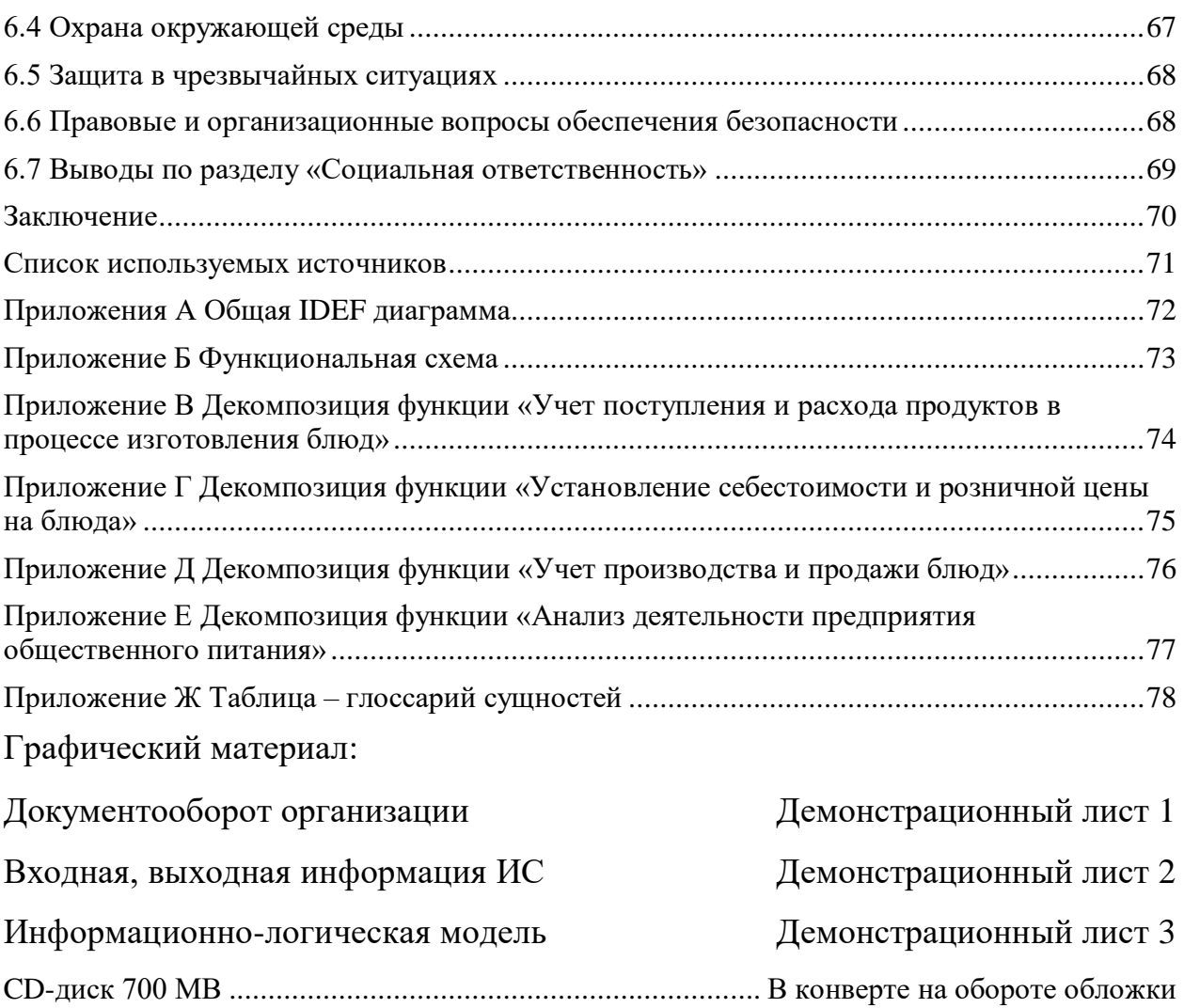

#### Введение

<span id="page-13-0"></span>Актуальность проекта заключается данный момент в ЮТИ ТПУ планируется открытие столовой. На данный момент отсутствует для будущей столовая и какая-либо информационная система, учет продукции не ведется и каждый раз придется вручную заполнять документы по учету и анализу деятельности работы столовой.

В настоящее время каждая столовая нуждается в автоматизации учета и анализа производства продукции. Разработка информационной системы учета и анализа производства продукции предприятием общественного питания поможет облегчить ведения работы столовой в ЮТИ ТПУ.

Цель работы – проектирование ИС для автоматизации процесса учета и контроля использования производства продукции предприятием общественного питания.

Объектом исследования является Юргинский технологический институт (ЮТИ ТПУ).

Данная система будет выполнять следующие функции:

1. учет поступления и расхода продуктов в процессе изготовления блюд;

2. установление себестоимости и розничной цены на блюда;

3. учет производства и продажи блюд;

4. анализ деятельности предприятия общественного питания.

1. Обзор литературы

<span id="page-14-0"></span>В соответствии с ГОСТ Р 50762-2007 «Услуги общественного питания. Классификация предприятий общественного питания» ресторан это- предприятие общественного питания с широким ассортиментом блюд сложного изготовления, включая заказные и фирменные блюда и изделия; алкогольные, прохладительные, горячие и другие виды напитков, мучные кондитерские и булочные изделия, табачные изделия, покупные товары, с высоким уровнем обслуживания и, как правило, в сочетании с организацией отдыха и развлечений [1].

Рестораны различают:

по ассортименту реализуемой продукции неспециализированные и специализированные (рыбный, пивной, сырный и т.п.; рестораны национальной кухни или кухонь зарубежных стран);

- по местонахождению - в жилых и общественных зданиях, в том числе в отдельно стоящих зданиях, зданиях гостиниц, вокзалов, в культурноразвлекательных и спортивных объектах, в зонах отдыха (ландшафтные), на транспорте (вагон-ресторан и пр.);

- по интересам потребителей (клубный ресторан, спорт-ресторан, ресторан - ночной клуб, ресторан-салон);

- по методам и формам обслуживания - ресторан с обслуживанием официантами, ресторан с обслуживанием по системе "шведский стол", ресторан выездного обслуживания;

по составу и назначению помещений - стационарные и передвижные [2].

На предприятиях общественного питания любого типа и класса должны обеспечиваться безопасность жизни и здоровья потребителей и сохранность их имущества при условии соблюдения "Правил производства и реализации продукции общественного питания", утвержденных Постановлением Правительства РФ от 13.04.93 N 332, санитарных и

технологических норм и правил, а также требований пожарной и электробезопасности [3].

Предприятия общественного питания любого типа должны иметь удобные подъездные пути и пешеходные доступы ко входу, необходимые справочно-информационные указатели. Прилегающая к предприятию территория должна иметь искусственное освещение в вечернее время.

На территории, прилегающей к предприятию и доступной для потребителей, не допускается:

- проведение погрузочно-разгрузочных работ;

- складирование тары;

размещение контейнеров с мусором;

сжигание мусора, порожней тары, отходов.

Предприятия всех типов и классов должны быть оснащены инженерными системами и оборудованием, обеспечивающим необходимый уровень комфорта, в том числе: горячее и холодное водоснабжение, канализация, отопление, вентиляция, радио- и телефонная связь

Предприятие должно иметь вывеску с указанием его типа, класса, форм организации его деятельности, фирменного названия, юридического лица (местонахождение собственника), информацию о режиме работы, об оказываемых услугах.

Классификация услуг общественного питания:

Услуги, потребителям в предприятиях общественного питания различных типов и классов, а также граждан-предпринимателей подразделяются на:

- услуги питания;

- услуги по изготовлению кулинарной продукции и кондитерских изделий;

- услуги по организации потребления и обслуживания;

- услуги по реализации кулинарной продукции;

- услуги по организации досуга;

- информационно-консультативные услуги;

прочие услуги.

Услуги питания по изготовлению кулинарной продукции и созданию условий для ее реализации и потребления в соответствии с типом и классом предприятия.

Услуги по изготовлению кулинарной продукции и кондитерских изделий включают:

- изготовление кулинарной продукции и кондитерских изделий по заказам потребителей, в том числе, в сложном исполнении и с дополнительным оформлением на предприятиях общественного питания;

- изготовление блюд из сырья заказчика на предприятии.

Услуги по организации потребления продукции и обслуживания включают:

- доставку кулинарной продукции и кондитерских изделий по заказам потребителей, в том числе, в банкетном исполнении;.

- <span id="page-17-0"></span>2. Объект и методы исследования
- 2.1 Анализ деятельности организации

<span id="page-17-1"></span>Юргинским технологический институт (ЮТИ ТПУ) первоначально как учебно-консультационный пункт, и по сей день не изменяет своему главному предназначению – обучение и выпуск квалифицированных кадров. Выпускники ЮТИ довольно востребованы для работодателей не только Кузбасса, но и всей России.

Организационная структура управления данного предприятия линейно-функциональная, то есть создаются отделения по видам деятельности, в которых в свою очередь выделяются более мелкие со своим набором функций.

Директором ЮТИ ТПУ на сегодняшний день является исполняющий обязанности директора Солодский Сергей Анатольевич [4].

Состав столовой ЮТИ ТПУ состоит из квалифицированных поваров, официантов обладающими знамениями в продаже и бухгалтер занимающимся финансовыми делами.

Организационная структура института состоит из директора, заместителя директора, начальника организационного отдела, учетный секретарь и руководителей направлений представлена на рисунке 2.1.

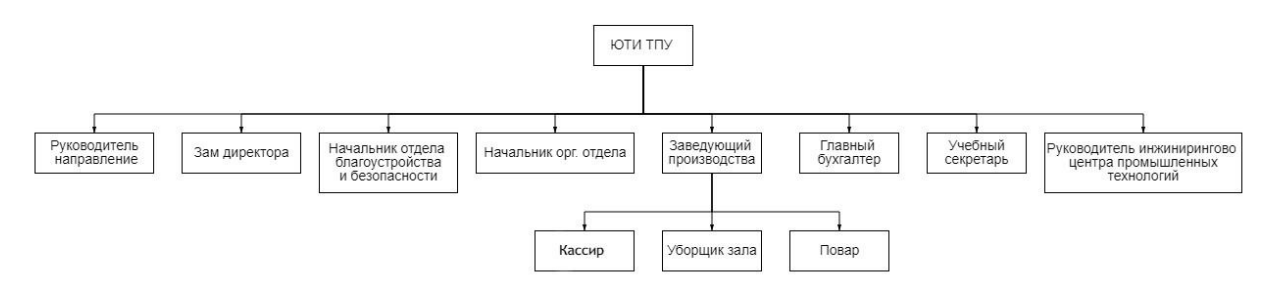

Рисунок 2.1 – Организационная структура ЮТИ ТПУ

ЮТИ ТПУ осуществляет образовательную деятельность и готовит выпускников различных направлений подготовки, среди которых ведущее для автоматизации направление «09.03.03 Прикладная информатика».

Субъекты участвующие в документообороте:

- бухгалтер: занимается заказам и устанавливает цену на произведены блюда;

- директор: управляет работой персонала;
- завидущий производства: руководит работой столовой;
- провор: принимает и изготавливает продукцию;
- кассир: занимается продажи продукцией.

Документы, участвующие в документообороте:

- 1. учет поступление продуктов;
- 2. учет расхода продуктов в процессе изготовления блюд;
- 3. учет производства;
- 4. учет продажи блюд;
- 5. нормы установление себестоимости и розничной цены на блюда.

Схема документооборота предметной области представлена на рисунке 2.2.

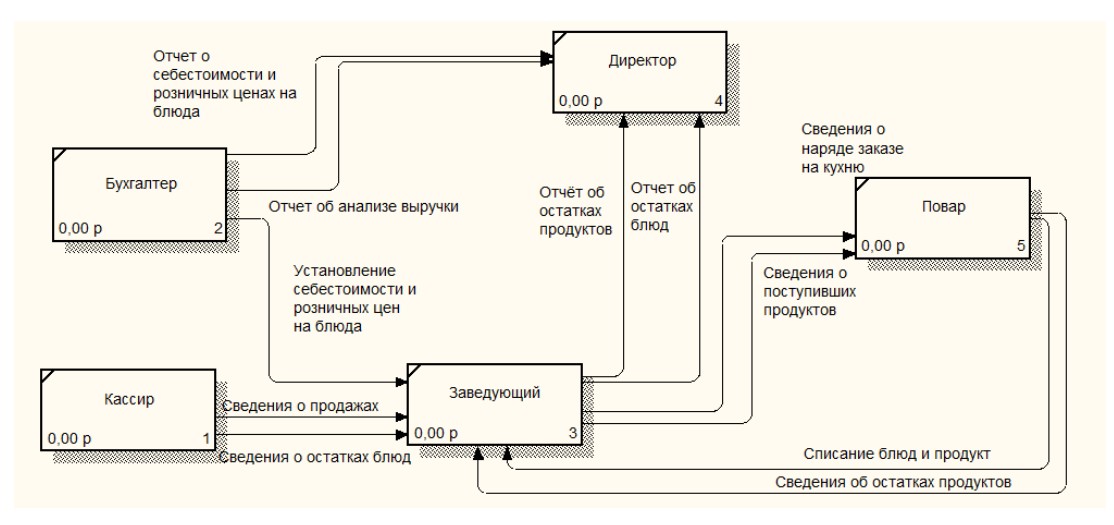

Рисунок 2.2 – Документооборот оценки проектной деятельности

#### 2.2 Задачи и исследования

<span id="page-18-0"></span>В настоящее время, широко распространена проблема, касающаяся заполнения бумажных документов вручную. Такой метод документооборота приводит к значительной трате времени. Кроме этого, зачастую, при заполнении бумажных документов, сотрудники допускают ошибки, которые требуют исправления. Так же, при бумажном документообороте отсутствует

возможность автоматизации анализа полученных результатов и нет возможности отобразить рекомендации по его результатам. Учитывая изложенное следует, что существует необходимость создания информационной системы с автоматизации всех процессов связанных с наполнением документов, а еще реализацией функции по недостающим анализам.

Целью данной разработки считается информационная система, внедрение которой стане способствовать выявлению наиболее критичных показателей и оценке основных рисков производственного предприятия по основным направлениям с помощью моделей, на основе деревьев принятия решений, а также минимизации количества допускаемых ошибок, при заполнении документации ручным способом.

ИС должна выполнять следующие функции:

- учет поступления и расхода продуктов в процессе изготовления блюд;

- установление себестоимости и розничной цены на блюда;

- учет производства и продажи блюд;

- анализ деятельности предприятия общественного питания.

Для того что бы спроектировать функциональную модель необходимо определить поток поступающей и исходящей информации, следовательно, для реализации обозначенной цели необходимо опираться на документооборот организации.

Входной информацией в ИС будет:

- информация по сотрудникам;
- информация о виде должностей;
- информация по контрагентам;
- информация о продуктах;

- информация о блюдах.

Выходной информацией ИС будет:

отчет о поступлении продуктов;

- отчет о остатках продуктов;
- отчет о списании товаров;
- отчет о изготовленных блюд;
- отчет о остаток блюд;
- отчет о списания блюд;
- отчет о израсходованных товаров;
- отчет о количестве проданных блюд;
- отчет о себестоимости и розничной цены на блюда;
- отчет о анализе баланса продуктов в столовой;
- отчет об анализе деятельности столовой;
- отчет об анализе баланса блюд в столовой.

Общая IDEF-диаграмма изображена на рисунке в приложение А.

Функциональная диаграмма системы представлена приложение Б.

Рассмотрим отдельно каждую функцию, проведя декомпозицию, которые можно просмотреть в приложениях В-Ё.

Декомпозиция функции «Учет поступления и расхода продуктов в процессе изготовления блюд» приведена в приложениях В. Входной информацией является:

- информация по контрагентам;
- информация о продуктах;
- перечень блюд;
- информация о блюдах.

Выходной информацией является:

- перечень продуктов;
- отчет о списании товаров;
- отчет о поступлении продуктов;
- отчет о остатках продуктов;
- отчет о списании товаров.

Сущность «Установление себестоимости и розничной цены на блюда» обеспечивает учет установление себестоимости и розничной цены на блюда в приложениях Г. Входной информация является:

- информация о продуктах;
- информация о блюдах.

Выходная информация:

- цена продуктов;
- отчет о себестоимости и розничной цены на блюда;
- перечень розничной цены блюд.

Сущность «Учет производства и продажи блюд» подразумевает сравнение деятельности предприятия по продажам и закупкам в приложениях Д.

Входной информация является:

- Перечень продуктов;
- Информация о блюдах;
- Перечень розничной цены блюд.

Выходная информация:

- отчет о изготовленных блюд;
- отчет о остаток блюд;
- отчет о списания блюд;
- отчет о количестве проданных блюд;
- перечень блюд.

Декомпозиция функции «Анализ деятельности предприятия общественного питания» приведена в приложениях Е.

- входной информацией является:
- информация по сотрудникам;
- информация о виде должностей;
- перечень блюд;
- перечень продуктов;
- цена продуктов;
- перечень розничной цены блюд.

Выходная информация:

- <span id="page-22-0"></span>отчет об анализе деятельности столовой;
- отчет об анализе баланса блюд в столовой.
- 2.3 Поиск инновационных вариантов

2.3.1 -JOWI

Рассмотрим несколько готовых программных продуктов для общественного питания.

JOWI – программа для управления рестораном, кафе и баром. Все под контролем. Уникальная возможность по привлечению клиентов в ресторан и пресечение любых махинаций персонала (рис. 2.3). Плюсом является и гибкость ПО – вносить информацию в базу можно даже «задним числом» [5].

Тип установки: SaaS + локалка.

Функции:

- учитывать блюда;
- учитывает расчет продуктов.

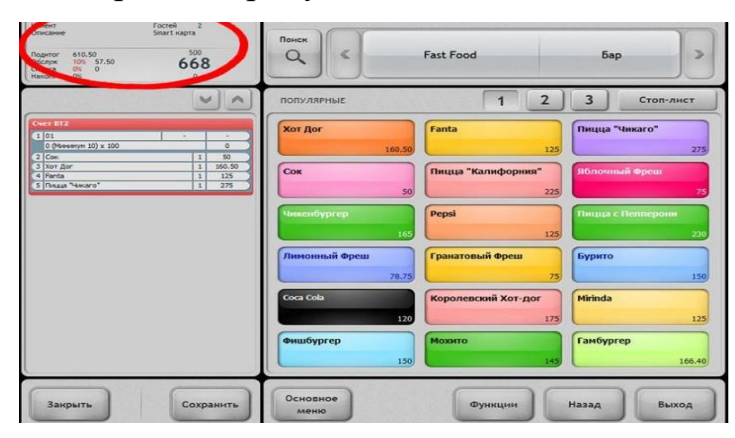

Рисунок 2.3 – JOWI программа учета

Недостатки: программы стоимость 50000 руб. отсутствует многопользовательский режим.

2.3.2 Poster Shop

Poster Shop – (рис. 2.4) это программа, в которой вы видите, как растет

ваша прибыль в кафе, ресторане, столовой. Варианты инсталляции: интернет, облако, SaaS. [6]

Функции:

- конструктор блюд;
- управление очередью, кухней.

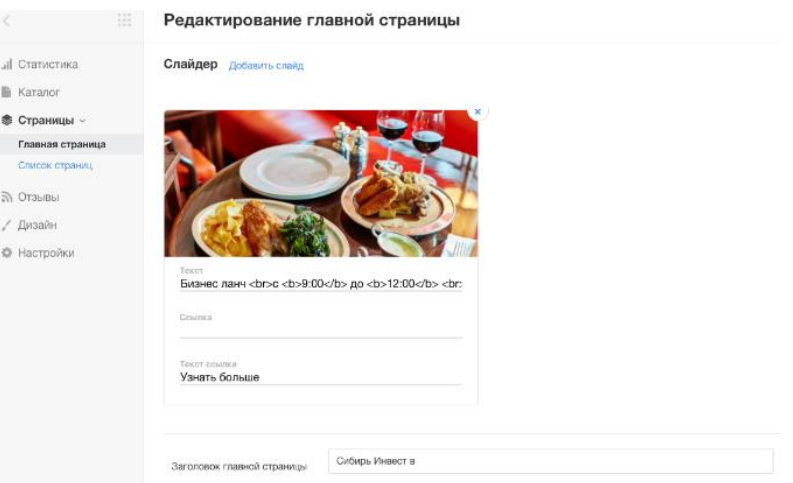

Рисунок 2.4 – Poster Shop

Недостатки: стоимость 27000 руб. анализ показателей учет блюд отсутствует, также отсутствует многопользовательский режим.

2.3.3 Restik

Restik (рис. 2.5) подходит даже для ресторанного бизнеса и подходит для кафе, ресторана, кофейни, пекарни и любых других заведений общественного питания.

Варианты инсталляции: SaaS + интернет + cloud-технологии [7]. Функции:

- конструктор блюд;
- управление складом;
- учитывать блюда;
- отчеты по расходам;
- многопользовательский режим.

| ілюда                         |                     |                                | Вторые блюда                |                      | □ 坐 日                                         | 甜 |
|-------------------------------|---------------------|--------------------------------|-----------------------------|----------------------|-----------------------------------------------|---|
| $\mathbf{A}$ .<br>крама блюда | Добивить<br>продукт | Kotnera no-<br>- 11<br>ниевски | <b>REA</b><br>Бефстрогано   | Стейк                | Tonap<br>Шашлых говляний                      | 0 |
| торые блюда                   | Шашлык<br>свиной    | Пеленгас<br>гриль              | Лосось на<br>гриле          | Шашлын<br>нуриный    | Цена<br>160                                   |   |
| <b>крниры</b><br>Litarius     | Шашлык<br>говяжий   | Пельмени                       | Гамбургер<br><b>Section</b> | Куриные<br>крыльщики | Сменить изобра                                |   |
| пгуски                        | Свиная<br>рулька    | Мюнхенские<br>нолбаски         |                             | Товар                | <b>Ингредиенты</b><br>2 док<br>Шашлык говяжий |   |
|                               |                     |                                |                             | Цена<br>160          |                                               |   |

Рисунок 2.5 –Restik

Недостатки: стоимость 36000 руб. отсутствует списание прошеных блюд, расчет продуктов. Системные требования для работоспособности будущего ПП минимальны. С приложением можно будет работать на любых ОС.

Сравним программные продукты, составив таблицу, для выбора приемлемого решения. В таблице 2.1 описаны критерии оценивания продуктов

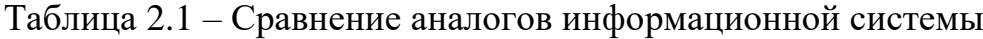

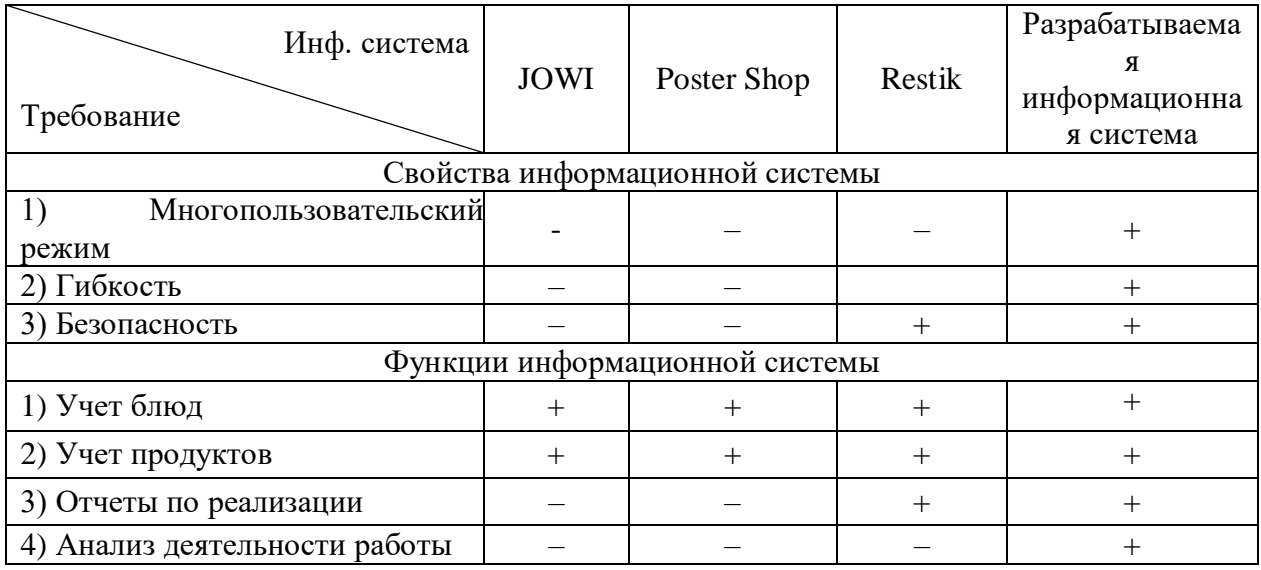

Исходя из анализа приведенного выше, было принято решение с руководителем о разработке собственной информационной систем так как имеющиеся программные аналоги не обладают всем необходимым функционалом, либо напротив являются избыточными или выбор платформы 1С, так как функционал подходит выше перечисленным требованиям и легко сможет произойти интеграция и имеющеюся БД в ЮТИ ТПУ

- <span id="page-25-0"></span>3 Расчеты и аналитика
- 3.1 Теоретический анализ

<span id="page-25-1"></span>Информационная система учета и анализа производства продукции предприятием общественного питания ЮТИ ТПУ реализована с помощью реляционной системы управления базами данных (СУБД). Структура которой позволяет оптимально хранить информацию и отображать ее по запросу пользователя. Платформа «1С:Предприятие 8.3» использует для хранения данных реляционную СУБД. Платформа может использовать как базу данных в СУБД, такие как, Postgre SQL и Oracle.

При разработке информационной системы на базе платформы 1С: Предприятие 8.3 открыты большие возможности интеграции с существующими базами данных.

В ходе работы был сделан анализ предметной области, была разработана инфологическая модель, представленная в приложении Ж. Определены сущности и атрибуты сущностей, перечень которых представлен в таблице на листе 3.

Ключевыми пользователями разрабатываемой ИС станут работники столовой ЮТИ ТПУ.

3.2 Инженерный расчет

<span id="page-25-2"></span>Для обеспечения стабильного функционирования разрабатываемой системы, рабочие места пользователей должны удовлетворять определенным требованиям к программному и техническому обеспечению, которые описаны ниже.

Компьютер, на котором будет работать информационная система, предлагает следующие системные требования:

- операционная система семейств windows, linux;

процессор с архитектурой  $x86-64$  (intel с поддержкой em64t, amd с поддержкой amd64);

- оперативная память 2048 мб и выше;

- жесткий диск 40гб и выше;
- $\mu$ sb-порты;
- svga видеокарта.

Так же у компьютера должна быть необходимая периферия, такая как: монитор, клавиатура, мышь, колонки, сетевые шнуры, принтер. Минимальные требования:

- Windows 7,10 или Windows 11;
- Оперативная память: 4 ГБ ОЗУ;
- Двухъядерный процессор с частотой не менее 1,1 ГГц;
- 16 ГБ для 32-разрядной ОС или 20 ГБ для 64-разрядной ОС.

Разрабатываемая информационная система является многопользовательской. Для работы с ИС достаточно установить лицензионную платформу 1С и загрузить конфигурацию.

3.3 Конструкторская разработка

<span id="page-26-0"></span>Технологическая платформа «1С: Предприятие 8» представляет собой универсальную систему автоматизации деятельности предприятия.

Платформа имеет современный интерфейс, платформа предоставляет различные варианты работы прикладного решения: от персонального однопользовательского решения до работы в масштабах больших рабочих групп и предприятий.

Система открытая, которая допускает интеграцию практически с любым внешним программным обеспечением на основе общепризнанных открытых стандартов и протоколов передачи данных.

«1С: Предприятие» как предметная среда разработки имеет определенные преимущества. Поскольку круг задач очерчен более точно, набор инструментов и технологий может быть выбран с большей уверенностью. Цель платформы — предоставить разработчику комплексный набор инструментов, необходимых для быстрой разработки, распространения и поддержки прикладного решения для автоматизации учета.

Выбор языка разработки системы информационной системы выбран из следующих представителей: 1С, SQL. Так же данный выбор обусловлен собственной учетной системой ЮТИ ТПУ.

<span id="page-27-0"></span>3.4 Технологическое проектирование

3.4.1Справочники

<span id="page-27-1"></span>Справочники создаются для хранения информации об объектах системы. Каждый справочник содержит перечень объектов информационной системы, характеризующихся уникальным номером и наименованием. Объект справочника имеет определенный набор характеризующих его реквизитов. Разработанная информационная система содержит 5 справочников.

Справочник «Продукты» содержит перечень продуктов напрвленные для приговление блюд (рис 3.1). Может поддерживать иерархическое расположение элементов. Могут быть созданы группы, например, овощи, мясо, рыба, и т.д., в которых располагаются элементы, относящиеся к этим группам. Кроме того группы справочника могут включать в себя и другие группы, создавая тем самым многоуровневую иерархическую структуру.

| Продукты<br>$\rightarrow$<br>π                              |                                                       |                                       |                             |                          |  |  |  |
|-------------------------------------------------------------|-------------------------------------------------------|---------------------------------------|-----------------------------|--------------------------|--|--|--|
| ඨ<br>Создать группу<br>Создать                              |                                                       |                                       |                             |                          |  |  |  |
| Наименование                                                |                                                       | ☆ Соус Цезарь (соусы) (Продукт)<br>τ? | $\Box$                      | $\mathbb{X}$             |  |  |  |
| Майонез и соусы<br>▼□                                       |                                                       |                                       |                             |                          |  |  |  |
| Соус соевый Тай-Со<br>$\overline{\phantom{a}}$              | Основное<br>Срок годности продуктов<br>Цены продукции |                                       |                             |                          |  |  |  |
| Кетчуп Heinz с кайенским перцем<br>$\overline{\phantom{a}}$ | Записать<br>Еще -<br>Записать и закрыть               |                                       |                             |                          |  |  |  |
| Сливочным соусом<br>$\overline{\phantom{0}}$                | Код:                                                  | 000000039                             |                             |                          |  |  |  |
| Соус Цезарь<br>$\qquad \qquad =$                            | Наименование:                                         | Соус Цезарь                           |                             |                          |  |  |  |
|                                                             |                                                       |                                       |                             |                          |  |  |  |
|                                                             | Родитель:                                             | Майонез и соусы                       | $\scriptstyle\rm w$         | c                        |  |  |  |
|                                                             | Вид продукции:                                        | Соусы                                 | $\scriptstyle\rm\bf\bar{v}$ | c                        |  |  |  |
|                                                             | Единицы измерения: ЛИТР                               |                                       |                             | $\overline{\phantom{a}}$ |  |  |  |

Рисунок 3.1 – Форма списка и форма элемента справочника «Продукты»

Справочник «Блюда» содержит перечень блюд для продажи (рис 3.2). В процессе заполнения указываются, какому виду блюдо принадлежит, описания и выполняется загрузка изображения блюда. Также заполняется табличная часть для того, чтобы пользователь мог знать состав блюда.

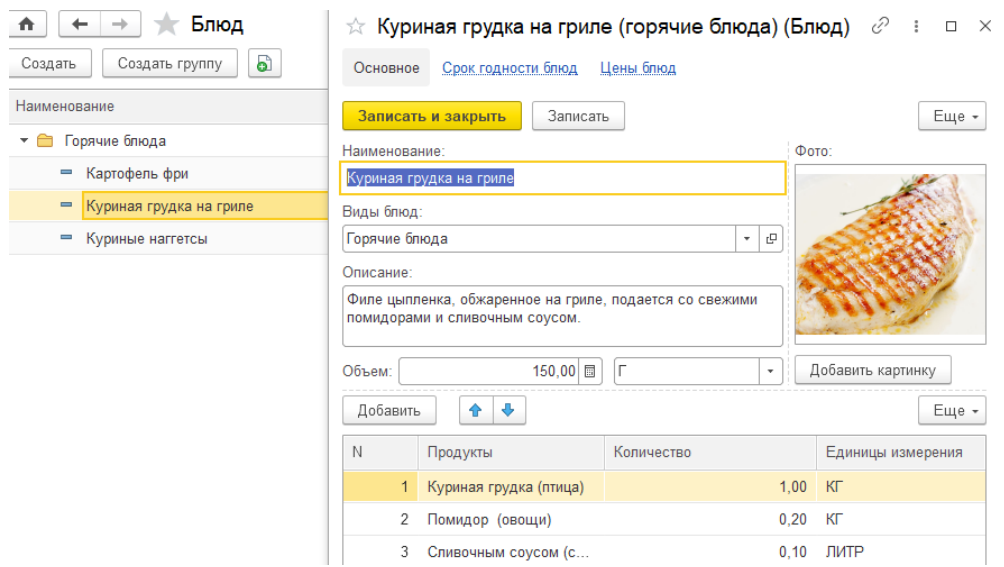

Рисунок 3.2 – Форма списка и форма элемента справочника «Блюда»

Справочник «Сотрудники» учитывает работников на предприятии общественного питания. Данный справочник хранит персональную информацию о сотрудниках: ФИО, пол, должность, дата приема на работу, дата увольгения, контактные данные с сотрудником (рис 3.3). В форме справочника «Сотрудники» организована программная загрузка изображений фотографии сотрудников.

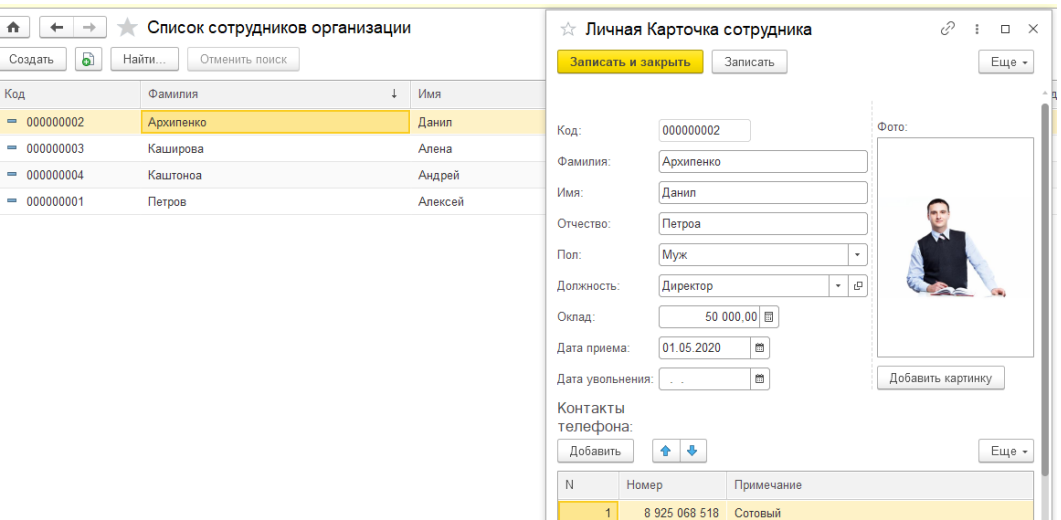

Рисунок 3.3 – Форма списка и форма элемента справочника «Сотрудники»

Справочник «Должности» имеет информацию должностях работниках (рис 3.4).

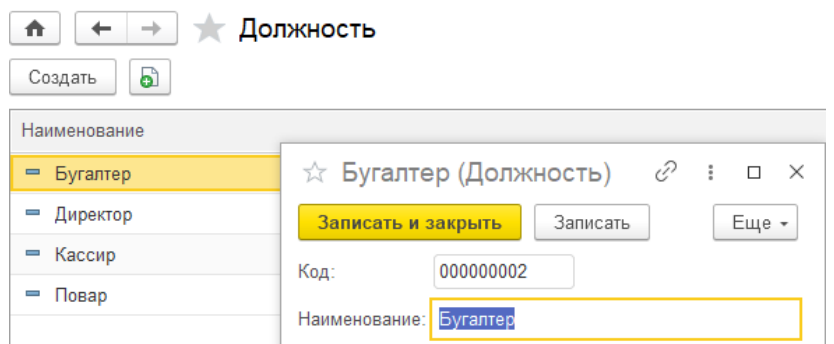

## Рисунок 3.4 – Форма списка и форма элемента справочника «Должности»

## 3.4.2 Документы

<span id="page-29-0"></span>Документ является свидетельством произошедших действий. В информационной системе находится 6 документов, 4 регистра сведений и 6 регистра накопления.

Документ «Поступление продуктов» содержит в информацию о прибывших продуктов. В процессе заполнения указываются, кто поставщик, на какой склад отправится данный товар. Также заполняется табличная часть «Перечень» для отображения данных о поступлении продуктов в столовую рисунок (рис 3.5).

Функциональность формы обеспечена наличием программной части, что позволяет осуществить:

- автоматически заполнение цены данного продукта;

- расчет суммы;

- автоматически заполнение о количествах днях срока годности данного продукта;

- расчет до какой даты будет годен продукт;

- очистку таблицы.

| $\uparrow$ $\uparrow$ $\downarrow$ $\uparrow$ Поступление продуктов 00000000010 от 12.06.2022 18:03:22 |                |            |                   |       |                  |            |                 | $C$ i x |
|----------------------------------------------------------------------------------------------------|----------------|------------|-------------------|-------|------------------|------------|-----------------|---------|
| Основное Остатки продуктов Стоимость товаров                                                           |                |            |                   |       |                  |            |                 |         |
|                                                                                                    |                |            |                   |       |                  |            |                 |         |
| Провести<br>Записать<br>Провести и закрыть                                                             | Поступление    |            |                   |       |                  |            |                 | Еще -   |
| 00000000010<br>Номер:                                                                                  |                |            |                   |       |                  |            |                 |         |
| $\blacksquare$<br>12.06.2022 18:03:22<br>Дата:                                                         |                |            |                   |       |                  |            |                 |         |
| Основной<br>На склад:                                                                                  |                |            |                   |       |                  |            |                 |         |
| Вкусняшки<br>Поставщик:                                                                                | $\star$ $\,$ 0 |            |                   |       |                  |            |                 |         |
| 21 650,00 图<br>Сумма документа:                                                                        |                |            |                   |       |                  |            |                 |         |
| Очистеть Таблицу<br>Заполнить таблицу перечень                                                         |                |            |                   |       |                  |            |                 |         |
| $+ +$<br>Добавить                                                                                      |                |            |                   |       |                  |            |                 | Еще -   |
| N<br>Товар                                                                                             | Цена           | Количество | Единицы измерения | Сумма | Изготовлен       | Годен до   | Количество дней |         |
| 1 Куриное яйцо (яйцо)                                                                                  | 6              | 10,000 LUT |                   |       | 60 12.06.2022    | 12.07.2022 |                 | 30,00   |
| 2 Перепелиные яйца (яйцо)                                                                              | 5              | 10,000 LUT |                   |       | 50 12.06.2022    | 22.07.2022 |                 | 40,00   |
| 3 Капуста (овощи)                                                                                      | 53             | 10,000 KT  |                   |       | 530 12.06.2022   | 10.10.2022 |                 | 120,00  |
| 4 Куриная грудка (птица)                                                                               | 130            | 10,000 KT  |                   |       | 1 300 12.06.2022 | 17.06.2022 |                 | 5.00    |
| 5 Помидор (овощи)                                                                                      | 189            | 10,000 KT  |                   |       | 1890 12.06.2022  | 02.07.2022 |                 | 20,00   |
| 6 Огурец (овощи)                                                                                       | 119            | 10,000 KT  |                   |       | 1 190 12.06.2022 | 07.07.2022 |                 | 25,00   |
| 7 Перец красный (овощи)                                                                                | 130            | 10,000 KT  |                   |       | 1 300 12.06.2022 | 12.07.2022 |                 | 30.00   |
| 8 Оливки (консервы)                                                                                    | 90             | 10,000 KT  |                   |       | 900 12.06.2022   | 12.06.2023 |                 | 365,00  |
| 9 Брынза (сыр)                                                                                         | 100            | 10,000 KT  |                   |       | 1 000 12.06.2022 | 17.07.2022 |                 | 35,00   |

Рисунок 3.5 – Форма документа «Поступление продуктов»

Документ «Списание просроченных продуктов» предназначен для отражения операция списания просроченный продуктов. С помощи этого документа организуется списание товара со склада, чтобы пользователь не мог изготавливать блюда из некачественных продуктов (рис 3.6).

В процессе заполнения указываются, кто ответственный за списывание продуктов со склада. Также заполняется табличная часть «Перечень» с информацией о списании продуктов с предприятия.

Функциональность формы обеспечена наличием программной части, что позволяет осуществлять автоматически заполнение таблицы по просроченным продуктам.

При нажатии кнопки «Заполнить таблицу» заполняется таблица «Перечень», в которой происходит заполнение данными таблицы по сроку годности.

| $\triangle$    | Списание просроченных продуктов 000000001 от 10.06.2022 14:42:23<br>$+$<br>$\rightarrow$ |      |              |                   |           |                      |          |                               |                      |  |
|----------------|------------------------------------------------------------------------------------------|------|--------------|-------------------|-----------|----------------------|----------|-------------------------------|----------------------|--|
|                | Количество списанных продуктов<br>Остатки продуктов<br>Основное<br>Стоимость товаров     |      |              |                   |           |                      |          |                               |                      |  |
|                | Записать<br>Провести<br>Провести и закрыть<br>СписаниеПродуктов                          |      |              |                   |           |                      |          |                               |                      |  |
| Homep:         | 000000001                                                                                |      |              |                   |           |                      |          |                               |                      |  |
| Дата:          | $\mathfrak{m}$<br>10.06.2022 14:42:23                                                    |      |              |                   |           |                      |          |                               |                      |  |
| Ответственный: | Каштоноа (повар)                                                                         |      | $+$ $\theta$ |                   |           |                      |          |                               |                      |  |
| Добавить       | $+ 4$<br>Заполнить таблицу                                                               |      |              |                   |           |                      |          |                               |                      |  |
| N              | Продукты                                                                                 | Цена | Количество   | Единицы измерения | Стоимость | Годен до             | Склад    | Партия                        | $\Box$<br>Изготовлен |  |
|                | Куриное яйцо (яйцо)                                                                      | 6    | 105.000 LIT  |                   |           | 252.00 04.06.2022    | Основной | Поступление продуктов 000000  | 05.05.2022           |  |
|                | 2 Брынза (сыр)                                                                           | 100  | 10,000 KF    |                   |           | 3 000 00 05 06 2022  | Малый    | Поступление продуктов 000000  | 01.05.2022           |  |
|                | 3 Помидор (овощи)                                                                        | 189  | 20.000 KF    |                   |           | 26 460.00 08.06.2022 | Малый    | Поступление продуктов 000000  | 19.05.2022           |  |
|                | Перец красный (овощи)                                                                    | 130  | 20,000 KF    |                   | 5 200,00  | 31.05.2022           | Малый    | Поступление продуктов 000000. | 01.05.2022           |  |

Рисунок 3.6 – Форма документа «Списание просроченных продуктов»

Документ «Наряд - заказ на кухню» предназначен для отражения операция по поступлению заказов на кухню. С помощи этого документа организуется приготовление блюд и рассчитывается расход продуктов. В процессе заполнения указываются, кто ответственный за заказ изготовления. Также заполняется табличная часть «Оформить заказ» и «Использованы продукты» (рис 3.7).

- автоматически заполнение цены данного блюда;
- расчет суммы;

автоматически заполнение информации о количестве дней годности данного блюда;

- расчет до какой даты будет годно блюдо;
- очистить таблицы;
- расчет сколько продуктов будет потрачено.

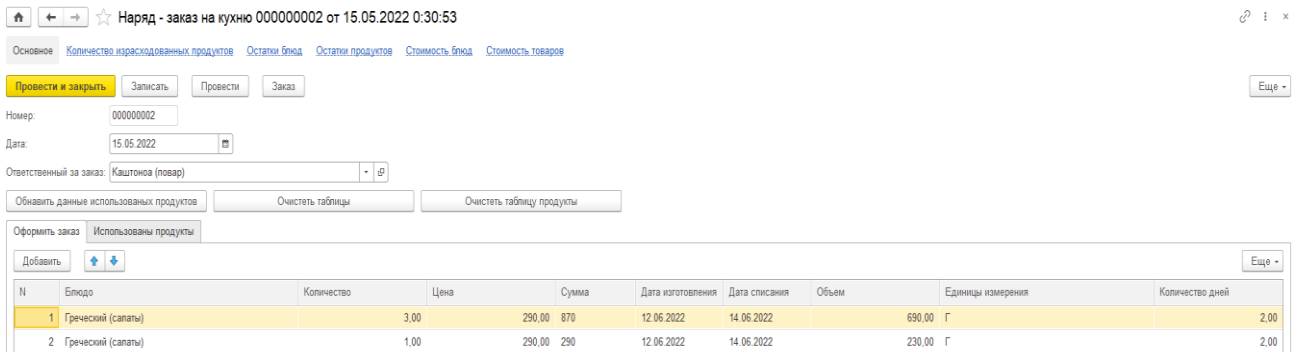

Рисунок 3.7 – Форма документа «Наряд - заказ на кухню»

Документ «Списание просроченных блюд» предназначен для отражения операция списания просроченный продуктов. С помощи этого документа организуется списание блюд, чтобы пользователь не мог продавать (рис 3.8).

| 合              | Списание просроченных блюд 000000001 от 12.06.2022 19:29:35<br>÷<br>7.7<br>$\leftarrow$ |        |            |           |            |            |          |  |  |  |  |
|----------------|-----------------------------------------------------------------------------------------|--------|------------|-----------|------------|------------|----------|--|--|--|--|
| Основное       | Количество списанных блюд<br>Остатки блюд<br>Стоимость блюд                             |        |            |           |            |            |          |  |  |  |  |
|                | Печать<br>Записать<br>Провести<br>Провести и закрыть                                    |        |            |           |            |            |          |  |  |  |  |
| Номер:         | 000000001                                                                               |        |            |           |            |            |          |  |  |  |  |
| Дата:          | e.<br>12.06.2022 19:29:35                                                               |        |            |           |            |            |          |  |  |  |  |
| Ответственный: | Каштоноа (повар)                                                                        | ۰ B    |            |           |            |            |          |  |  |  |  |
| Добавить       | ٠<br>⇮<br>Заполнить таблицу                                                             |        |            |           |            |            |          |  |  |  |  |
| $\mathbb N$    | Блюда                                                                                   | Цена   | Количество | Стоимость | Годен до   | Изготовлен | Повар    |  |  |  |  |
|                | Картофель фри (горячие блюда)                                                           | 100.00 | 3,000      | 300.00    | 11.06.2022 | 09.06.2022 | Каштоноа |  |  |  |  |
|                | 2 Греческий (салаты)                                                                    | 290,00 | 2,000      | 1740.00   | 11.06.2022 | 09.06.2022 | Каштоноа |  |  |  |  |
|                | 3 Цезарь с куриным филе (салаты)                                                        | 300.00 | 4,000      | 1200.00   | 10.06.2022 | 08.06.2022 | Каштоноа |  |  |  |  |

Рисунок 3.8 – Форма документа «Списание просроченных блюд»

Документ «Продажа блюд» предназначен для отражения операции по продаже блюд. В процессе заполнения указывается, кто продавец. Также заполняется табличная (рис 3.9):

- автоматически заполнение цены данного блюда;
- расчет суммы.

| $\hat{\mathbf{n}}$ $+$ $+$<br>Продажа блюд 000000001 от 12.06.2022 20:03:42 |              |                           |  |                    | $C$ i x |  |  |
|-----------------------------------------------------------------------------|--------------|---------------------------|--|--------------------|---------|--|--|
| Основное Количество проданных блюд Остатки блюд Стоимость блюд              |              |                           |  |                    |         |  |  |
| Hek<br>Провести<br>Провести и закрыть<br>Записать                           |              |                           |  |                    |         |  |  |
| Дата: 12.06.2022 20:03:42<br>$\blacksquare$<br>Номер: 000000001             |              |                           |  |                    |         |  |  |
| $\star$ $\,$ $\theta$<br>Продавец: Каширова (кассир)                        |              |                           |  |                    |         |  |  |
| $\cdot$ $\,$ $\,$ $\,$ $\,$ $\,$<br>Касса1<br>Kacca:                        |              |                           |  |                    |         |  |  |
| 1 638,00<br>Mror:                                                           |              |                           |  |                    |         |  |  |
| $\Phi$ . $\Phi$<br>Добавить                                                 |              |                           |  |                    | Еще -   |  |  |
| N.<br>Блюдо                                                                 | Цена оптовая | Цена розничная Количество |  | <b><i>M</i>ror</b> |         |  |  |
| Греческий (салаты)                                                          | 290          | 319                       |  |                    | 319     |  |  |
| 2 Картофель фри (горячие блюда)                                             | 100          | 150                       |  | 10                 | 1000    |  |  |
| 3 Куриная грудка на гриле (горячие блюда)                                   | 290          | 319                       |  |                    | 319     |  |  |
|                                                                             |              |                           |  |                    |         |  |  |

Рисунок 3.9– Форма документа «Продажа блюд»

Регистр сведений «Цены продукции» содержит информацию о цен на продукты (рис. 3.10).

| P<br>Цены продукции<br>⋒              |                                                               |                |                      |  |  |  |  |  |
|---------------------------------------|---------------------------------------------------------------|----------------|----------------------|--|--|--|--|--|
| Ò<br>Создать                          |                                                               | Поиск (Ctrl+F) | Еще -<br>Q<br>×<br>٠ |  |  |  |  |  |
| Период<br>÷                           | Продукты                                                      |                | Цена                 |  |  |  |  |  |
| 01.05.2018 20:02:00<br>$\sim$         | €<br>☆ Цена за продукт<br>$\Box$<br>$\times$<br>$\frac{8}{2}$ |                | 20,00                |  |  |  |  |  |
| 05 05 2018 21:34:26<br>$\overline{a}$ | Записать<br>Еще -<br>Записать и закрыть                       |                | 6,00                 |  |  |  |  |  |
| 05.05.2018 21:35:00<br>$\sim$         |                                                               |                | 5,00                 |  |  |  |  |  |
| 06.05.2018 16:40:41<br>$\sim$         | 01.05.2018 20:02:00<br>夁<br>Период:                           |                | 198,00               |  |  |  |  |  |
| 06.05.2018 18:37:22<br>$\overline{a}$ | 凸<br>Сухарики (хлеб)<br>Продукты:<br>$\cdot$                  |                | 99,09                |  |  |  |  |  |
| 14.05.2018 0:00:00<br>$\sim$          | $20,00$ =<br>Цена:                                            |                | 52,69                |  |  |  |  |  |
|                                       |                                                               |                | $\sim$ 10 $-$        |  |  |  |  |  |

Рисунок 3.10 – Регистра сведений «Цены продукции»

Регистр сведений «Цены блюд» содержит информацию о цен на блюды и также считает цены оптовые и рознечные (рис. 3.11).

| Цены блюд<br>₳                |  |               | ☆ Цены блюд                   |                    | ÷ | $\Box$ | $\times$ | $\times$<br>÷                          |
|-------------------------------|--|---------------|-------------------------------|--------------------|---|--------|----------|----------------------------------------|
| ථ<br>Создать                  |  |               | Записать и закрыть            | Записать           |   | Еще -  |          | Еще -<br>Q<br>×<br>$\scriptstyle\star$ |
| Период                        |  | Блюда         | Период:                       | 01.05.2018 0:00:00 |   | 夁      |          | вничная увеличивается на %             |
| 01.05.2018 0:00:00<br>$\sim$  |  | Греческий (са | Блюда:                        | Греческий (салаты) |   | ۰      | c        | 10                                     |
| 01.05.2018 1:04:10<br>$\sim$  |  | Куриные нагг  | Цена оптовая:                 | 290                |   |        |          | 20                                     |
| 01 05 2018 18:20:10<br>$\sim$ |  | Цезарь с кург |                               |                    |   |        |          | 10                                     |
| 01.05.2018 18:59:48<br>$\sim$ |  | Куриная груд  | Розничная увеличивается на %: | 10                 |   |        |          | 10                                     |
| 02.06.2018 0:00:00<br>$\sim$  |  | Картофель фр  | Цена розничная:               | 319                |   |        |          | 50                                     |

Рисунок 3.11 – Регистра сведений «Цены блюд»

Регистр сведений «Срок годности продуктов» отображает данные срока годности в днях (рис. 3.12).

| n<br>$\rightarrow$                    | Срок годности продуктов                                         | i?<br>$\times$<br>$\ddot{z}$            |
|---------------------------------------|-----------------------------------------------------------------|-----------------------------------------|
| မဲ<br>Создать                         | $\Box$ $\times$<br>☆ Срок годности п…<br>$\sim 10$<br>P         | Q<br>Еще -<br>іск (Ctrl+F)<br>×<br>$\;$ |
| Период                                | Еще -<br>Записать<br>Записать и закрыть                         | Количество дней                         |
| 01.05.2018 18:25:15<br>$\overline{a}$ | 01.05.2018 18:30:24<br>醟<br>Период:                             | 365,00                                  |
| 01.05.2018 18:30:24<br>$\sim$         | Чеснок молодой (овощи)<br>c<br>$\scriptstyle\rm w$<br>Продукты: | 244,00                                  |
| 01 05 2018 18:39:22<br>$\sim$         |                                                                 | 8,00                                    |
| 01.05.2018 18:48:02<br>$\sim$         | $244,00$ $\Box$<br>Количество дней:                             | 126,00                                  |
| 01.05.2018 19:02:28<br>$\sim$         | Сливочным соусом (соусы)                                        | 1 200.00                                |
|                                       |                                                                 |                                         |

Рисунок 3.12 – Регистра сведений «Срок годности продуктов»

Регистр сведений «Срок годности блюд» содержит информацию о количества дней срока годности блюд (рис. 3.13).

| Срок годности блюд<br>$\rightarrow$<br>۰ |                                                                      |                                                 |  |  |  |  |
|------------------------------------------|----------------------------------------------------------------------|-------------------------------------------------|--|--|--|--|
| Ò<br>Создать                             | ск (Ctrl+F)<br>$\mathcal{C}$ : $\Box$ $\times$<br>☆ Срок годности б… | Q<br>- Еще ≁ ′<br>×<br>$\overline{\phantom{a}}$ |  |  |  |  |
| Период                                   | Еще -<br>Записать<br>Записать и закрыть                              | Количество дней                                 |  |  |  |  |
| 010520180000<br>$\sim$                   | 01.05.2018 0:00:00<br>夁<br>Период:                                   | $\mathfrak{p}$                                  |  |  |  |  |
| 01.05.2018 0:00:00<br>$\sim$             |                                                                      | $\overline{2}$                                  |  |  |  |  |
| 01.05.2018 0:00:00<br>$\sim$             | Картофель фри (горячие бл  -  <br>c<br>Блюда:                        | 2                                               |  |  |  |  |
| 01.05.2018 18:59:36<br>$\sim$            | Количество дней:                                                     | 3                                               |  |  |  |  |
| 06.05.2018 18:20:00<br>$\sim$            | Цезарь с куриным филе (салаты)                                       | 2                                               |  |  |  |  |

Рисунок 3.13 – Регистра сведений «Срок годности блюд»

Регистр накопления «Стоимость товаров» содержит информацию о стоимость товаро (рис. 3.14), вид регистра остатки.

| 7.7<br>Λ.<br>←           |              | Стоимость товаров |              |                    |        | €<br>÷<br>$\times$        |
|--------------------------|--------------|-------------------|--------------|--------------------|--------|---------------------------|
|                          |              |                   |              | Поиск (Ctrl+F)     |        | Q<br>Еще -<br>×<br>$\tau$ |
| Период                   | $\downarrow$ | Регистратор       | Номер строки | Продукты           | Цена   | Стоимость                 |
| 12.06.2022 19:35:39      |              | Поступление прод  | 18           | Мёд «Мастер мёд    | 300.00 | 3 000,000                 |
| 12.06.2022 19:35:39<br>٠ |              | Поступление прод  | 19           | Чеснок молодой (   | 15.00  | 150,000                   |
| 12.06.2022 19:35:39<br>÷ |              | Поступление прод  | 20           | Сухарики (хлеб)    | 20,00  | 200,000                   |
| 12.06.2022 19:35:39<br>٠ |              | Поступление прод  | 21           | Салат романо (ов   | 99.00  | 990,000                   |
| 12.06.2022 19:35:39<br>÷ |              | Поступление прод  | 22           | Сыр пармезан (сыр) | 169,00 | 1690,000                  |
| 12.06.2022 19:35:39<br>۰ |              | Поступление прод  | 23           | Соус Цезарь (соу   | 200,00 | 2 000,000                 |
| 12.06.2022 19:35:39<br>÷ |              | Поступление прод  | 24           | Сливочным соусо    | 120,00 | 1 200,000                 |
| 12.06.2022 19:35:39<br>÷ |              | Поступление прод  | 25           | Картофель (овощи)  | 60,00  | 600,000                   |
| 12.06.2022 19:35:39      |              | Поступление прод  | 26           | Кетчуп Heinz с ка  | 40,00  | 400,000                   |
| 12.06.2022 19:35:39      |              | Поступление прод  | 27           | Мука пшеничная     | 80,00  | 800,000                   |

Рисунок 3.14 – Регистр накопления «Стоимость товаров»

Регистр накопления «Остатки продуктов» содержит информацию о остатки продуктов (рис. 3.15), вид регистра остатки.

| n                                               |   | Остатки продуктов |              |                |                |            | €<br>÷               | $\times$ |
|-------------------------------------------------|---|-------------------|--------------|----------------|----------------|------------|----------------------|----------|
|                                                 |   |                   |              |                | Поиск (Ctrl+F) |            | Q<br>Еще -<br>×<br>۰ |          |
| Период                                          | ÷ | Регистратор       | Номер строки | Продукты       | Склад          | Годен до   | Изготовлен           | п        |
| 12.06.2022 19:09:52<br>÷                        |   | Поступление пр    | 30           | Брынза (сыр)   | Малый          | 05.06.2022 | 01.05.2022           | п        |
| 12.06.2022 19:09:52<br>÷                        |   | Поступление пр    | 28           | Перец красный  | Малый          | 31.05.2022 | 01.05.2022           | Π        |
| 12.06.2022 19:09:52<br>÷                        |   | Поступление пр    | 29           | Помидор (ово   | Малый          | 08.06.2022 | 19.05.2022           | п        |
| 12.06.2022 19:09:52<br>÷                        |   | Поступление пр    | 30           | Брынза (сыр)   | Малый          | 05.06.2022 | 01.05.2022           | Π        |
| 12 06 2022 19:22:48<br>-                        |   | Наряд - заказ н   |              | Картофель (ов  | Основной       | 29.08.2022 | 01.05.2022           | п        |
| 12.06.2022 19:22:48<br>-                        |   | Наряд - заказ н   | 2            | Картофель (ов  | Основной       | 12.06.2023 | 12.06.2022           | п        |
| 12.06.2022 19:22:48<br>$\overline{\phantom{0}}$ |   | Наряд - заказ н   | 3            | Кетчуп Heinz с | Основной       | 11.08.2022 | 12.06.2022           | П        |
| 12.06.2022 19:22:48<br>-                        |   | Наряд - заказ н   | 4            | Кетчуп Heinz с | Средний        | 09.08.2022 | 10.06.2022           | п        |

Рисунок 3.15 – Регистр накопления «Остатки продуктов»

Регистр накопления «Количество списанных продуктов» содержит количество списанных продуктов (рис. 3.16), вид регистра обороты.

| τ?<br>Количество списанных продуктов<br>←<br>n |  |                      |              |                       |                  |                                                    |  |  |
|------------------------------------------------|--|----------------------|--------------|-----------------------|------------------|----------------------------------------------------|--|--|
|                                                |  |                      |              |                       | Поиск (Ctrl+F)   | Q<br>Еще -<br>$\times$<br>$\overline{\phantom{a}}$ |  |  |
| Период                                         |  | Регистратор          | Номер строки | Продукты              | Ответственный    | Количество                                         |  |  |
| 10.06.2022 14:42:23<br>۰                       |  | Списание просроченны |              | Куриное яйцо (яйцо)   | Каштоноа (повар) | 126,000                                            |  |  |
| 10 06 2022 14:42:23<br>۰                       |  | Списание просроченны |              | Брынза (сыр)          | Каштоноа (повар) | 20,000                                             |  |  |
| 10 06 2022 14:42:23<br>۰                       |  | Списание просроченны | 3            | Помидор (овощи)       | Каштоноа (повар) | 40,000                                             |  |  |
| $\bullet$ 10.06.2022 14:42:23                  |  | Списание просроченны | 4            | Перец красный (овощи) | Каштоноа (повар) | 40,000                                             |  |  |

Рисунок 3.16 – Регистр накопления «Количество списанных продуктов»

Регистр накопления «Количество израсходованных продуктов» содержит информацию о израсходованных продуктов (рис. 3.17), вид регистра обороты.

| P<br>Количество израсходованных продуктов<br>→<br>۰ |  |                             |              |                            |                  |                                   |  |  |
|-----------------------------------------------------|--|-----------------------------|--------------|----------------------------|------------------|-----------------------------------|--|--|
|                                                     |  |                             |              |                            | Поиск (Ctrl+F)   | Q<br>Еще -<br>$\times$<br>$\cdot$ |  |  |
| Период                                              |  | Регистратор                 | Номер строки | Продукты                   | Ответственный    | Количество                        |  |  |
| 12.06.2022 21:23:23                                 |  | Наряд - заказ на кухню 0000 | 5.           | Огурец (овощи)             | Каштоноа (повар) | 1.000                             |  |  |
| 12 06 2022 21:23:23                                 |  | Наряд - заказ на кухню 0000 | 6.           | Перец красный (овощи)      | Каштоноа (повар) | 1,000                             |  |  |
| 12.06.2022 21:23:23                                 |  | Наряд - заказ на кухню 0000 |              | Оливки (консервы)          | Каштоноа (повар) | 0,500                             |  |  |
| 12 06 2022 21:23:23                                 |  | Наряд - заказ на кухню 0000 | 8            | Брынза (сыр)               | Каштоноа (повар) | 1,000                             |  |  |
| 12.06.2022.21:23:23                                 |  | Наряд - заказ на кухню 0000 | 9            | Масло Borges, оливковое (о | Каштоноа (повар) | 20,000                            |  |  |
| 12.06.2022 21:23:23                                 |  | Наряд - заказ на кухню 0000 | 10           | Соль (приправы)            | Каштоноа (повар) | 0.200                             |  |  |
| 12 06 2022 21:23:23                                 |  | Наряд - заказ на кухню 0000 |              | Соус соевый Тай-Со (соусы) | Каштоноа (повар) | 0.800                             |  |  |

Рисунок 3.17 – Регистр накопления «Количество израсходованных

продуктов»

Регистр накопления «Стоимость блюд» содержит информацию о стоимость блюд (рис. 3.18), вид регистра остатки.

| Α                         |   | Стоимость блюд     |              |                    |        | ₽<br>÷<br>$\times$  |
|---------------------------|---|--------------------|--------------|--------------------|--------|---------------------|
|                           |   |                    |              | Поиск (Ctrl+F)     |        | $Q +$<br>Еще -<br>× |
| Период                    | ÷ | Регистратор        | Номер строки | Блюда              | Цена   | Стоимость           |
| 11.06.2022 19:39:13<br>÷. |   | Наряд - заказ на к | 2            | Греческий (салаты) | 290.00 | 8700,000            |
| 11.06.2022 19:39:13<br>÷. |   | Наряд - заказ на к | 3            | Куриные наггетсы   | 150,00 | 4 500,000           |
| 11.06.2022 19:39:13       |   | Наряд - заказ на к | 4            | Куриная грудка н   | 290,00 | 8700,000            |
| 11.06.2022 19:39:13       |   | Наряд - заказ на к | 5.           | Цезарь с куриным   | 300,00 | 9 000,000           |
| 12.06.2022 19:22:48<br>÷  |   | Наряд - заказ на к |              | Греческий (салаты) | 290.00 | 580,000             |
| 12.06.2022 19:22:48       |   | Наряд - заказ на к | 2            | Картофель фри (го  | 100,00 | 300,000             |
| 12.06.2022 19:22:48<br>÷. |   | Наряд - заказ на к | 3.           | Цезарь с куриным   | 300,00 | 1 200,000           |
| 12.06.2022 20:03:01       |   | Списание просроч   |              | Картофель фри (го  | 100,00 | 3 000,000           |
| 12.06.2022 20:03:01       |   | Списание просроч   | 2            | Греческий (салаты) | 290,00 | 8700,000            |

Рисунок 3.18 – Регистр накопления «Стоимость блюд»

Регистр накопления «Остатки блюд» содержит информацию о остатках блюд (рис. 3.19), вид регистра остатки.

| ₽<br>Остатки блюд<br>←<br>n |   |                 |              |                |                |            |                                                    |  |
|-----------------------------|---|-----------------|--------------|----------------|----------------|------------|----------------------------------------------------|--|
|                             |   |                 |              |                | Поиск (Ctrl+F) |            | Q<br>Еще -<br>$\times$<br>$\overline{\phantom{a}}$ |  |
| Период                      | ÷ | Регистратор     | Номер строки | Блюда          | Годен до       | Изготовлен | E.<br>Партия                                       |  |
| 11.06.2022 19:39:13<br>÷.   |   | Наряд - заказ н | 3            | Куриные наггет | 14.06.2022     | 12.06.2022 | Наряд - заказ н                                    |  |
| 11.06.2022 19:39:13<br>÷    |   | Наряд - заказ н | 4            | Куриная грудка | 15.06.2022     | 12.06.2022 | Наряд - заказ н                                    |  |
| 11.06.2022 19:39:13<br>÷.   |   | Наряд - заказ н | 5            | Цезарь с курин | 14.06.2022     | 12.06.2022 | Наряд - заказ н                                    |  |
| 12.06.2022 19:22:48<br>÷    |   | Наряд - заказ н |              | Греческий (сал | 11.06.2022     | 09.06.2022 | Наряд - заказ н                                    |  |
| 12.06.2022 19:22:48<br>÷    |   | Наряд - заказ н | 2            | Картофель фри  | 11.06.2022     | 09.06.2022 | Наряд - заказ н                                    |  |
| 12.06.2022 19:22:48<br>÷    |   | Наряд - заказ н | 3            | Цезарь с курин | 10.06.2022     | 08.06.2022 | Наряд - заказ н                                    |  |
| 12.06.2022 20:03:01<br>-    |   | Списание прос   |              | Картофель фри  | 11.06.2022     | 09.06.2022 | Наряд - заказ н                                    |  |

Рисунок 3.19 – Регистр накопления «Остатки блюд»

Регистр накопления «Количество проданных блюд» содержит информацию о количестве проданных блюд (рис. 3.20), вид регистра обороты.

| Количество проданных блюд<br>v<br>←<br>$\rightarrow$<br>π |  |                 |              |                    |                   |            |                                        |  |  |  |
|-----------------------------------------------------------|--|-----------------|--------------|--------------------|-------------------|------------|----------------------------------------|--|--|--|
|                                                           |  |                 |              |                    | Поиск (Ctrl+F)    | $\times$   | Q<br>Еще -<br>$\overline{\phantom{a}}$ |  |  |  |
| Период                                                    |  | Регистратор     | Номер строки | Блюда              | Ответственный     | Количество | Сумма                                  |  |  |  |
| 12.06.2022 20:03:42                                       |  | Продажа блюд 00 |              | Греческий (салаты) | Каширова (кассир) | 1.000      | 638                                    |  |  |  |
| 12.06.2022.20:03:42                                       |  | Продажа блюд 00 |              | Картофель фри (г   | Каширова (кассир) | 10.000     | 1000                                   |  |  |  |
| 12 06 2022 20:03:42<br>$\bullet$                          |  | Продажа блюд 00 |              | Куриная грудка н   | Каширова (кассир) | 1.000      | 319                                    |  |  |  |

Рисунок 3.20– Регистр накопления «Количество проданных блюд»
Регистр накопления «Количество списанных блюд» содержит информацию о количестве списанных блюд (рис. 3.21), вид регистра обороты.

| $\rightarrow$<br>←            | Количество списанных блюд |              |                        |                  | $\times$                                           |
|-------------------------------|---------------------------|--------------|------------------------|------------------|----------------------------------------------------|
|                               |                           |              |                        | Поиск (Ctrl+F)   | Q<br>Еще -<br>$\times$<br>$\overline{\phantom{a}}$ |
| Период                        | Регистратор               | Номер строки | Блюд                   | Ответственный    | Количество                                         |
| 12.06.2022 20:03:01           | Списание просроченны      |              | Картофель фри (горячие | Каштоноа (повар) | 3.000                                              |
| 12.06.2022 20:03:01<br>۰      | Списание просроченны      |              | Греческий (салаты)     | Каштоноа (повар) | 2,000                                              |
| $\bullet$ 12.06.2022 20:03:01 | Списание просроченны      |              | Цезарь с куриным филе  | Каштоноа (повар) | 4,000                                              |

Рисунок 3.21 – Регистр накопления «Количество списанных блюд»

### 3.4.3Отчеты

Созданы в системе 11 отчеты с отображает сводной информации о оборотах продуктов и блюд

Отчет «Поступление продуктов» содержит информацию о том, какие продукты поступили за все время и группировкой по поставщикам (рис. 3.22). Формируется на основе документа поступление продуктов.

| <b>Постовшик</b> | Товар                      | Количество | ед.изм. | Сумма |            |
|------------------|----------------------------|------------|---------|-------|------------|
| Итог             |                            |            |         |       | 106 742,00 |
| <b>ООО Натр</b>  |                            |            |         |       |            |
|                  | Куриное яйцо (яйцо)        | 21,000     | ШТ      |       |            |
|                  | Картофель (овощи)          | 19,000     | КГ      |       |            |
| Вкусняшки        |                            |            |         |       | 105 476,00 |
|                  | Куриное яйцо (яйцо)        | 21.000     | IIIT    |       |            |
|                  | Сухарики (хлеб)            | 40,000     | KГ      |       |            |
|                  | Помидор (овощи)            | 50,000     | КГ      |       |            |
|                  | Перепелиные яйца (яйцо)    | 10,000     | ШT      |       |            |
|                  | Капуста (овощи)            | 10,000     | КГ      |       |            |
|                  | Куриная грудка (птица)     | 10,000     | КГ      |       |            |
|                  | Огурец (овощи)             | 10,000     | KГ      |       |            |
|                  | Перец красный (овощи)      | 30,000     | КГ      |       |            |
|                  | Оливки (консервы)          | 10,000     | KГ      |       |            |
|                  | Брынза (сыр)               | 20,000     | КГ      |       |            |
|                  | Масло Borges, оливковое    |            |         |       |            |
|                  | (оливковое масло)          | 410,000    | ЛИТР    |       | 73 800,00  |
|                  | Соль (приправы)            | 10,000     | Г       |       |            |
|                  | Соус соевый Тай-Со (соусы) | 10,000     | ЛИТР    |       |            |
|                  | Мёд «Мастер мёда» (мёд)    | 10,000     | ЛИТР    |       |            |

Рисунок 3.22 – Отчет «Поступление продуктов»

Отчет «Остатки продуктов» содержит информацию о том, какие продукты остались за определенный период (рис. 3.23). Формируется на основе регистров накопление стоимости товаров и остатков продуктов.

| m<br>$\rightarrow$<br>$\overline{\phantom{0}}$ | 7.7                | Остатки продуктов                  |                      | 誾                                                                        | 圃<br>Ü<br>la |
|------------------------------------------------|--------------------|------------------------------------|----------------------|--------------------------------------------------------------------------|--------------|
| Сформировать                                   |                    | Выбрать вариант                    | Настройки            |                                                                          | Eщ           |
| Дата начала:                                   | 31.05.2022 0:00:00 |                                    |                      | 13.06.2022 0:00:00<br>崮<br>Дата окончания: √<br>$\overline{\phantom{a}}$ |              |
| $\Box$<br>Параметры:                           |                    | Дата окончания: 13.06.2022 0:00:00 |                      |                                                                          |              |
| Склад                                          | Цена               | Колмчество                         | Единицы<br>измерения | Продукты                                                                 | Сумма        |
| Основной                                       | 5.00               | 30,0000 UT                         |                      | Перепелиные яйца (яйцо)                                                  | 150,000      |
| Основной                                       | 99.00              | 29.2000 KF                         |                      | Салат романо (овощи)                                                     | 2 970,000    |
| Основной                                       | 120,00             | 30,0000 ЛИТР                       |                      | Сливочным соусом (соусы)                                                 | 3 600,000    |
| Основной                                       | 30.00              | 29,8000 F                          |                      | Соль (приправы)                                                          | 894,000      |
| Основной                                       | 200.00             | 28,0000 ЛИТР                       |                      | Соус Цезарь (соусы)                                                      | 6 000,000    |
| Основной                                       | 20.00              | 118,5000 KF                        |                      | Сухарики (хлеб)                                                          | 2 980,000    |
| Основной                                       | 169,00             | 28,0000 KF                         |                      | Сыр пармезан (сыр)                                                       | 4 732,000    |
| Основной                                       | 15,00              | 29,6000 KT                         |                      | Чеснок молодой (овощи)                                                   | 450,000      |
| Средний                                        | 40.00              | 27,4000 ЛИТР                       |                      | Кетчуп Heinz с кайенским перцем (кетчуп)                                 | 2 272,000    |
| Средний                                        | 20.00              | 30,5000 KF                         |                      | Сухарики (хлеб)                                                          | 2 980,000    |
| Итого                                          |                    |                                    |                      | 36                                                                       | 340 817,198  |

Рисунок 3.23 – Отчет «Остатки продуктов»

Отчет «По списанным товарам» содержит информацию о том, какие продукты были списаны за определенный период (рис. 3.24). Формируется на основе регистров накопление количество списанных продуктов.

|                       |                                               |                                                                                  |  |  |       | $\times$ |
|-----------------------|-----------------------------------------------|----------------------------------------------------------------------------------|--|--|-------|----------|
| Сформировать          | Выбрать вариант                               | Настройки                                                                        |  |  | Еще - |          |
| Дата начала: √        | 09.06.2022 0:00:00<br>$\overline{\mathbf{v}}$ | Дата окончания:   13.06.2022 0:00:00 -<br>簂                                      |  |  |       | 夁        |
|                       |                                               | Параметры: Дата начала: 09.06.2022 0:00:00<br>Дата окончания: 13.06.2022 0:00:00 |  |  |       |          |
| Продукты              |                                               |                                                                                  |  |  |       |          |
| Дата                  |                                               | Количество Ответственный                                                         |  |  |       |          |
| Брынза (сыр)          |                                               |                                                                                  |  |  |       |          |
| 10.06.2022            |                                               | 20,000 Каштоноа (повар)                                                          |  |  |       |          |
| Куриное яйцо (яйцо)   |                                               |                                                                                  |  |  |       |          |
| 10.06.2022            |                                               | 126,000 Каштоноа (повар)                                                         |  |  |       |          |
| Перец красный (овощи) |                                               |                                                                                  |  |  |       |          |
| 10.06.2022            |                                               | 40,000 Каштоноа (повар)                                                          |  |  |       |          |
| Помидор (овощи)       |                                               |                                                                                  |  |  |       |          |
| 10.06.2022            |                                               | 40,000 Каштоноа (повар)                                                          |  |  |       |          |

Рисунок 3.24 – Отчет «По списанным товарам»

Отчет «Изготовленных блюд» содержит информацию о том, какие блюда были изготовлены за определенный период (рис. 3.25). Формируется на основе документа наряда - заказа на кухню.

|   |                                            | Отчет изготовленных блюд                                                |                                         |                                     |                                   |                  | 6<br>凰         | 0<br>Q<br>$\ddot{z}$<br>$\times$ |
|---|--------------------------------------------|-------------------------------------------------------------------------|-----------------------------------------|-------------------------------------|-----------------------------------|------------------|----------------|----------------------------------|
|   | Выбрать вариант<br>Сформировать            | Настройки                                                               |                                         |                                     |                                   |                  |                | Еще -                            |
|   | ачало периода:<br>Начало этой недели       |                                                                         |                                         | $ \blacksquare$                     | Конец периода: √ Начало этого дня |                  |                | $ \blacksquare$                  |
| 9 | Параметры:                                 | Начало периода: 06.06.2022 0:00:00<br>Конец периода: 12.06.2022 0:00:00 |                                         |                                     |                                   |                  |                |                                  |
|   | Ответственный за заказ                     |                                                                         |                                         |                                     | Оформить                          | Оформить         | Оформить       |                                  |
|   | Оформить заказ. Блюдо                      |                                                                         |                                         |                                     | заказ Объем                       | заказ Количество | заказ. Сумма   |                                  |
|   | Дата                                       | Оформить<br>заказ. Единицы<br>измерения                                 | Оформить<br>заказ. Дата<br>изготовпения | Оформить<br>заказ. Дата<br>списания |                                   |                  |                |                                  |
| Θ | Куриные наггетсы (горячие блюда)           |                                                                         |                                         |                                     | 6 000.00                          | 30.00            |                |                                  |
|   | 11.06.2022 19:39:13                        |                                                                         | 12.06.2022                              | 14.06.2022                          | 6 000.00                          |                  | 30.00 4 500    |                                  |
| e | Картофель фри (горячие блюда)              |                                                                         |                                         |                                     | 3 300,00                          | 33.00            | 2              |                                  |
|   | 11.06.2022 19:39:13<br>12.06.2022 21:23:23 |                                                                         | 12.06.2022<br>09.06.2022                | 14.06.2022<br>11.06.2022            | 3 000,00<br>300.00                | 3.00 300         | 30.00 3 000    |                                  |
| Ξ | Цезарь с куриным филе (салаты)             |                                                                         |                                         |                                     | 8 160.00                          | 34.00            | $\overline{2}$ |                                  |
|   | 11 06 2022 19:39:13                        |                                                                         | 12.06.2022                              | 14 06 2022                          | 7 200.00                          |                  | 30.00 9 000    |                                  |
|   | 12.06.2022.21:23:23                        |                                                                         | 08.06.2022                              | 10.06.2022                          | 960.00                            |                  | 4.00 1 200     |                                  |
|   | Греческий (салаты)                         |                                                                         |                                         |                                     | 8 280.00                          | 36.00            |                |                                  |
|   | 15.05.2022 0:30:53                         |                                                                         | 12.06.2022                              | 14.06.2022                          | 230.00                            | 1.00 290         |                |                                  |
|   | 15.05.2022 0:30:53                         |                                                                         | 12.06.2022                              | 14.06.2022                          | 690.00                            | 3.00 870         |                |                                  |
|   | 11.06.2022 19:39:13                        |                                                                         | 12.06.2022                              | 14.06.2022                          | 6 900.00                          |                  | 30.00 8 700    |                                  |
|   | 12 06 2022 21:23:23                        |                                                                         | 09.06.2022                              | 11.06.2022                          | 460.00                            | 2.00 580         |                |                                  |
|   | Итого                                      |                                                                         |                                         |                                     | 30 240,00                         | 163,00           | 10             |                                  |

Рисунок 3.25 – Отчет «Изготовленных блюд»

Отчет «Остаток блюд» содержит информацию о том, какие блюда остались за определенный период (рис. 3.26). Формируется на основе регистров накопление остатков блюд и стоимости блюд.

| ∑ Отчет остаток блюд<br>$\rightarrow$<br>₳                         |                           |                  |        |                  | 党<br>鳳          | 12<br>l Q.<br>$\ddot{ }$ |
|--------------------------------------------------------------------|---------------------------|------------------|--------|------------------|-----------------|--------------------------|
| Сформировать<br>Выбрать вариант                                    | Настройки                 |                  |        |                  |                 | Еще -                    |
| 09.05.2022 0:00:00<br>Начало периода:                              | 闓<br>$\bar{\mathbf{v}}$ . | Конец периода: ∨ |        | Начало этого дня |                 | $\overline{\phantom{a}}$ |
| Конец периода: 13.06.2022 0:00:00<br>Параметры:                    |                           |                  |        |                  |                 |                          |
| Партия                                                             |                           |                  |        |                  |                 |                          |
| Блюда                                                              | Годен до                  | Изготовлен       | Цена   | Колмчество       | Стоимость       | Единицы                  |
|                                                                    |                           |                  |        | товаров          |                 | измерения                |
| Наряд - заказ на кухню 000000002 от 15.05.2022 0:30:53<br>$\vdash$ |                           |                  |        |                  |                 |                          |
| Греческий (салаты)                                                 | 14.06.2022                | 12 06 2022       | 290,00 | 3,0000           | 870 F           |                          |
| Греческий (салаты)                                                 | 14.06.2022                | 12.06.2022       | 319,00 | 3,0000           | $957$ $\Gamma$  |                          |
| Наряд - заказ на кухню 000000004 от 11.06.2022 19:39:13            |                           |                  |        |                  |                 |                          |
| Греческий (салаты)                                                 | 14.06.2022                | 12.06.2022       | 290,00 | 29,0000          | 8410 F          |                          |
| Греческий (салаты)                                                 | 14 06 2022                | 12 06 2022       | 319.00 | 29,0000          | 9251            |                          |
|                                                                    | 14.06.2022                | 12.06.2022       | 100,00 | 20,0000          | $2000$ $\Gamma$ |                          |
| Картофель фри (горячие блюда)                                      |                           |                  |        | 29,0000          | 8410 F          |                          |
| Куриная грудка на гриле (горячие блюда)                            | 15.06.2022                | 12.06.2022       | 290.00 |                  |                 |                          |
| Куриная грудка на гриле (горячие блюда)                            | 15.06.2022                | 12.06.2022       | 319,00 | 29,0000          | $9251$ $\Gamma$ |                          |
| Куриные наггетсы (горячие блюда)                                   | 14 06 2022                | 12 06 2022       | 150.00 | 30,0000          | 4 500 F         |                          |

Рисунок 3.26 – Отчет «Остаток блюд»

Отчет «Списания блюд» содержит информацию о том, какие блюда списаны за определенный период (рис. 3.27). Формируется на основе регистров накопление количество списанных блюд.

|                                                                                       |                  |       |                | $\mathbb{X}$ |
|---------------------------------------------------------------------------------------|------------------|-------|----------------|--------------|
| Сформировать<br>Выбрать вариант.                                                      | Настройки.       |       |                | Еще -        |
| 01.06.2022 0:<br>Начало периода: √<br>簂<br>$\overline{\mathbf{v}}$                    | Конец периода: • |       | 13.06.2022 0:0 | 簂            |
| Начало периода: 01.06.2022 0:00:00<br>Параметры:<br>Конец периода: 13.06.2022 0:00:00 |                  |       |                |              |
| Ответственный                                                                         | Количество       |       |                |              |
| Блюд                                                                                  | Оборот           |       |                |              |
| Каштоноа (повар)                                                                      |                  | 9.000 |                |              |
| Греческий (салаты)                                                                    |                  | 2,000 |                |              |
| Картофель фри (горячие блюда)                                                         |                  | 3,000 |                |              |
| Цезарь с куриным филе (салаты)                                                        |                  | 4,000 |                |              |
| Итого                                                                                 |                  | 9,000 |                |              |

Рисунок 3.27 – Отчет «Списания блюд»

Отчет «Израсходованных товаров» содержит информацию о том, какие продукты были израсходованы за определенный период (рис. 3.28). Формируется на основе регистра накопления количества израсходованных продуктов.

| ₳        |                                                           | 鳳<br>√ Отчет израсходованных товаров                                    | ā<br>77<br>÷<br>d |
|----------|-----------------------------------------------------------|-------------------------------------------------------------------------|-------------------|
|          | Сформировать                                              | Настройки<br>Выбрать вариант                                            | Eц                |
|          | Начало периода: $\blacktriangledown$<br>Начало этого года | Конец периода: $\triangledown$<br>Начало этого дня<br>蘦<br>٠            | ٠                 |
| $\vdash$ | Параметры:                                                | Начало периода: 01.01.2022 0:00:00<br>Конец периода: 13.06.2022 0:00:00 |                   |
|          | Ответственный                                             | Продукты                                                                | Количество        |
|          | Продукты. Единицы<br>измерения                            |                                                                         | Оборот            |
|          | ШТ                                                        | Куриное яйцо (яйцо)                                                     | 20,000            |
|          | ЛИТР                                                      | Масло Borges, оливковое (оливковое масло)                               | 20,000            |
|          | ЛИТР                                                      | Мёд «Мастер мёда» (мёд)                                                 | 0,400             |
|          | КГ                                                        | Огурец (овощи)                                                          | 1,000             |
|          | КГ                                                        | Оливки (консервы)                                                       | 0.500             |
|          | KГ                                                        | Перец красный (овощи)                                                   | 1.000             |
|          | КГ                                                        | Помидор (овощи)                                                         | 8,500             |
|          | КГ                                                        | Салат романо (овощи)                                                    | 0,800             |
|          | г                                                         | Соль (приправы)                                                         | 0,200             |
|          | ЛИТР                                                      | Соус Цезарь (соусы)                                                     | 2,000             |
|          | КГ                                                        | Сухарики (хлеб)                                                         | 22,000            |
|          | КГ                                                        | Сыр пармезан (сыр)                                                      | 2.000             |
|          | КГ                                                        | Чеснок молодой (овощи)                                                  | 0,400             |
|          | Итого                                                     | 18                                                                      | 93,700            |

Рисунок 3.28 – Отчет «Израсходованных товаров»

Отчет «Количество проданных блюд» содержит информацию о том, какие блюда были проданные за определенный период (рис. 3.29). Формируется на основе регистра накопления количество проданных блюд.

|          |                                                                                       |                                          | $\frac{8}{2}$<br>$\times$ |
|----------|---------------------------------------------------------------------------------------|------------------------------------------|---------------------------|
|          | Настройки<br>Сформировать<br>Выбрать вариант                                          |                                          | Еще -                     |
|          | $01.05.2022$ $0:00:00$ $\sim$<br>Начало периода: $\triangledown$<br>夁                 | Конец периода: 18   13.06.2022 0:00:00 + | 筒                         |
| U        | Начало периода: 01.05.2022 0:00:00<br>Параметры:<br>Конец периода: 13.06.2022 0:00:00 |                                          |                           |
|          | Ответственный                                                                         | Количество                               | Cvm <sub>Ma</sub>         |
|          | Блюда                                                                                 |                                          |                           |
| $\vdash$ | Каширова (кассир)                                                                     | 12.000                                   | 1957                      |
|          |                                                                                       |                                          |                           |
|          | Греческий (салаты)                                                                    | 1.000                                    | 638                       |
|          | Картофель фри (горячие блюда)                                                         | 10,000                                   | 1 0 0 0                   |
|          | Куриная грудка на гриле (горячие блюда)                                               | 1.000                                    | 319                       |

Рисунок 3.29 – Отчет «Количество проданных блюд»

Отчет «О себестоимости и розничной цены на блюда» содержит информацию о оптовой цены и розничной цены блюд (рис. 3.30). Формируется на основе регистра сведений цены блюд.

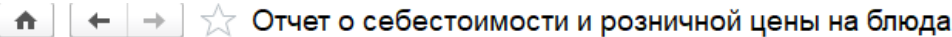

| Сформировать<br>Выбрать вариант         | Настройки |           |
|-----------------------------------------|-----------|-----------|
| Блюда                                   | Шена      | Цена      |
|                                         | поповая   | розничная |
| Греческий (салаты)                      | 290       | 319       |
| Картофель фри (горячие блюда)           | 100       | 150       |
| Куриная грудка на гриле (горячие блюда) | 290       | 319       |
| Куриные наггетсы (горячие блюда)        | 150       | 180       |
| Цезарь с куриным филе (салаты)          | 300       | 330       |

Рисунок 3.30 – Отчет «О себестоимости и розничной цены на блюда»

Отчет «Анализ баланса продуктов в столовой» содержит информацию о том, какие продукты поступили, списаны, израсходованные за определенный период (рис. 3.31). Формируется на основе регистров накопление количество израсходованных продуктов, количество списанных продуктов, а также на основе документа поступление продуктов.

| $\leftarrow$      |                    | Анализ баланса продуктов в столовой                                     |     |                                   |                      |                         |                    |                               | $\frac{1}{2}$ $\times$   |
|-------------------|--------------------|-------------------------------------------------------------------------|-----|-----------------------------------|----------------------|-------------------------|--------------------|-------------------------------|--------------------------|
| Сформировать      | Выбрать вариант    | Настройки                                                               |     |                                   |                      |                         |                    |                               | Еще -                    |
| Начало периода: √ | 03.06.2022 0:00:00 |                                                                         | - 四 | Конец периода: 13.06.2022 0:00:00 |                      |                         |                    |                               | $-10$                    |
| Параметры:        |                    | Начало периода: 03.06.2022 0:00:00<br>Конец периода: 13.06.2022 0:00:00 |     |                                   |                      |                         |                    |                               |                          |
| Товар. Единицы    | Цена               | Товар                                                                   |     | Поступление                       |                      | Списание                |                    | Реализация                    |                          |
| измерения         |                    |                                                                         |     | Поступление<br>количество         | Поступление<br>сумма | Списанных<br>количество | Списанных<br>cvmma | Израсходаванных<br>количество | Израсходаванных<br>cvmma |
| KT                |                    | 99,09 Салат романо (овощи)                                              |     | 10,000                            | 990                  |                         |                    | 0.800                         | 79,272                   |
| KL                |                    | 169,00 Сыр пармезан (сыр)                                               |     | 10,000                            | 1690                 |                         |                    | 2,000                         | 338                      |
| ЛИТР              |                    | 199,90 Соус Цезарь (соусы)                                              |     | 10.000                            | 2 0 0 0              |                         |                    | 2.000                         | 399.8                    |
| ЛИТР              |                    | 120,00 Сливочным соусом (соусы)                                         |     | 10,000                            | 1 200                |                         |                    |                               |                          |
| ЛИТР              |                    | 360,00 Macno Borges, оливковое (оливковое масло)                        |     | 410.000                           | 73 800               |                         |                    | 40.000                        | 7 200                    |
| ЛИТР              |                    | 300,00 Мёд «Мастер мёда» (мёд)                                          |     | 10.000                            | 3 0 0 0              |                         |                    | 0.400                         | 120                      |
| КГ                |                    | 119,00 Огурец (овощи)                                                   |     | 10,000                            | 1 1 9 0              |                         |                    | 1,000                         | 119                      |
| KΓ                |                    | 90,00 Оливки (консервы)                                                 |     | 10.000                            | 900                  |                         |                    | 0.500                         |                          |
|                   |                    | 30,00 Соль (приправы)                                                   |     | 10,000                            | 300                  |                         |                    | 0.200                         |                          |
| KF                |                    | 40,00 Сухарики (хлеб)                                                   |     | 40.000                            | 800                  |                         |                    | 44.000                        | 880                      |
|                   |                    | 120,00 Картофель (овощи)                                                |     | 29.000                            | 1740                 |                         |                    | 13,000                        | 780                      |
| <b>KF</b>         |                    |                                                                         |     | 10.000                            | 800                  |                         |                    |                               |                          |
|                   |                    | 79,90 Мука пшеничная МАКФА высший сорт (мука, смеси, компоненты д)      |     |                                   |                      |                         |                    |                               |                          |
| KT<br>ЛИТР        |                    | 40.00 Кетчуп Heinz с кайенским перцем (кетчуп)                          | 22  | 10.000                            | 400<br>106 742       | 618,000                 | 39 267.6           | 2,600                         | 104<br>16 248,192        |

Рисунок 3.31 – Отчет «Анализ баланса продуктов в столовой»

Отчет «Анализ баланса блюд в столовой» содержит информацию о том, какие блюда изловленные, списаны, проданные за определенный период (рис. 3.32). Формируется на основе регистров накопление количество списанных блюд, количество проданных блюд и документа наряд - заказ на кухню

| 57<br>$\leftarrow$<br>n | Анализ баланса блюд в столовой                                          |             |                  |                    |           | €<br>鳳     | 0<br>G<br>$\times$                                   |
|-------------------------|-------------------------------------------------------------------------|-------------|------------------|--------------------|-----------|------------|------------------------------------------------------|
| Сформировать            | Выбрать вариант<br>Настройки                                            |             |                  |                    |           |            | Еще -                                                |
| Начало периода: √       | 01.06.2022 0:00:00                                                      | ・画          | Конец периода: √ | 13.06.2022 0:00:00 |           |            | $ \blacksquare$                                      |
| e<br>Параметры:         | Начало периода: 01.06.2022 0:00:00<br>Конец периода: 13.06.2022 0:00:00 |             |                  |                    |           |            |                                                      |
| Блюдо. Единицы          | Блюдо                                                                   | Изловленные |                  | Списаны            |           | Проданные  |                                                      |
| измерения               |                                                                         | Изповленные | Изловленные      | Списанных          | Списанных | Проданные  |                                                      |
|                         |                                                                         | количество  | сумма            | количество         | cymma     | количество | Проданные<br>сумма                                   |
|                         | Греческий (салаты)                                                      | 3,00 870    |                  | 2.000              | 580       | 12,000     |                                                      |
|                         | Греческий (салаты)                                                      | 1.00 290    |                  | 2,000              | 580       | 12,000     |                                                      |
|                         | Греческий (салаты)                                                      | 2.00 580    |                  | 2.000              | 580       | 12.000     |                                                      |
|                         | Картофель фри (горячие блюда)                                           | 3.00 300    |                  | 3.000              | 300       | 12,000     |                                                      |
|                         | Цезарь с куриным филе (салаты)                                          |             | 4.00 1 200       | 4,000              | 1 200     | 12,000     |                                                      |
|                         | Картофель фри (горячие блюда)                                           |             | 30.00 3 000      | 3.000              | 300       | 12.000     |                                                      |
|                         | Греческий (салаты)                                                      |             | 30.00 8 700      | 2.000              | 580       | 12,000     | 1957<br>1957<br>1957<br>1957<br>1957<br>1957<br>1957 |
|                         | Куриные наггетсы (горячие блюда)                                        |             | 30.00 4 500      |                    |           | 12.000     | 1957                                                 |
|                         | Куриная грудка на гриле (горячие блюда)                                 |             | 30,00 8 700      |                    |           | 12.000     |                                                      |
|                         | Цезарь с куриным филе (салаты)                                          |             | 30.00 9 000      | 4.000              | 1 200     | 12,000     | 1957<br>1957                                         |

Рисунок 3.32 – Отчет «Анализ баланса блюд в столовой»

## 3.5 Организационное проектирование

Для работы с проектируемой информационной системой необходимо установить на компьютере пользователя платформу «1С:Предприятие 8.3» версии (8.3.20.1674) устанавливается стандартным способом, затем необходимо добавить конфигурацию ИС в список баз.

Пользовательский интерфейс информационной системы является достаточно гибким и представляет собой стандартный интерфейс «1С: Предприятия». Интерфейс разработанной ИС из нескольких подсистем:

- подсистема «Продукты»;
- подсистема «Бухгалтерия»;
- подсистема «Учет материалов»;
- подсистема «Предприятие»;
- подсистема «Оказание услуг»;
- подсистема «Повар»;
- подсистема «Блюда»;

- подсистема «Кадровик».

В каждой из подсистем содержится определенный набор справочников, документов и отчетов, регистров сведений и регистры накопления. В разработанной информационной системе присутствует несколько ролей:

- роль «Администратор»;
- роль «Бухгалтер»;
- роль «Директор»;
- роль «Кассир»;
- роль «Повар»;
- роль «Заведуй производства».

4 Результат проведенного исследования

4.1 Прогнозирование последствий реализации проекта

В ходе выполнения дипломной работы была спроектирована информационная система учета и анализа производства продукции предприятием общественного питания.

База данных разрабатываемой информационной системой позволяет хранить данные о сотрудниках, блюдах и продуктах.

Информационная система выполняет следующие функции:

1. учет поступления и расхода продуктов в процессе изготовления блюд;

2. установление себестоимости и розничной цены на блюда;

3. учет производства и продажи блюд;

4. анализ деятельности предприятия общественного питания.

Были рассмотрены аналогичные разрабатываемые системы, осуществляющие учет блюд в столовых, а именно: JOWI, Poster Shop, Restik. Данные продукты направлены на автоматизацию процесса учета производства продукции предприятием общественного питания.

Было принято решение с руководителем о разработке собственной информационной систем так как имеющиеся программные аналоги не обладают всем необходимым функционалом, либо напротив являются избыточными или выбор платформы 1С, так как функционал подходит выше перечисленным требованиям и легко сможет произойти интеграция и имеющеюся БД в ЮТИ ТПУ

Внедрение информационной системы позволит получить следующие преимущества:

1. Уменьшит время на ведение учета продуктов;

2. Уменьшит время на ведение учеба блюд;

Для решения поставленной задачи была выбрана среда разработки «1С: Предприятие 8.3».

4.2 Квалиметрическая оценка проекта

В ходе выполнения бакалаврской работы были достигнуты главные цели и решены установленные задачки:

1 выбран объект изучения, исследована предметная область и документооборот предприятия;

2 произведен анализ данных входной и выходной информации, а еще формулированы функциональные возможности информационной системы;

3 построена инфологическая модель информационной системы и разработана структура базы данных;

4 произведен и обусловлен выбор системы управления базами данных, среды для разработки и язык программирования;

5 спроектирована информационная система учета и анализа оценок результатов студенческих проектов.

- 5 Финансовый менеджмент, ресурсоемкость и ресурсосбережение
- 5.1 Планирование комплекса работ по разработке проекта

Трудоёмкость работ по разработке проекта определяется с учётом срока окончания работ, выбранным языком программирования, объёмом выполняемых работ, выбранным языком программирования, объёмом выполняемых функций. В простейшем варианте к разработке привлекаются два человека: руководитель и программист. Комплекс работ по разработке проекта представлен в таблице 5.1.

Оценка трудоемкости разработки нового программного обеспечения (ПО) оценивают на основе трудоемкости разработки аналогичного ПО с учетом отличительных особенностей, путем введения поправочных коэффициентов.

Для создания нового прикладного программного обеспечения (ПО) трудоемкость оценивают на основе трудоемкости разработки аналогичного ПО. Сложность программы-аналога принимается за единицу. Сложность разработки программы аналога (*Qа)* была оценена в 350 человеко-часов. Коэффициент сложности разработки новой программы (*nсл*) примем равным 1,2. Коэффициент квалификации программиста (*nкв*), работающего до 2-х лет  $-0.8.$ 

Трудоемкость программирования можно рассчитать по следующей формуле (5.1):

$$
Qn \text{por} = \frac{Q\alpha \cdot n \text{cn}}{n \text{kb}},\tag{5.1}
$$

где *Qа* – трудоемкость разработки программы-аналога;

*nсл* – коэффициент сложности разрабатываемой программы;

*nкв* – коэффициент квалификации программиста.

Тогда время разработки информационной системы будет равно 525 человеко-часов.

Затраты труда на программирование определяют время выполнения проекта, которое можно разделить на следующие временные интервалы (5.2):

$$
Q_{\text{mpor}} = t_1 + t_2 + t_3, \tag{5.2}
$$

где:  $t_1$  – время на разработку алгоритма;

 $t_2$  – время на написание программы;

 $t_3$  – время на написание сопроводительной документации.

Трудозатраты на разработку алгоритма (5.3):

$$
t_1 = n_a \cdot t_2, \tag{5.3}
$$

где *n<sup>a</sup>* – коэффициент затрат на алгоритмизацию, который лежит в интервале значений от 0,1 до 0,5. Обычно его принимают равным  $n_a = 0.3$ .

Трудозатраты на проведение тестирования, внесения исправлений и написания сопроводительной документации (5.4):

$$
t_3 = t_m + t_u + t_d, \tag{5.4}
$$

где *t<sup>т</sup>* – затраты труда на проведение тестирования, *t<sup>и</sup>* – затраты труда на внесение исправлений, *t<sup>д</sup>* – затраты труда на написание документации. Значение *t<sup>3</sup>* можно определить, если ввести соответствующие коэффициенты к значениям затрат труда на непосредственно программирование (*t2*) (5.5):

$$
t_3=t_2(n_m),\hspace{1.5cm}(5.5)
$$

Коэффициент затрат на проведение тестирования принимают на уровне  $n_m = 0,3$ .

Коэффициент коррекции программы выбирают на уровне  $n_u = 0,3$ .

Коэффициент затрат на написание документации для небольших программ принимают на уровне  $n_a = 0.35$ .

Затраты труда на выполнение этапа тестирования, внесения исправлений и написания сопроводительной документации, после объединения полученных коэффициентов затрат (5.6):

$$
t_3 = t_2 \cdot (n_m + n_u + n_\mu), \qquad (5.6)
$$

Отсюда имеем (5.7):

$$
Q_{\text{npor}} = t_2 \cdot (n_a + 1 + n_m + n_u + n_{\text{A}}), \qquad (5.7)
$$

Затраты труда на написание программы (программирование) составят (5.8):

$$
t2 = \frac{Qn\nu}{n_a + 1 + n_m + n_u + n_\mu},\tag{5.8}
$$

Получаем:

 $t2 = \frac{450}{(9.3)(4)(9.3)}$  $\frac{430}{(0,3+1+0,3+0,3+0,35)} = 200$  человеко-часов.

Трудозатраты на программирование и отладку алгоритма составят 200 часов или 25 дней.

Затраты на разработку алгоритма:

 $t_1 = 0.3 \cdot 200 = 60$  человеко-часа или 7,5 дней.

Тогда трудозатраты на проведение тестирования, внесения исправлений и написания сопроводительной документации составят:

 $t_3 = 200 \cdot (0.3 + 0.3 + 0.35) = 190$  человеко-часов.

Время на проведение тестирования, внесения исправления и написания сопроводительной документации составит 190 часов или 23,75 дня.

Затраты труда на внедрение ПО зависят от времени на осуществление опытной эксплуатации, которое согласовывается с заказчиком и, нередко составляет 15 дней. При 8-и часовом рабочем дне этап внедрения может составить 120 чел.час. Общее значение трудозатрат для выполнения проекта  $(5.9)$ :

$$
Q_p = Q_{\text{import}} + t_i,\tag{5.9}
$$

где *t<sup>i</sup>* – затраты труда на выполнение *i-го* этапа проекта.

 $Q_p = 450 + 120 = 570$  человеко−часов (71,25 дней)

Средняя численность исполнителей при реализации проекта разработки и внедрения ПО определяется следующим соотношением (5.10):

$$
N = \frac{Qp}{F},\tag{5.10}
$$

где *Qp* – затраты труда на разработку ПО;

F – фонд рабочего времени.

Величина фонда рабочего времени определяется (5.11):

$$
F = T \cdot F_{\rm M},\tag{5.11}
$$

где Т – время выполнения проекта в месяцах,

 $F_M$  – фонд времени в текущем месяце, который рассчитывается из учета общего числа дней в году, числа выходных и праздничных дней (5.12):

$$
F_{\rm M} = \frac{t_p \cdot (D_p - D_{\rm B} - D_n)}{12},\tag{5.12}
$$

где *t<sup>p</sup>* – продолжительность рабочего дня;

*D<sup>р</sup> –* общее число дней в году;

*D<sup>в</sup> –* число выходных дней в году;

*D<sup>п</sup> –* число праздничных дней в году.

Подставляя свои данные получим:

$$
F_m = \frac{8*(365-118)}{12} = 165
$$
 *qacob.*

Фонд рабочего времени в месяце составляет 165 часов. Подставляя это значение в формулу (5.11), получим, что величина фонда рабочего времени:

$$
F=3.165=495
$$
 y.

Величина фонда рабочего времени составляет 495 часов.

$$
N = \frac{570}{495} = 1,15
$$

Отсюда следует, что для реализации проекта требуется два человека: руководитель и программист.

Для иллюстрации последовательности проводимых работ проекта применяют ленточный график (календарно-сетевой график, диаграмма Ганта). На которой по оси Х показывают календарные дни (по рабочим неделям) от начала проекта до его завершения. По оси Y - выполняемые этапы работ. Данный график показан на рисунке 5.1.

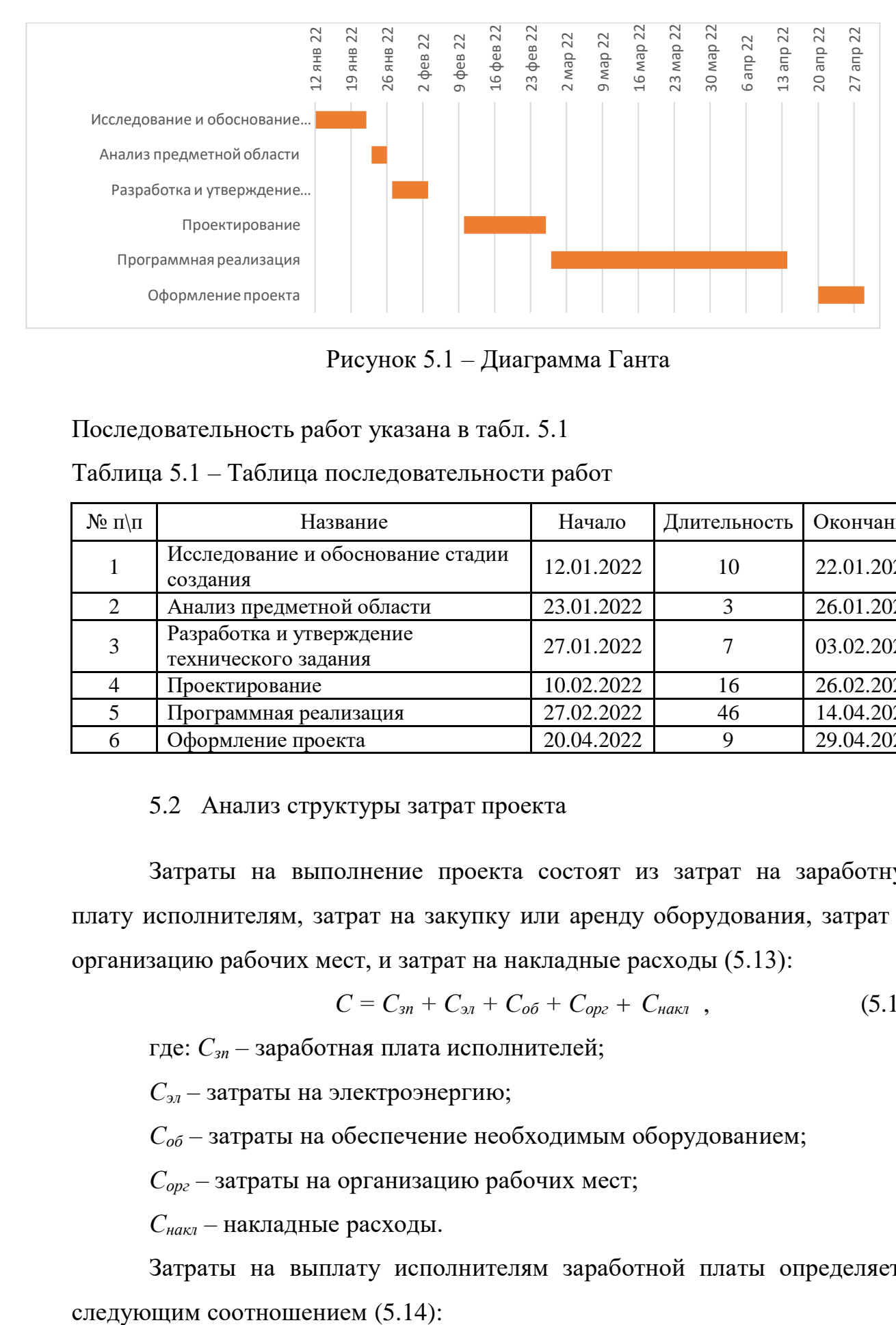

Рисунок 5.1 – Диаграмма Ганта

## Последовательность работ указана в табл. 5.1

| $N_2$ п $\mid$ п | Название                                         | Начало     | Длительность | Окончание  |
|------------------|--------------------------------------------------|------------|--------------|------------|
|                  | Исследование и обоснование стадии<br>создания    | 12.01.2022 | 10           | 22.01.2022 |
| 2                | Анализ предметной области                        | 23.01.2022 | 3            | 26.01.2022 |
| 3                | Разработка и утверждение<br>технического задания | 27.01.2022 |              | 03.02.2022 |
|                  | Проектирование                                   | 10.02.2022 | 16           | 26.02.2022 |
|                  | Программная реализация                           | 27.02.2022 | 46           | 14.04.2022 |
| 6                | Оформление проекта                               | 20.04.2022 |              | 29.04.2022 |

Таблица 5.1 – Таблица последовательности работ

## 5.2 Анализ структуры затрат проекта

Затраты на выполнение проекта состоят из затрат на заработную плату исполнителям, затрат на закупку или аренду оборудования, затрат на организацию рабочих мест, и затрат на накладные расходы (5.13):

$$
C = C_{3n} + C_{3n} + C_{00} + C_{0px} + C_{\text{max}} \quad , \tag{5.13}
$$

где: *Сзп* – заработная плата исполнителей;

*Сэл* – затраты на электроэнергию;

*Соб* – затраты на обеспечение необходимым оборудованием;

*Сорг* – затраты на организацию рабочих мест;

*Снакл* – накладные расходы.

Затраты на выплату исполнителям заработной платы определяется

$$
C_{3n} = C_{3.0 \text{CH}} + C_{3.0 \text{OH}} + C_{3.0 \text{H}} \tag{5.14}
$$

где: *Сз.осн –* основная заработная плата;

*Сз.доп –* дополнительная заработная плата;

*Сз.отч –* отчисление с заработной платы*.*

Расчет основной заработной платы при дневной оплате труда исполнителей проводится на основе данных по окладам и графику занятости исполнителей (5.15):

$$
C_{3.0 \text{CH}} = O_{\partial H} \times T_{3aH} , \qquad (5.15)
$$

где: *Одн* – дневной оклад исполнителя;

*Тзан* – число дней, отработанных исполнителем проекта. При 8-и часовом рабочем дне оклад рассчитывается:

$$
O_{_{\partial\mu}} = \frac{O_{_{\text{Mec}}}\cdot 8}{F_{_{\text{M}}}},\tag{5.16}
$$

где: *Омес* – месячный оклад;

 $F_M$  – месячный фонд рабочего времени (5.12).

В таблице 5.2 можно увидеть расчет заработной платы с перечнем исполнителей и их месячных и дневных окладов, а также времени участия в проекте и рассчитанной основной заработной платой с учетом районного коэффициента (30%) для каждого исполнителя.

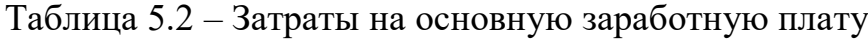

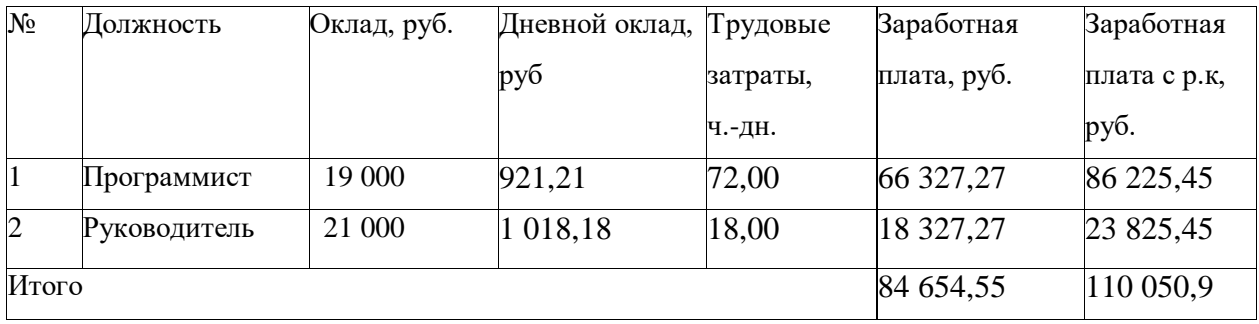

Расходы на дополнительную заработную плату учитывают все выплаты непосредственно исполнителям за время, не проработанное, но предусмотренное законодательством, в том числе: оплата очередных отпусков, компенсация за недоиспользованный отпуск, и др. Величина этих выплат составляет 20% от размера основной заработной платы (5.17):

$$
C_{3.00n} = 0.2 \times C_{3.00n} \ . \tag{5.17}
$$

Дополнительная заработная плата программиста составит 17 245,09 руб., а руководителя 4 765,09 руб.

Общая дополнительная заработная плата будет равна 22 010,18 руб. Отчисления с заработанной платы составят (5.18):

$$
C_{3.0m} = (C_{3.0c} + C_{3.0m}) \times 36\%, \tag{5.18}
$$

Отчисления с заработной платы программиста составят 31 041,16руб., а руководителя 8 577,16 руб. Общая сумма отчислений с заработной платы равна 39 618,33 руб.

Общую сумму расходов по заработной плате равна сумме основной заработной платы всех исполнителей, дополнительной заработной платы и отчислений в нашем случае фонд оплаты труда исполнителей равен руб. 171 679,42 руб.

## 5.3 Затраты на оборудование и программное обеспечение

Затраты, связанные с обеспечением работ оборудованием и программным обеспечением, следует начать с определения состава оборудования и определения необходимости его закупки или аренды. Оборудованием, необходимым для работы, является персональный компьютер и принтер, которые были приобретены.

В нашем случае покупки рассчитывается величина годовых амортизационных отчислений по следующей формуле (5.19):

$$
A_z = C_{\delta a n} \times H_{a n} \,, \tag{5.19}
$$

где  $A_2$  – сумма годовых амортизационных отчислений, руб;

*Сбал* – балансовая стоимость компьютера, руб./шт.;

*Нам* – норма амортизации, %.

$$
A_{\Pi} = A_{\varepsilon} / 365 \times T_{\kappa}
$$
 (5.20)  
где  $A_{\Pi}$  – сумма амортизационных отчислений за период создания

программы дней, руб.;

*ТК* – время эксплуатации компьютера при создании при создании программы.

Согласно данным графика Ганта (рис.5.1.1), на программную реализацию требуется 46 дней, при этом время эксплуатации компьютера при создании программы составило 46 дня.

Амортизационные отчисления на компьютер и программное обеспечение производятся ускоренным методом с учетом срока эксплуатации.

Балансовая стоимость ПЭВМ включает отпускную цену, расходы на транспортировку, монтаж оборудования и его наладку и вычисляется по формуле (5.21):

$$
C_{\tilde{o}an} = C_{p\omega H} \times 3_{ycm},\tag{5.21}
$$

где: *Сбал –* балансовая стоимость ПЭВМ, руб.;

*С рын* – рыночная стоимость компьютера, руб./шт.;

*З уст –* затраты на доставку и установку компьютера, %.

Компьютер, на котором велась работа, был приобретен до создания программного продукта по цене 27 000 руб., затраты на установку и наладку составили примерно 5% от стоимости компьютера.

Отсюда:

 $C_{\tilde{\rho}q\eta} = 25\,000 \times 1,05 = 26\,250\,\text{py6.}/\text{mT}.$ 

Программное обеспечение 1C: Предприятие 8.3 было приобретено до создания программного продукта, цена дистрибутива составила 15000 руб. На программное обеспечение производятся, как и на компьютеры, амортизационные отчисления. Общая амортизация за время эксплуатации компьютера и программного обеспечения при создании программы вычисляется по формуле (5.22):

$$
A_{\Pi} = A_{\partial BM} + A_{\Pi O},\tag{5.22}
$$

где: *АЭВМ* – амортизационные отчисления на компьютер за время его эксплуатации;

*АПО –* амортизационные отчисления на программное обеспечение за время его эксплуатации.

Отсюда следует:

$$
A_{\text{3BM}} = ((25\ 000 \times 0, 25)/365) \times 50 = 856,16 \text{ py6.};
$$
  
\n
$$
A_{\text{no}} = ((11\ 000 \times 0, 25)/365) \times 50 = 376,71 \text{ py6.};
$$
  
\n
$$
A_{\text{no}} = 856,16 + 376,71 = 1232,88 \text{ py6.}
$$

### 5.4 Расчет затрат на текущий ремонт

 $A_{\text{out}} = ( (25, 900 \times 0.25)^{1/3} (5) \times 50^{-18} (5) (5) \times 50^{-18} (5)$ <br>  $A_{\text{out}} = ( (11 000 \times 0.25)^{1/3} (5) \times 50^{-18} (7.71 \text{ py6};$ <br>  $A_{\text{out}} = 856, 16+376, 71 = 1232, 88 \text{ py6}.$ <br>
54 Tector ranger at recynnual people matricescule, arg Затраты на текущий и профилактический ремонт принимаются равными 5% от стоимости ЭВМ. Следовательно, затраты на текущий ремонт за время эксплуатации вычисляются по формуле (5.23):

$$
3_{\text{rp}} = C_{6a\pi} \times \Pi_{\text{p}} \times T_{\text{k}} / 365,
$$
  
где:  $\Pi_{\text{p}} - \text{прouент на текуций pемонт, %.}$  Отсюда:

$$
3_{mp} = 27\ 000 \times 0.05 \times 46 / 365 = 167,88 \text{ py6}.
$$

Сведем полученные результаты в таблицу 5.3:

Таблица 5.3 – Затраты на оборудование и программное обеспечение

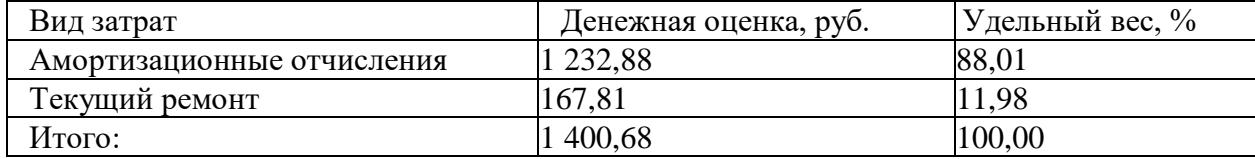

#### 5.5 Затраты на электроэнергию

К данному пункту относится стоимость потребляемой электроэнергии компьютером за время разработки программы.

Стоимость электроэнергии, потребляемой за год, определяется по формуле (5.24):

$$
3_{\mathcal{I}J} = P_{\mathcal{B}M} \times T_{\mathcal{B}M} \times C_{\mathcal{I}J},\tag{5.24}
$$

где Р<sub>ЭВМ</sub> – суммарная мощность ЭВМ, кВТ;

ТЭВМ – время работы компьютера, часов;

 $C_{3J}$  – стоимость 1 кВт/ч электроэнергии, руб.

Рабочий день равен восьми часам, следовательно, стоимость электроэнергии за период работы компьютера во время создания программы будет вычисляться по формуле (5.25):

$$
3_{\mathcal{I}\mathcal{I}} = P_{\mathcal{I}\mathcal{B}\mathcal{M}} \times T_{\mathcal{I}\mathcal{I}\mathcal{E}} \times 8 \times C_{\mathcal{I}\mathcal{I}\mathcal{I}} \tag{5.25}
$$

где Т<sub>ПЕР</sub> – время эксплуатации компьютера при создании

программы, дней.

Согласно техническому паспорту ЭВМ Рэвм= 0,25 кВт/ч электроэнергии, а стоимость 1 кВт/ч электроэнергии в г. Юрга компании ОАО «Кузбасская энергетическая сбытовая компания» (ОАО «Кузбассэнергосбыт») на первое полугодие 2022 года  $C_{3I} = 3.59$  руб. Тогда расчетное значение затрат на электроэнергию равна:

$$
3_{\text{3J. IIEP}} = 0.25 \times 50 \times 8 \times 3.59 = 359 \text{ py6}.
$$

5.6 Затраты на внедрение ИС

Затраты на внедрение рассчитываются на основе заработной платы исполнителей, районного коэффициента и количества дней внедрения.

Затраты на внедрение представлены в таблицах 5.4-5.5.

Таблица 5.4 – Основная зарплата на внедрение

| N <sub>2</sub> | Должность    | Оклад, руб. | Дневной    | Трудовые | Заработная  | Заработная   |
|----------------|--------------|-------------|------------|----------|-------------|--------------|
|                |              |             | оклад, руб | затраты, | плата, руб. | плата с р.к, |
|                |              |             |            | Ч.-ДН.   |             | py6.         |
|                | Программист  | 19 000      | 921,21     |          | 13 818,18   | 17 963,63    |
|                | Руководитель | 21 000      | 1018,18    |          | 5 0 9 0.9   | 6 618,18     |
| Итого          |              | 18 909,09   | 24 581,81  |          |             |              |

Таблица 5.5 – Затраты на внедрение проекта

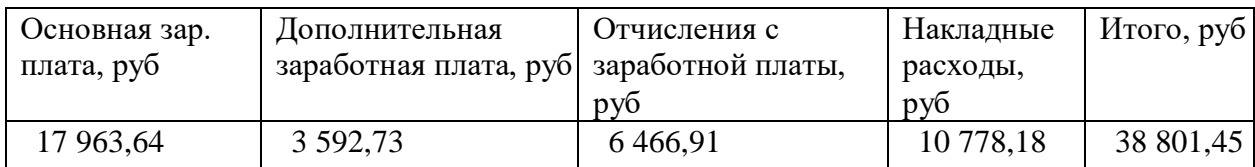

#### 5.7 Накладные расходы

Накладные расходы, связанные с выполнением проекта, вычисляются, ориентируясь на расходы по основной заработной плате. Обычно они составляют от 60% до 100% расходов на основную заработную плату (5.26).

$$
C_{\text{HAKI}} = 0.6 \times C_{\text{3~OCH}} \quad . \tag{5.26}
$$

Накладные расходы составят:

$$
C_{\text{HAKI}} = 0.6 \times 171\ 679.42 = 103\ 007.65 \text{py6}.
$$

Общие затраты на разработку ИС показаны в таблице 5.6.

| Статьи затрат               | Затраты на проект, руб. | Удельный вес, % |
|-----------------------------|-------------------------|-----------------|
| Расходы по заработной плате | 171 679,42              | 54,44           |
| Амортизационные отчисления  | 1 301,37                | 0,41            |
| Затраты на электроэнергию   | 359,00                  | 0,113           |
| Затраты на текущий ремонт   | 181,23                  | 0,057           |
| Затраты на внедрение ИС     | 38 801,45               | 12,305          |
| Накладные расходы           | 103 007,65              | 32,6            |
| Итого                       | 315 330,13              | 100             |

Таблица 5.6 –расчет затрат на разработку ИС

### 5.8 Расчет экономической эффективности

Оценка экономической эффективности проекта является ключевой при принятии решений о целесообразности инвестирования в него средств. По крайней мере, такое предположение кажется правильным с точки зрения, как здравого смысла, так и с точки зрения общих принципов экономики. Несмотря на это, оценка эффективности вложений в информационные технологии зачастую происходит либо на уровне интуиции, либо вообще не производится.

Результаты расчета трудоемкости по базовому варианту обработки информации и проектному варианту представлены в таблице 5.7.

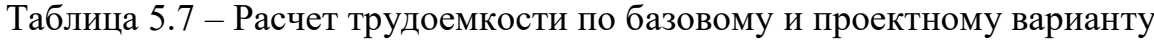

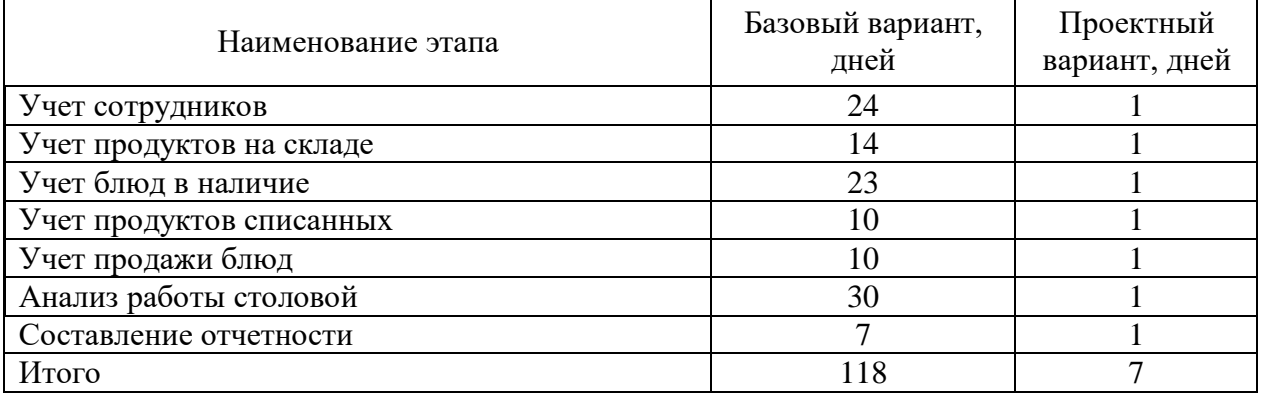

Для базового варианта время обработки данных составляет 70 дней в году. При использовании разрабатываемой системы время на обработку данных составит 11 дней.

Таким образом, коэффициент загруженности относительно рабочих дней в году (365-94=295) для нового и базового вариантов составляет:

 $118 / 295 = 0.48$  (для базового варианта);

 $7/295 = 0,028$  (для нового варианта).

Заработная плата для нового и базового вариантов равна:

19 000 × 0,48 × 12 ×1,2= 130 707,69руб. (для базового варианта);

 $19\,000 \times 0.028 \times 12 \times 1.2 = 7\,753.85$  руб. (для нового варианта).

Мощность компьютера составляет 0,25 кВт, время работы компьютера в год для базового варианта равно 560 часов, для нового варианта – 32 часов, тариф на электроэнергию составляет 3,59руб. (к $Br/$ час.).

Затраты на электроэнергию для базового и нового вариантов:

*Зэ* = 0,25×560×3,59= 502,6 руб. (для базового варианта);

*Зэ* = 0,25×32×3,59= 28,72 руб. (для нового варианта).

Накладные расходы, которые включают в себя расходы на содержание административно-управленческого персонала, канцелярские расходы, командировочные расходы и т. п., принимаются равными 60% от основной заработной платы.

Смета годовых эксплуатационных затрат представлена в таблице 5.8. Таблица 5.8 - Смета годовых эксплуатационных затрат

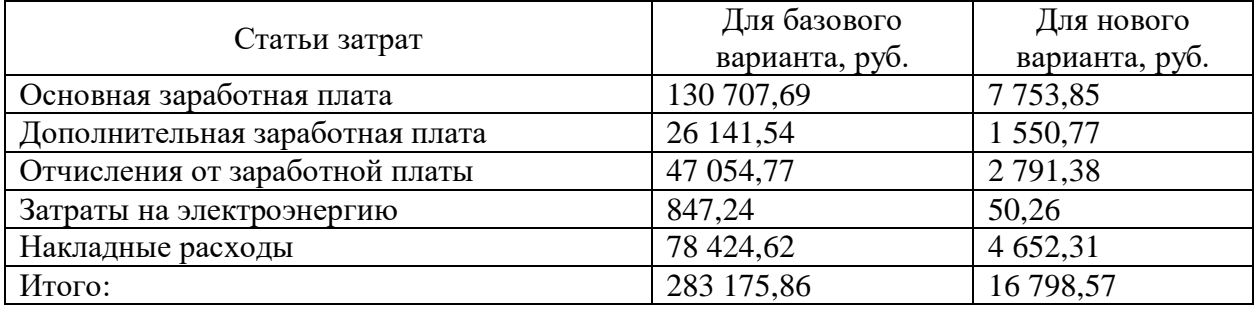

Из произведенных выше расчетов видно, что новый проект выгоден с экономической точки зрения.

Ожидаемый экономический эффект определяется по формуле:

$$
\Theta_o = \Theta_a - E_n \times Kn \tag{5.28}
$$

где *Эг* – годовая экономия;

*Кп* – капитальные затраты на проектирование;

 $E$ *н* – нормативный коэффициент ( $E$ н = 0,15).

Годовая экономия *Эг* складывается из экономии эксплуатационных

расходов и экономии в связи с повышением производительности труда пользователя.

$$
P_{2} = P_{1} - P_{2} \tag{5.29}
$$

где: *Р<sup>1</sup>* и *Р<sup>2</sup>* – соответственно эксплуатационные расходы до и после внедрения с учетом коэффициента производительности труда.

Получим:

*Эг* = 283 175,86- 16 798,57= 266 377,29 руб. *Эо* = 266 377,29 - 0,15 × 315 248,21= 219 090,06 руб.

Рассчитаем фактический коэффициент экономической эффективности разработки по формуле:

$$
K_{\beta\phi} = \partial_o / Kn \tag{5.30}
$$

 $K_{\text{30}} = 92\,351,58/315\,330,13 = 0,69$ 

Так как  $K_{\scriptstyle \mathcal{P}}\rho > 0.2$ <sub>, </sub>проектирование и внедрение прикладной программы эффективно.

Рассчитаем срок окупаемости разрабатываемого продукта:

$$
T_{OK} = Kn / \mathcal{I}_O \tag{5.31}
$$

где: *Ток -* время окупаемости программного продукта в годах.

Срок окупаемости разрабатываемого проекта составляет:

*Ток* = 315 248,31/ 219 090,06 = 1,4 года или 1 год и 4 мес.

Проделанные расчеты показывают, что внедрение разработанной информационной системы имеет экономическую выгоду для предприятия.

Проанализировав полученные данные, можно сделать выводы, что в создании данного программного продукта принимают участие программист и руководитель проекта. На разработку программы потребовалось 91 день, из которых руководитель работал 29 дней, а программист – 62 дня. Сводные данные экономического обоснования разработки и внедрения проекта представлена в таблице 5.9.

Таблица 5.9 – Сводная таблица экономического обоснования разработки и внедрения проекта

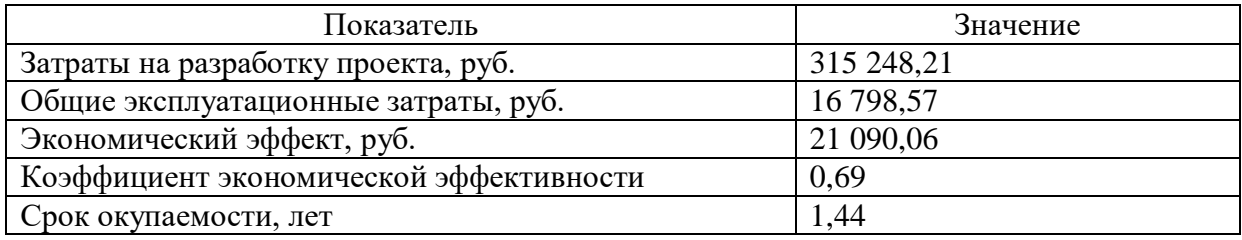

В ходе выполненной работы найдены необходимые данные, доказывающие целесообразность и эффективность разработки информационной системы для учета и анализа расходования химических реактивов в лаборатории ЮТИ ТПУ.

Затраты на разработку проекта составили 315 288,21 руб., общие эксплуатационные затраты равны 16 798,57 руб., годовой экономический эффект от внедрения данной системы составит 21 090,06 руб., коэффициент экономической эффективности равен 0,69, а срок окупаемости – 1 год и 4 месяца.

Проделанные расчеты показывают, что внедрение разработанной информационной системы имеет экономическую выгоду для предприятия.

6 Социальная ответственность

#### 6.1 Описание рабочего места заведующего производства

Объектом исследования является кабинет для заведующего производства по столовой расположено в главном корпусе ЮТИ ТПУ является офисным.

Общая площадь помещения составляет  $16,38$  м<sup>2</sup> (4,2 м, на 3,9 м). Высота потолка 3 м. Стены оклеены светлыми обоями, на пол постелен светлый линолеум и побелен потолок. В помещении имеется одно окно (ширина 1,1 м, высота 1,4 м). Источником света является один светильник типа ЛПО с двумя лампами ЛБ 40.

Рабочее место находится рядом с окном. На оборудованной рабочей мете расположен персональный компьютер DEXP Atlas H330, монитор AOC 24B2XDM со встроенной технологией защиты зрения, также на столе имеется лазерный принтер HP Laser 107w для печати документов. В помещении располагается шкаф для хранения документов.

При работе с ЭВМ работник будет находиться под воздействием ряда вредных производственных факторов согласно ГОСТ 12.0.003-2015. «ССБТ. Опасные и вредные производственные факторы. Классификация», негативно сказывающихся на здоровье и трудоспособности, данными вредными факторами на рабочем месте являются:

- отклонение температуры и влажности воздуха от нормы;
- недостаточная освещенность рабочего места;
- повышенный уровень электромагнитных излучений.

Выявлены опасные производственные факторы:

- пожароопасность;
- поражение электрическим током.

6.2 Анализ выявленных вредных факторов

6.2.1 Электромагнитное излучение

Электромагнитные поля, излучаемые монитором, могут негативно воздействовать на организм человека. Влияние таких полей может

способствовать ухудшению зрения, развитию патологий сердечнососудистой системы, увеличению депрессивных состояний и нарушению работы центральной нервной системы.

Нормативными документами являются ГОСТ Р 50948-2001 «Средства отображения информации индивидуального пользования. Общие эргономические требования и требования безопасности» и ГОСТ Р 50949- 2001 «Средства отображения информации индивидуального пользования. Методы измерений и оценки эргономических параметров и параметров безопасности».

На рабочем месте заведующего производством расположен монитор AOC 24B2XDM, со встроенной технологией защиты зрения, соответствующий международному стандарту TCO'06, нормирующему уровень эмиссии электромагнитных полей, а также указанному выше ГОСТ.

На данный момент в России требования по безопасности эксплуатации определены СП 2.2.3670-20. Установленный на рабочем месте компьютер удовлетворяет условиям безопасности относительно уровня электромагнитного излучения, использование средств коллективной и индивидуальной защиты не требуется.

6.2.2 Микроклимат

Микроклимат — это комплекс физических факторов окружающей среды в ограниченном пространстве, оказывающий влияние на тепловой обмен организма. Работоспособность сотрудника напрямую зависит от условий, в которых он пребывает, а именно: температуры, влажности и скорости движения воздуха. При нахождении в условиях высокой температуры у человека возникает головная боль, тошнота, слабость, повышенный уровень давления, нарушение координации движений. При низких температурах происходит переохлаждение организма, что приводит к развитию инфекционно-воспалительных заболеваний. Ненормированный

уровень влажности и скорости движения воздуха также негативно сказывается на самочувствии и трудоспособности работника.

Согласно ГОСТ 12.1.005-88 «Система стандартов безопасности труда (ССБТ). Общие санитарно-гигиенические требования к воздуху рабочей зоны (с Изменением N 1)». Деятельность заведующего производством относится к категории легкая 1а. Параметры микроклимата в кабинете следующие: температура воздуха в холодный период 21-23°С; в теплый период 22-25°С; относительная влажность воздуха в холодный период 41–56 %; в теплый период 42–60 %. Допустимые и оптимальные значения параметров микроклимата приведены в таблице 6.1.

Таблица 6.1 – Оптимальные и допустимые нормы микроклимата в помещениях с ЭВМ

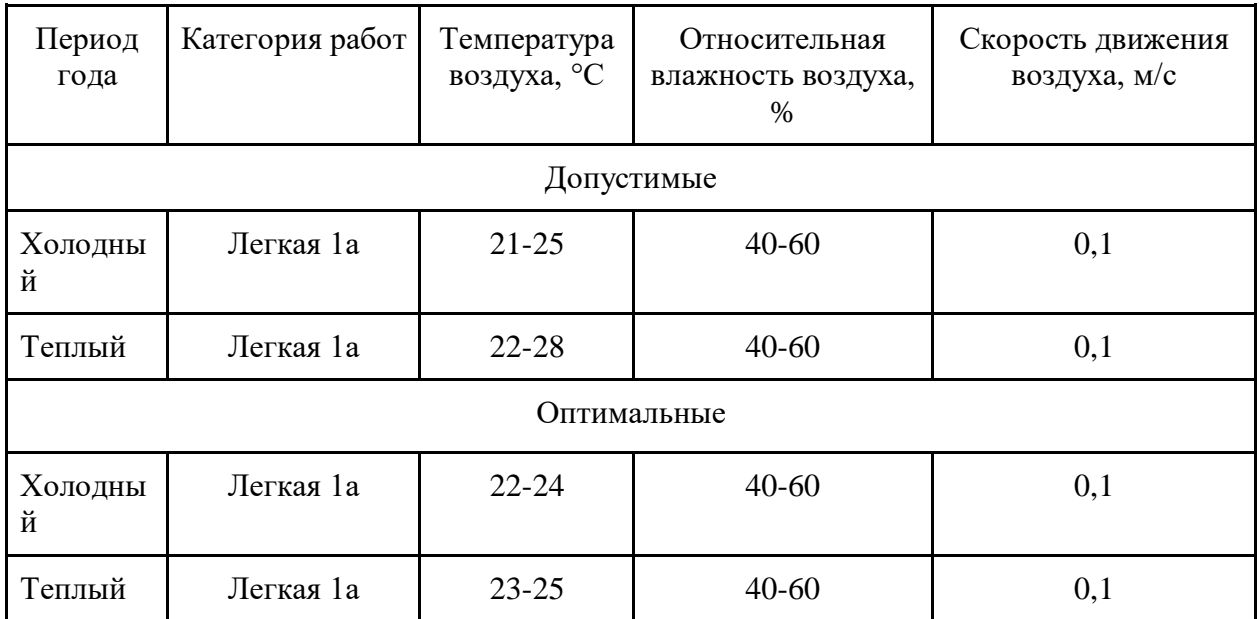

После определения реальных параметров микроклимата, можно заключить, что действующие параметры метеоусловий в помещении соответствуют допустимым значениям для работ с ЭВМ.

### 6.2.3 Освещённость

От правильного освещения рабочего места зависит качество работы сотрудника и его самочувствие. При недостаточном освещении приходится постоянно напрягать глаза из-за чего появляется усталость, головные боли, проблемы с концентрацией и стресс. Избыточное освещение приводит к ощущению сухости в глазах, дискомфорту, повышенной раздражительности и нервному перевозбуждению. Чрезмерное и недостаточное освещение приводит к ухудшению зрения.

В настоящее время на рабочем помещении используется тип совмещенного освещения с общей системой освещения. Естественное освещение осуществляется через окна в наружных стенах здания. В качестве искусственного освещения используется система общего освещения в виде одного светильника типа ЛПО с двумя лампами ЛБ 40, ввиду чего освещение в помещении недостаточное. Освещение естественное только в светлое время суток, по большей части в теплое время года. Значения нормируемой освещенности изложены в нормах и правилах СП 52.13330.2016. «Естественное и искусственное освещение».

Нормами для данных работ установлена необходимая освещенность рабочего места Е=200 лк (так как работа очень высокой точности наименьший размер объекта различения равен 0.15 – 0.3 мм разряд зрительной работы – II, подразряд зрительной работы – г, фон – светлый, контраст объекта с фоном большой).

Для рабочего места необходимо определить правильное расположение осветительных приборов. Характеристики осветительного оборудования и рабочего помещения следующие:

– тип светильника – ЛПО;

– наименьшая высота подвеса ламп над полом –  $h_2=3$  м; для светильников до 200 Вт

– нормируемая освещенность рабочей поверхности Е=200 Лк для общего освещения;

– длина  $A = 4,2$  м, ширина  $B = 3,9$  м, высота  $H = 3$ м;

– коэффициент запаса для помещений с малым выделением пыли  $k=1.5$ ;

– высота рабочей поверхности –  $h_1=0,8$  м;

– коэффициент отражения стен  $p_c=30\%$  (0,3) – для светлых стен;

– коэффициент отражения потолка  $p_{\text{n}}=50\%$  (0,5) – для светлого потолка.

Осуществим размещение осветительных приборов. Используя соотношение для выгодного расстояния между светильниками *L*/ *h*, а также учитывая то, что h=h2-h1=3-0,8=2,2 м, находим  $\lambda$ =1,1. Находим расстояние между светильниками:

 $L = \lambda \cdot h = 1, 1 \cdot 2, 2 = 2, 42$  м.

Расстояние от стен помещения до крайних светильников  $L/3=2,42/3=0,8$  м.

Исходя из размеров лаборатории (А=4,2 м и В=3,9 м), и расстояния между ними, определяем, что число светильников в ряду должно быть 1 и число рядов - 2 , что означает, необходимо разместить 2 светильника.

Схема размещения осветительных приборов показана на рисунке 6.1.

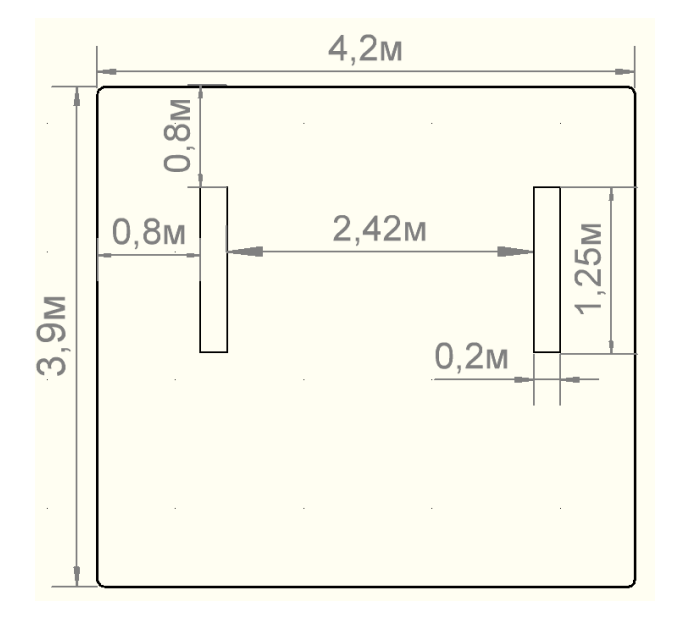

Рис. 6.1 - Схема расположения осветительных приборов

Найдем индекс помещения.

$$
i = \frac{S}{h \cdot (A + B)}
$$
, rqe:

S – площадь помещения, м<sup>2</sup>;

h – высота подвеса светильников над рабочей поверхностью, м;

А, В – длина и ширина помещения, м.

$$
i = \frac{16,38}{2,2 \cdot (4,2+3,9)} = 0,9
$$

Значение коэффициента использования светового потока η определяется из СП 52.13330.2016 «Естественное и искусственное освещение». Таким образом  $\eta = 0.39$ .

Величина светового потока лампы составляет:

$$
\Phi = \frac{E \cdot k \cdot S \cdot Z}{n \cdot \eta},
$$

Ф – световой поток каждой из ламп, Лм;

Е – минимальная освещенность, Лк;

k – коэффициент запаса;

S – площадь помещения, м<sup>2</sup>;

 $Z$  – коэффициент неравномерности освещения ( $Z = 0.9$ );

n – число ламп в помещении;

 $\eta$  – коэффициент использования светового потока (в долях единицы).

$$
\Phi = \frac{200 \cdot 1.5 \cdot 16.38 \cdot 0.9}{4 \cdot 0.39} = 2835 \text{ Jm}
$$

Световой поток равен 2835Лм. Из СП 52.13330.2016 «Естественное и искусственное освещение» выбираем ближайшую по мощности стандартную лампу. Для таких характеристик подходит люминесцентная лампа ЛБ 40 (мощность 40 В**т**, световой поток 2800 лм).

Таким образом, система общего освещения рабочего кабинет должна состоять из двух светильников типа ЛПО с двумя лампами ЛБ 40 в каждом, построенных в один ряд. В настоящее время в кабинете источником искусственного света являются один такой светильник. Следовательно, для данного помещения освещение является недостаточным и не соответствует требованиям безопасности. Рекомендуется установить еще один светильник типа ЛПО с двумя лампами ЛБ 40.

6.3 Анализ выявленных опасных факторов

6.3.1 Поражение электрическим током

Компьютер постоянно подключен к электричеству. Питание ЭВМ производится от стандартного разъема сети напряжением – 220В. Так как безопасным для человека напряжением является напряжение 40В, то при работе за ЭВМ опасным фактором является поражение электрическим током.

Электрический ток может оказать термическое, электролитическое, механическое и биологическое действия на организм человека.

Кабинет оснащен средствами защиты от электрического тока методом зануления. Зануление – это преднамеренное соединение нетоковедущих частей с нулевым защитным проводником. Принцип защиты пользователей при занулении заключается в отключении сети за счет тока короткого замыкания, который вызывает отключение ЭВМ от сети. Средствами такой защиты являются источники бесперебойного питания для компьютера. Защита от статического электричества производится путем проветривания и влажной уборки. Требования по обеспечению электробезопасности регламентируются ГОСТ 12.1.030-81. ССБТ. Электробезопасность. Защитное заземление. Зануление.

Таким образом, опасность возникновения поражения электрическим током может возникнуть только в случае грубого нарушения правил техники безопасности.

6.3.2 Пожароопасность

Пожары могут привести к травмам, отравлениям и гибели людей, а также к повреждению имущества и материальному ущербу. При работе с ЭВМ может возникнуть пожар в следующих ситуациях:

короткое замыкание;

перегрузки;

повышение переходных сопротивлений в электрических контактах;

перенапряжение;

Общие требования к пожарной безопасности нормируются ФЗ-N 69 «О пожарной безопасности» а также «Правила противопожарного режима РФ» N 1479.

Для предотвращения распространения пожара помещение оборудовано воздушно-эмульсионным огнетушителем ОВЭ-6. Сотрудник инструктирован и обучен правилам пожарной безопасности и маршрутам эвакуации из здания на случай чрезвычайной ситуации.

6.4 Охрана окружающей среды

Характер производственной деятельности рассматриваемого места заведшего производства ЮТИ ТПУ не предполагает наличие стационарных источников загрязнения окружающей среды.

Основным источником загрязнения окружающей среды являются твердые бытовые отходы, в основном в виде бумаги. На территории офиса расположены контейнеры для мусора, в которых эти отходы хранятся до момента вывоза.

Вывоз осуществляется ежедневно компанией, утилизирующей бытовой мусор. Трудовая деятельность линейного руководителя не сопровождается значительным негативным воздействием на окружающую среду.

Федеральный закон от 10 января 2002 года № 7-ФЗ «Об охране окружающей среды» в статье 7 определяет полномочия органов местного самоуправления. К вопросам местного значения городских и сельских поселений относится организация сбора и вывоза бытовых отходов и мусора.

Твердые бытовые отходы могут быть захоронены или переработаны. На данный момент бытовые отходы организации вывозятся на городскую свалку. Вывоз осуществляется ежедневно компанией, утилизирующей бытовой мусор. Между ЮТИ ТПУ и ООО «Чистый Город Кемерово» заключен договор на оказание услуг по обращению с твердыми коммунальными отходами № 115118/715 на 2022 календарный год.

6.5 Защита в чрезвычайных ситуациях

Потенциальной чрезвычайной ситуацией социального характера в ЮТИ ТПУ является террористическая угроза. Меры по предупреждению террористической угрозы для ЮТИ ТПУ:

установка камер наблюдения на входах и выходах из здания;

введение пропускного режима;

 проведение инструктажей с сотрудниками и студентами по действиям в условиях возможных террористических актов.

Действия в случае обнаружения взрывных устройств или подозрительных предметов: незамедлительно сообщить о случившемся в правоохранительные органы; не трогать, не вскрывать и не перемещать подозрительный предмет; не подходить к взрывным устройствам и подозрительным предметам; в случае необходимости принять решение и обеспечить эвакуацию людей.

Действия при захвате заложников: о сложившейся ситуации незамедлительно сообщить в правоохранительные органы; по своей инициативе не вступать в переговоры с террористами; при необходимости, выполнять требования преступников, если это не связано с причинением ущерба жизни и здоровью людей; не противоречить преступникам, не рисковать жизнью окружающих и своей собственной; не допускать действий, которые могут спровоцировать нападающих к применению оружия и привести к человеческим жертвам; оказать помощь сотрудникам МВД, ФСБ в получении интересующей их информации.

6.6 Правовые и организационные вопросы обеспечения безопасности

На рабочем месте необходимо выполнять требования ГОСТ 12.2.032- 78 «ССБТ. Рабочее место при выполнении работ сидя. Общие эргономические требования», согласно которому должно быть обеспечено оптимальное положение работающего, которое достигается регулированием высоты рабочей поверхности, сиденья и пространства для ног.

Для пользователей разрабатываемой ИС установлена I категория тяжести и напряженности работы с ЭВМ (считывается до 20 тыс. знаков за рабочую смену). Категория работы относится к группе А (работа по считыванию информации с экрана ЭВМ с предварительным запросом).

Режим работы заведующего производством столовой с 8:00 до 18:00, обед с 11:55 до 12:45. Указанный режим труда и отдыха удовлетворяет требованиям СП 2.2.3670-20 «Санитарно-эпидемиологические требования к условиям труда».

6.7 Выводы по разделу «Социальная ответственность»

В ходе выполнения работы в главе 6 были проанализированы условия труда на рабочем месте заведующего производством столовой ЮТИ ТПУ.

Проведен анализ выявленных вредные факторы:

- отклонение температуры и влажности воздуха от нормы;
- недостаточная освещенность рабочего места;
- повышенный уровень электромагнитных излучений.

К опасным факторам относятся:

- пожароопасность;

- поражение электрическим током.

Предложена система освещения, которая улучшит освещение помещения в соответствии с приведенными расчетами.

Проведен анализ опасных производственных факторов (пожароопасность, опасность поражения электрическим током), и учтена возможная чрезвычайная ситуация.

Отмечено, что трудовая деятельность заведующего производством столовой ЮТИ ТПУ не сопровождается значительным негативным воздействием на окружающую среду.

### Заключение

В ходе выполнения выпускной квалификационной работы была спроектирована информационная система учета и анализа производства продукции предприятием общественного питания, которая позволяет вести учет продуктов, блюд, сотрудников и анализ деятельности предприятия общественного питания, были разработаны соответствующие справочники, документы и отчеты.

Произведены расчеты производственного освещения. Проведен анализ выявленных вредных (отклонение температуры и влажности воздуха от нормы, недостаточная освещенность рабочего места, повышенный уровень электромагнитных излучений) и опасных факторов (опасность поражения электрическим током, пожароопасность).

В экономической части были произведены расчеты затраты на разработку данного проекта 32 6780,30руб., общие эксплуатационные затраты: 7 199,39руб., годовой экономический эффект от внедрения данной системы составит 38 801,45руб., коэффициент экономической эффективности равен 0,82, а срок окупаемости – 1,22 года.

Получаемый эффект от внедрения информационной системы заключается в следующем:

– учет поступления и расхода продуктов в процессе изготовления блюд;

– установление себестоимости и розничной цены на блюда;

– учет производства и продажи блюд;

– анализ деятельности предприятия общественного питания.

Список используемых источников

1. ГОСТ Р 50763-2007. Услуги общественного питания. Продукция общественного питания, реализуемая населению. Общие технические условия. - М.: Стандартинформ, 2008.

2. Технология продукции общественного питания: Учебник / Мглинец А.И., Акимова Н.А., Дзюба Г.Н. и др.; под ред. А.И. Мглинца. - СПб.: Троицкий мост, 2010 - 736 с.

3. Леонтьева Н.А., Чернова В.Е., Смирнов Д.В. Правила составления, согласования и утверждения технических условий на продукцию общественного питания: Учебное пособие. - Изд. СПб. ТЭИ, 2002. - 71 с.

4. Структура института ЮТИ ТПУ. 31.03.2022 [Электронный ресурс] – Режим доступа: http://uti.tpu.ru/obwie\_svedeniya/struktura\_instituta

5. JOWI – Программа 20.04.2022 г [Электронный ресурс] – Режим доступа: https://www.jowi.club.

6. Poster Shop – программа 20.04.2022 [Электронный ресурс] – Режим доступа: https://postershop-ru.livejournal.com.

7. Программа Restik 08.04.2022 [Электронный ресурс.] – Режим доступа: https://restik.com.

8. Важдаев А.Н. Методические указания по дисциплине «Технология разработки программного обеспечения» по выполнению курсового проекта для студентов специальности 610302 «Прикладная информатика (в экономике)». – Юрга: Изд. ЮТИ ТПУ, 2006. – 44 с.

## Приложения А

# Общая IDEF диаграмма

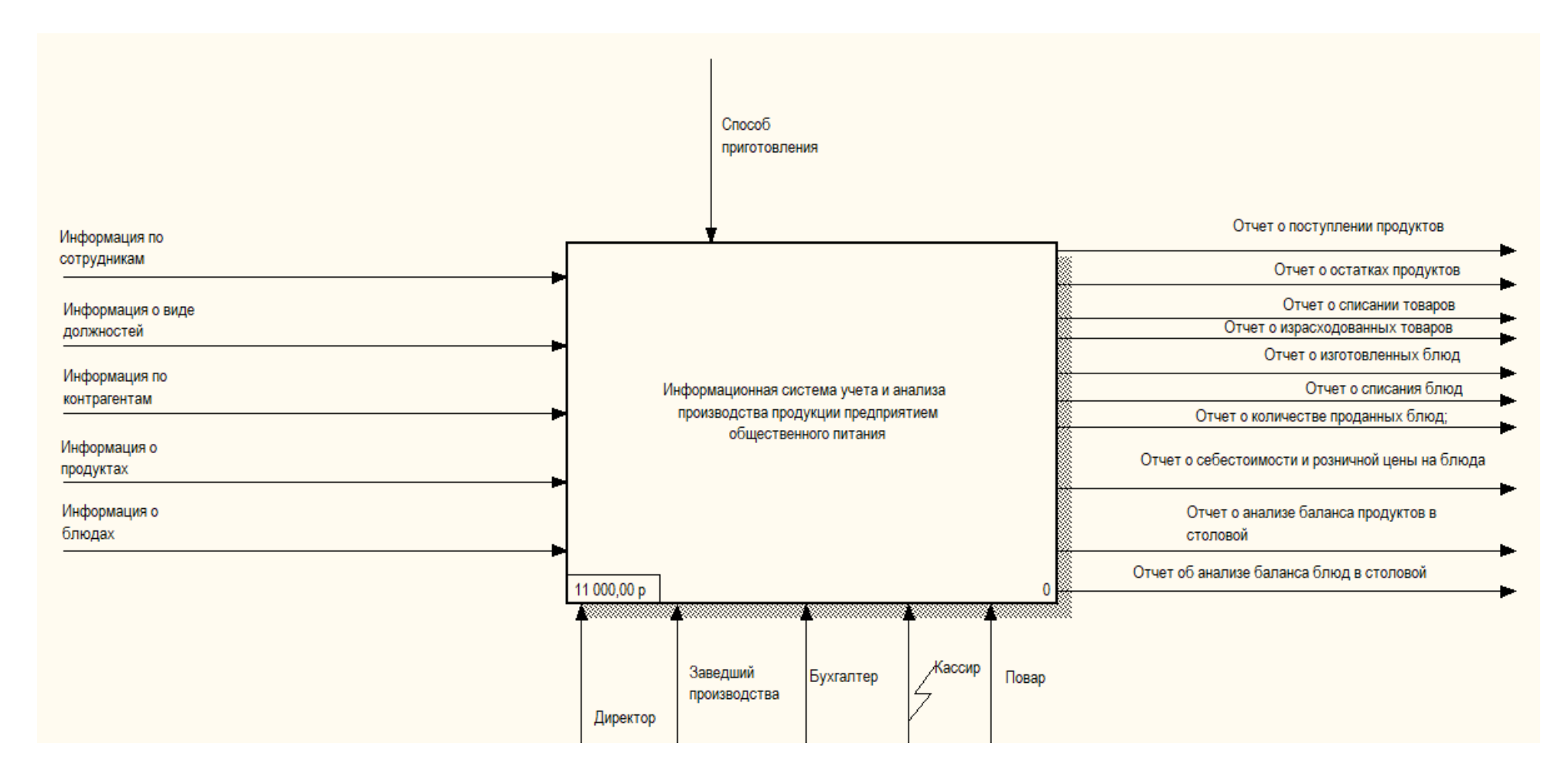
### Приложение Б

### Функциональная схема

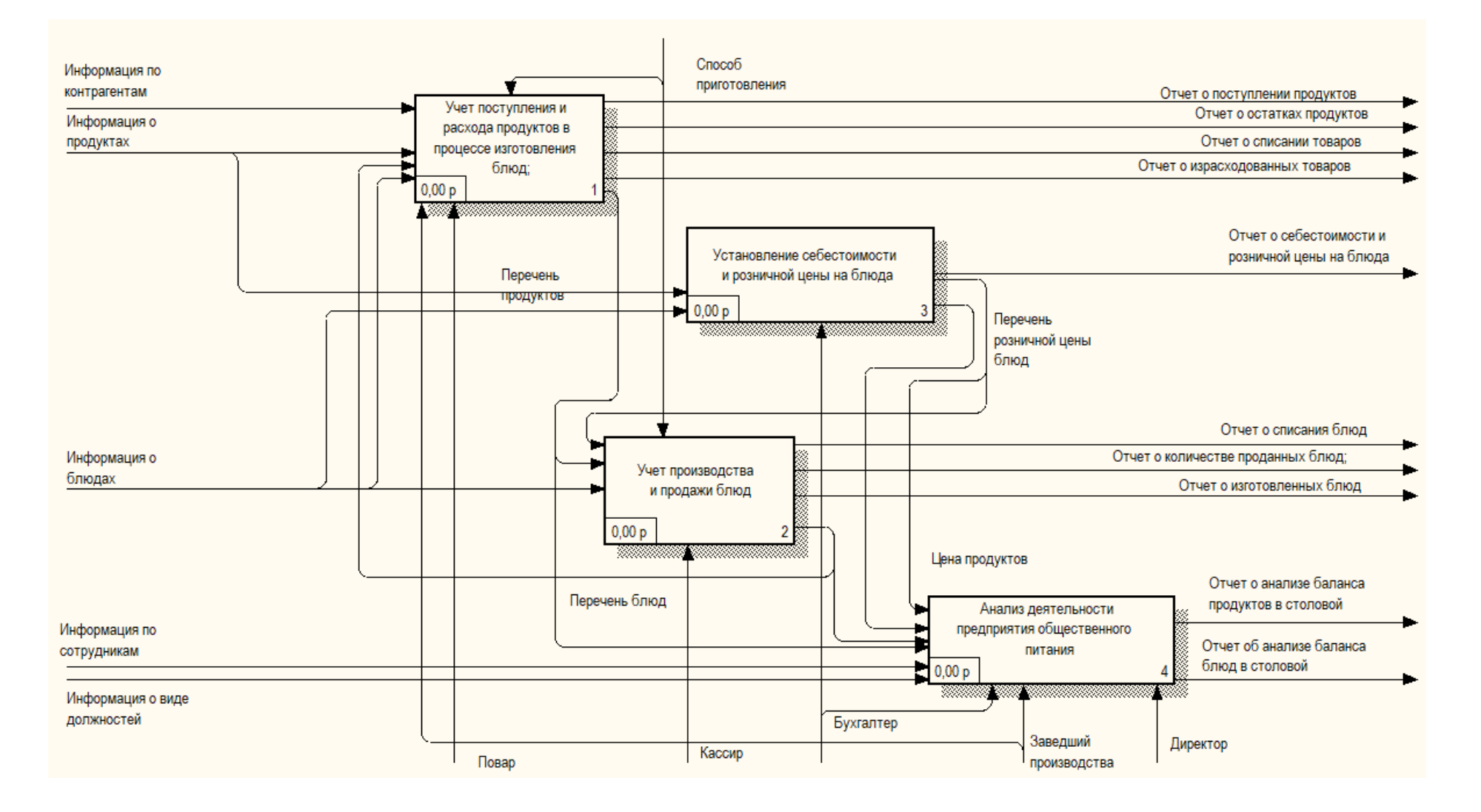

## Приложение В

Декомпозиция функции «Учет поступления и расхода продуктов в процессе изготовления блюд»

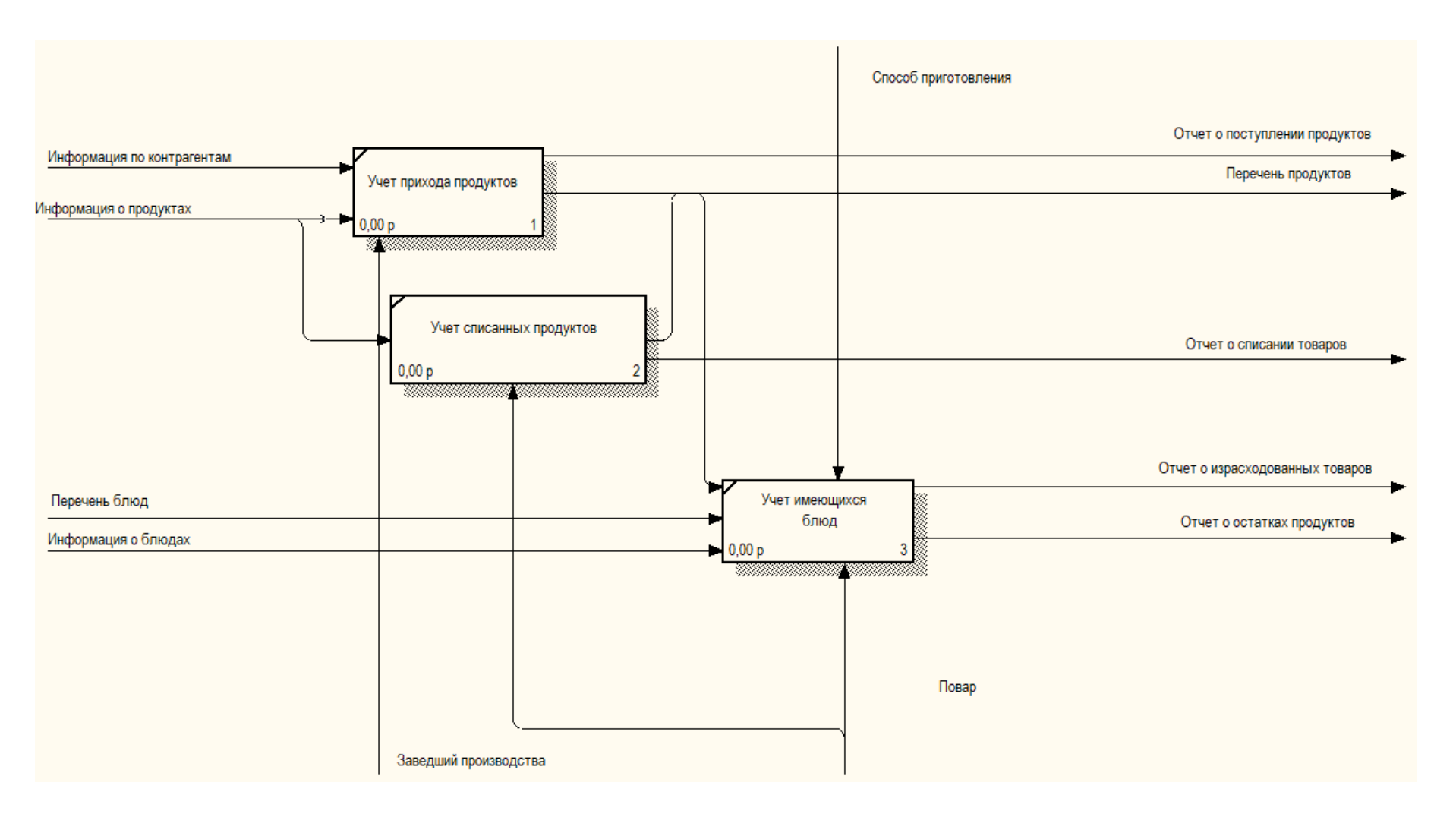

## Приложение Г

# Декомпозиция функции «Установление себестоимости и розничной цены на блюда»

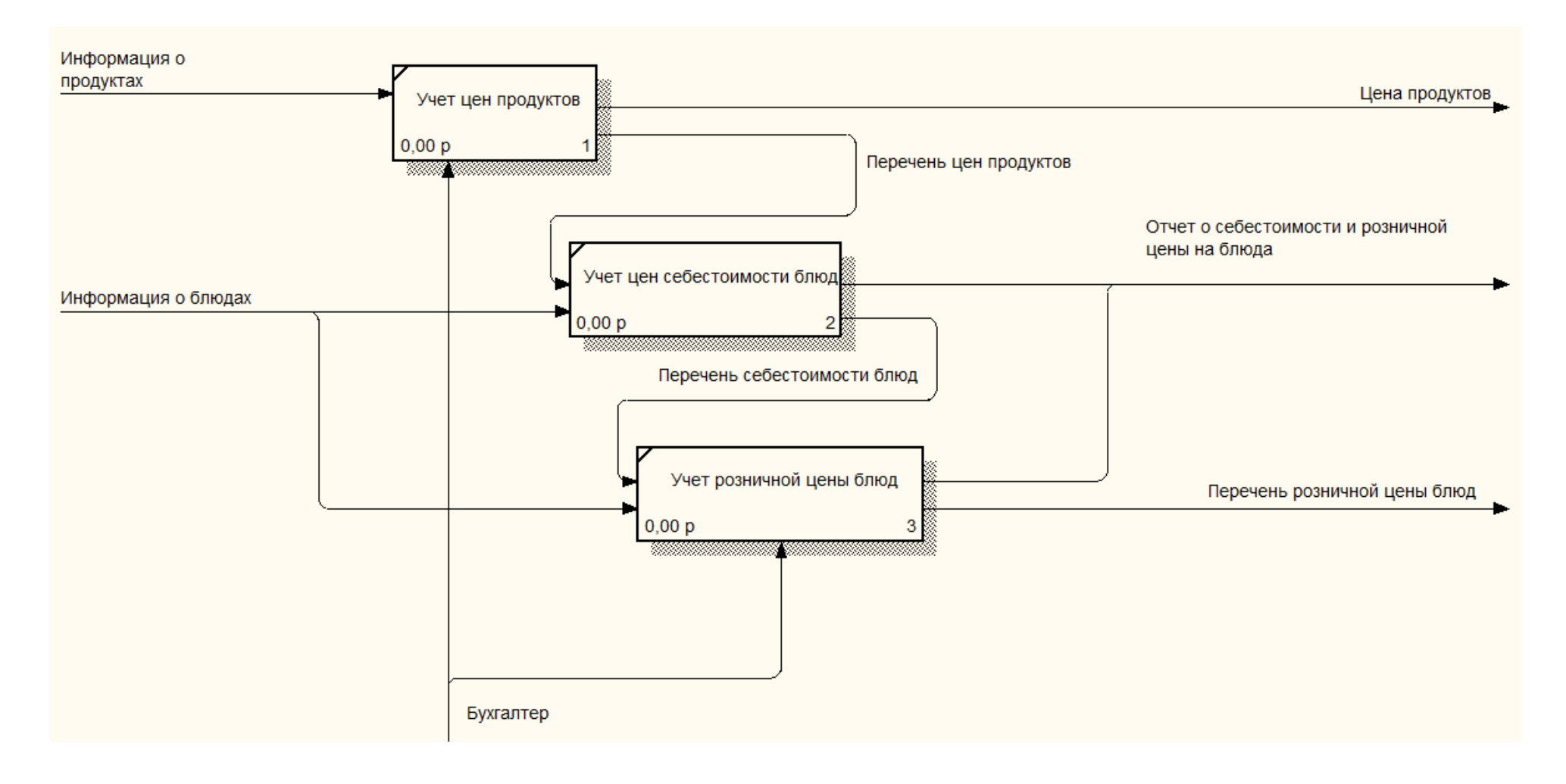

## Приложение Д

# Декомпозиция функции «Учет производства и продажи блюд»

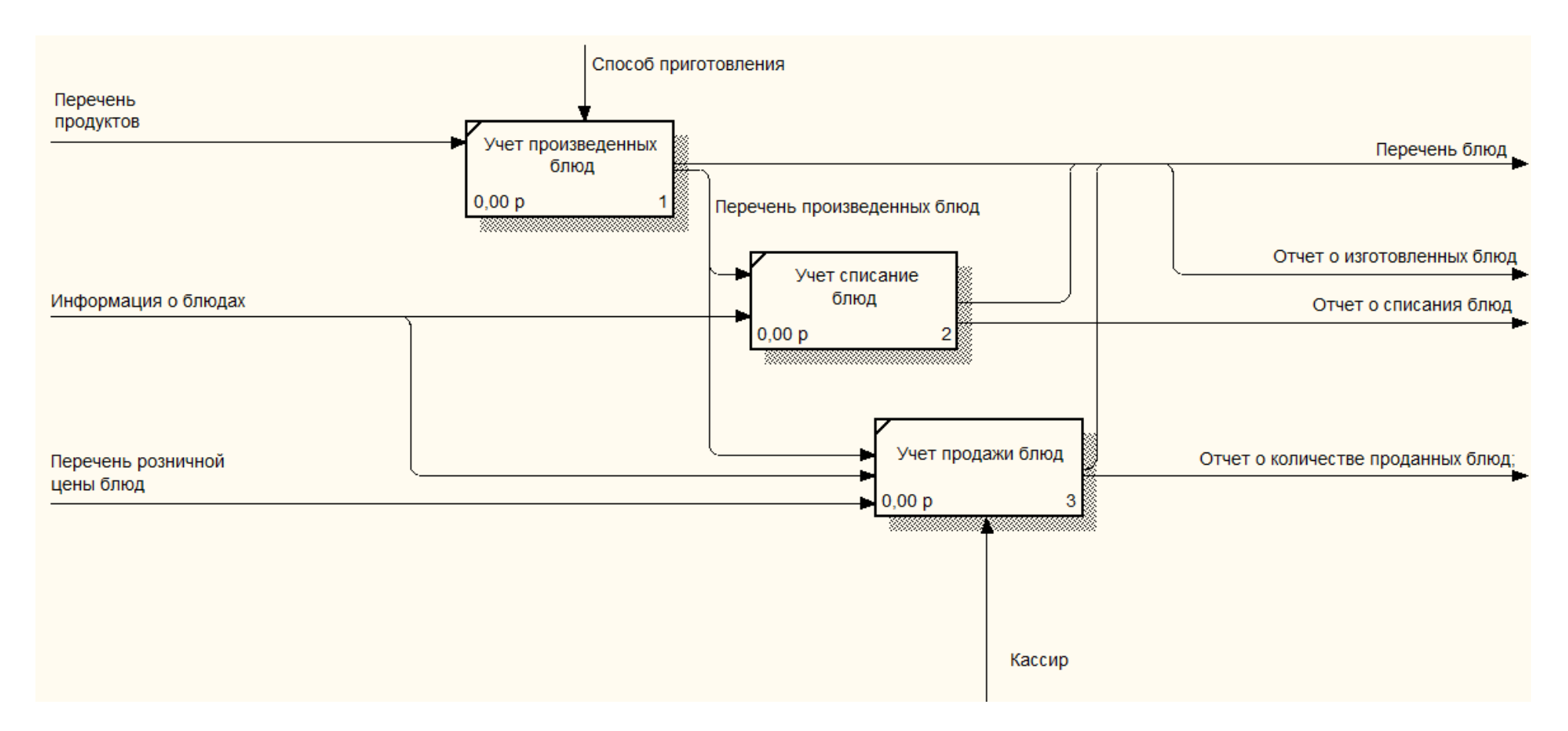

### Приложение Е

## Декомпозиция функции «Анализ деятельности предприятия общественного питания»

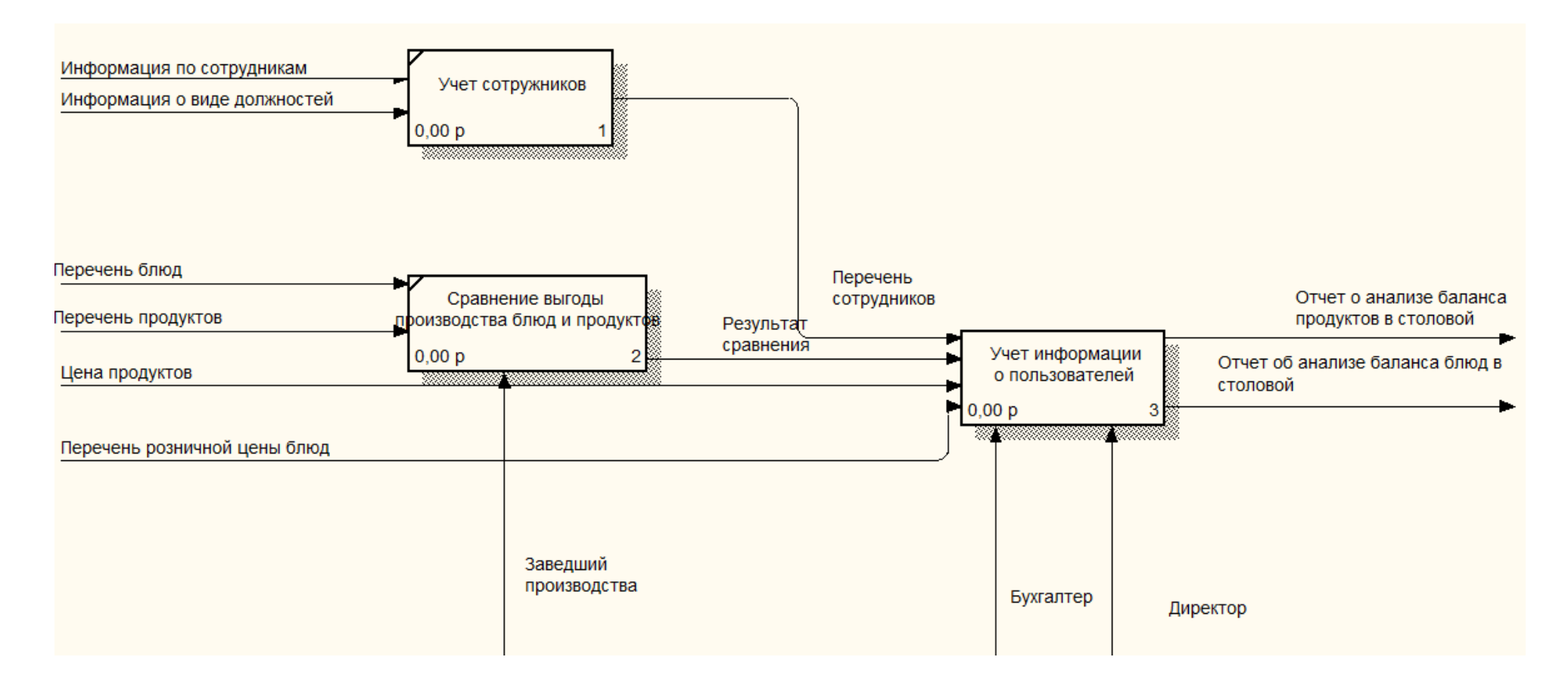

# Приложение Ж

# Таблица – глоссарий сущностей

# Таблица 1 – Входная информация

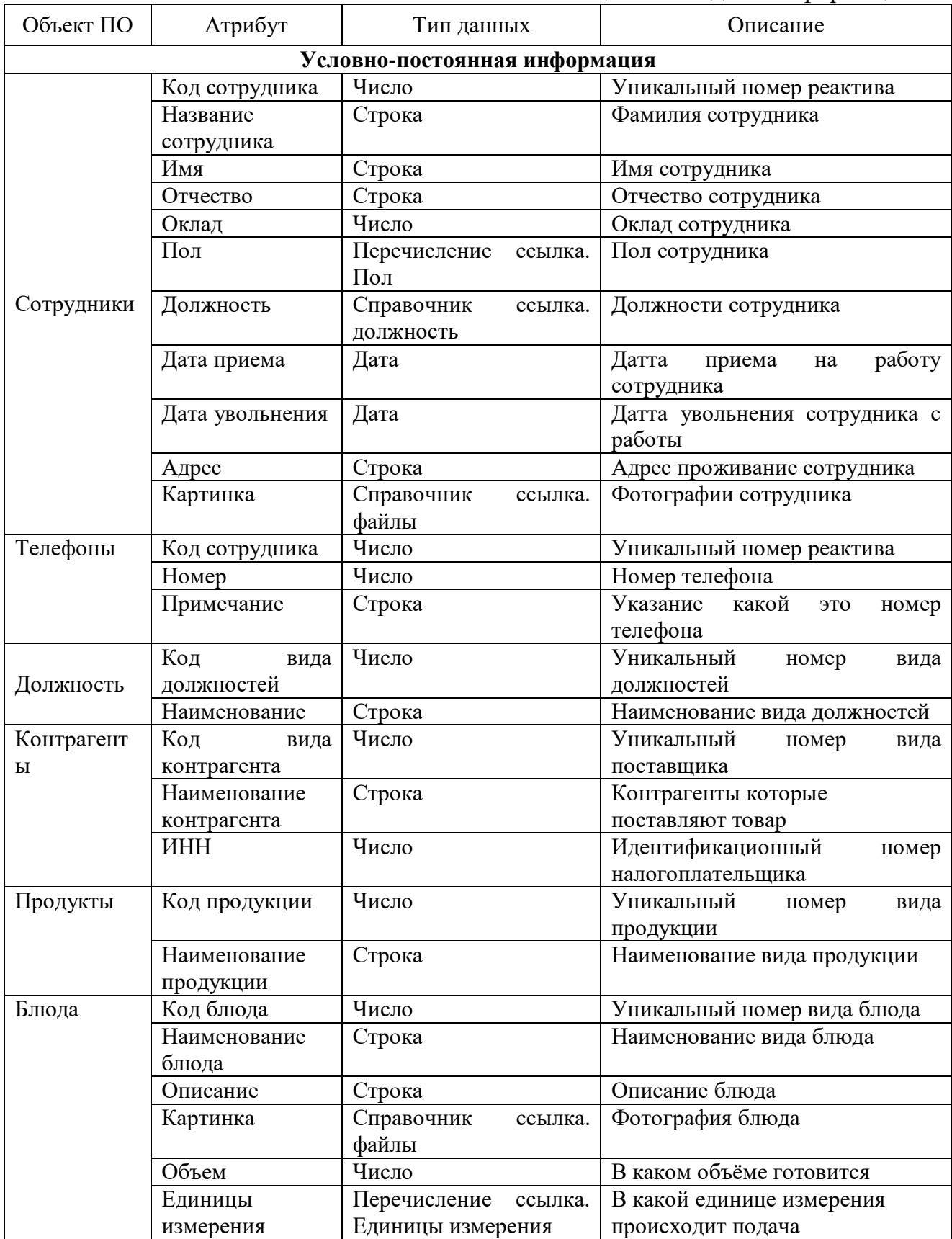

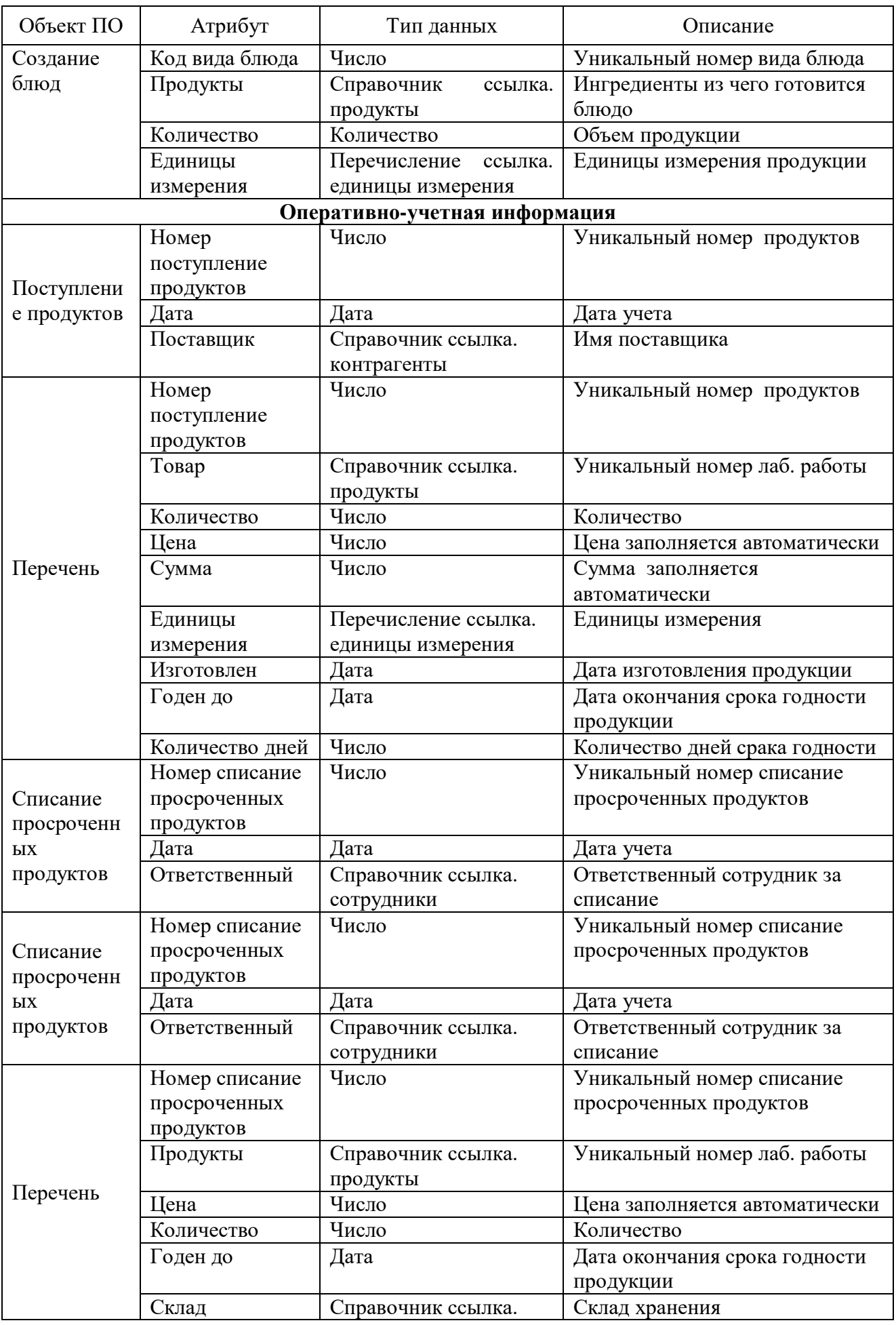

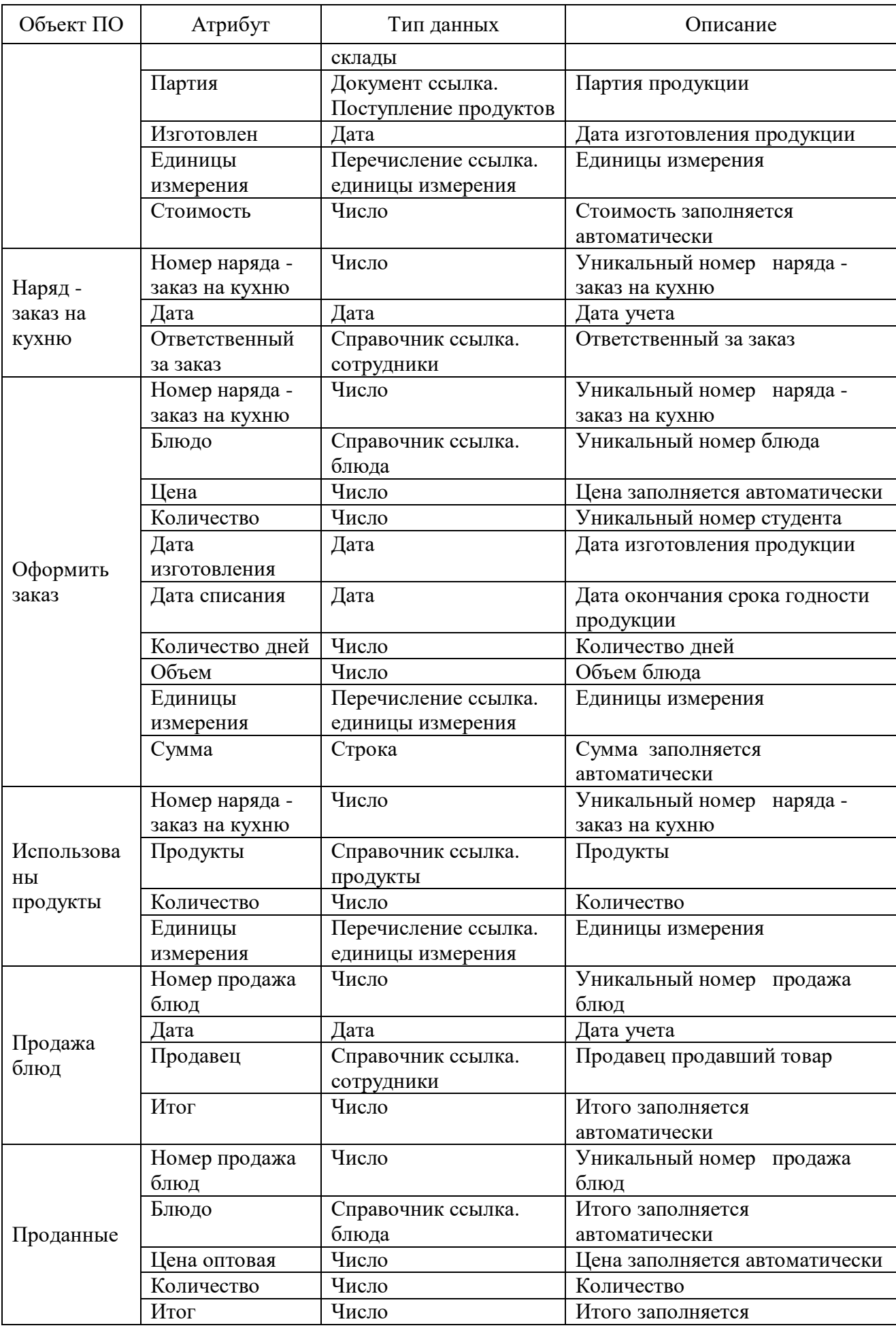

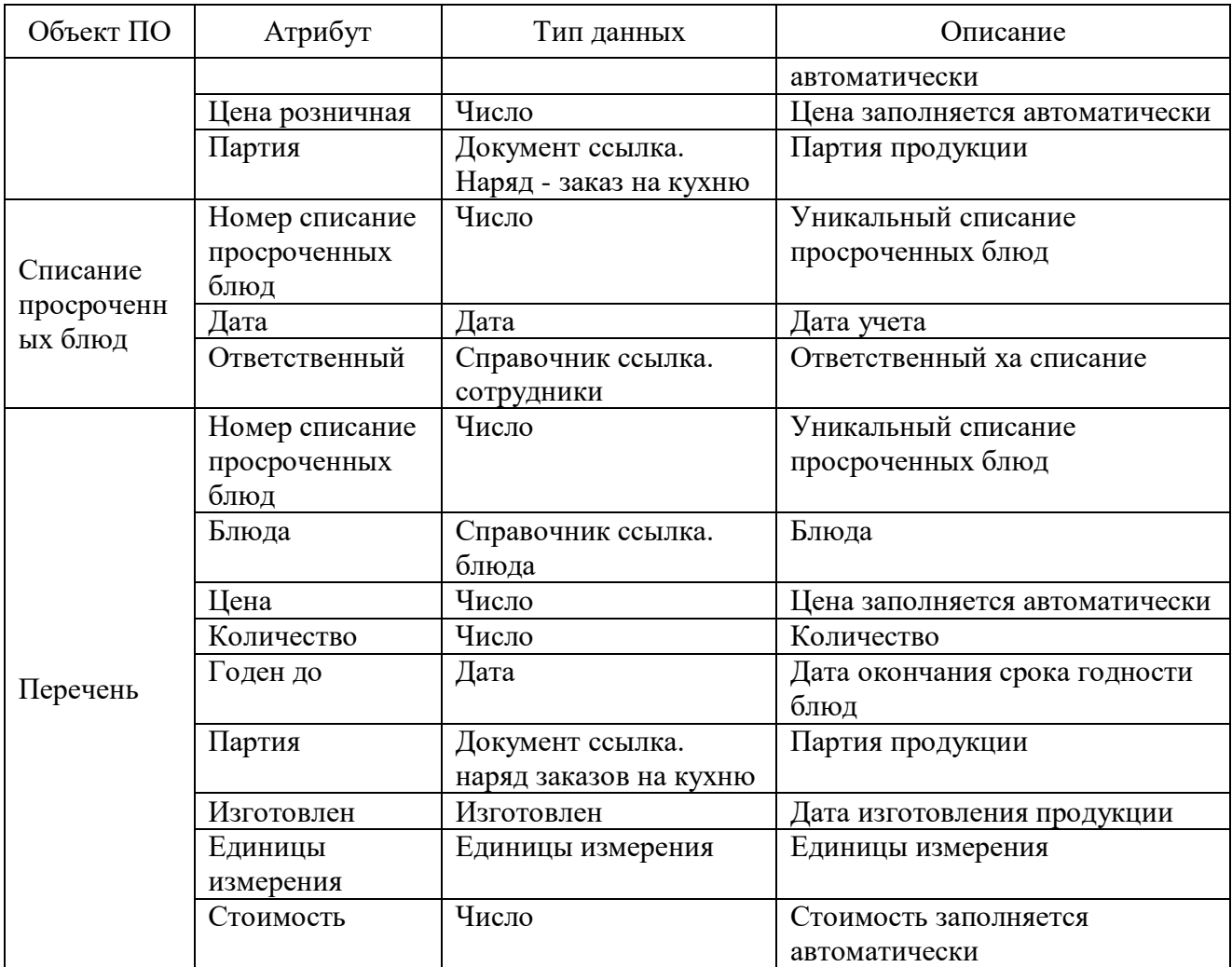

Схема документооборота

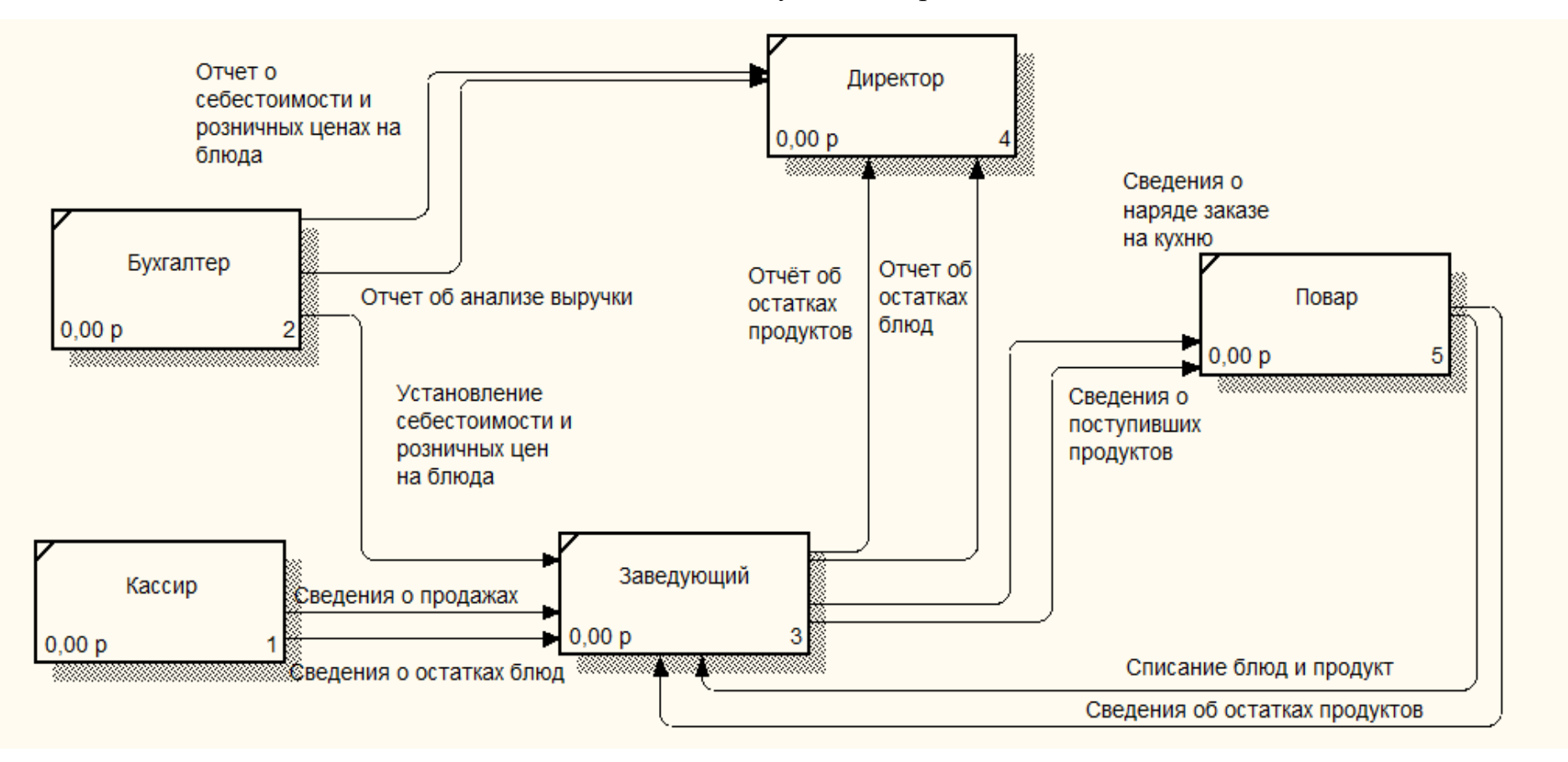

Входная, выходная информация, функции ИС

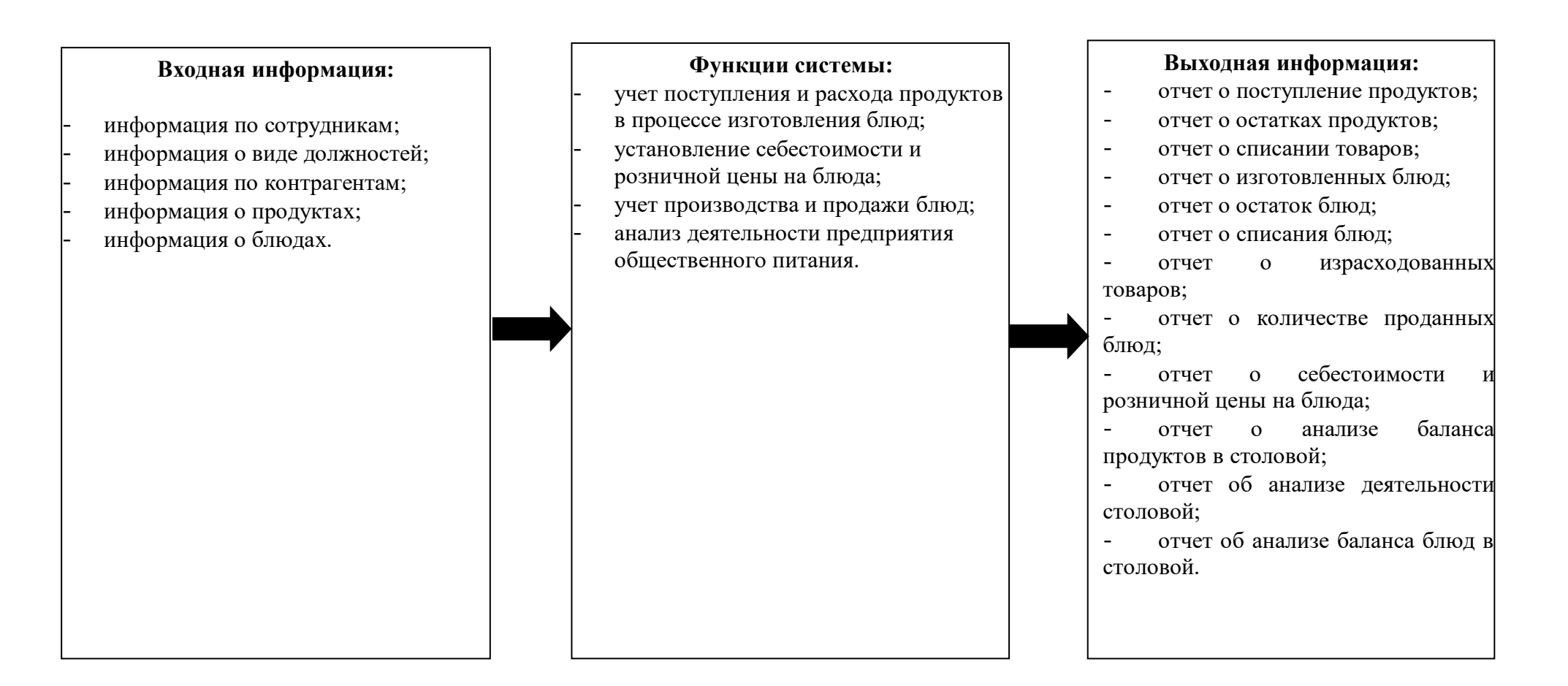

#### Информационно-логическая модель

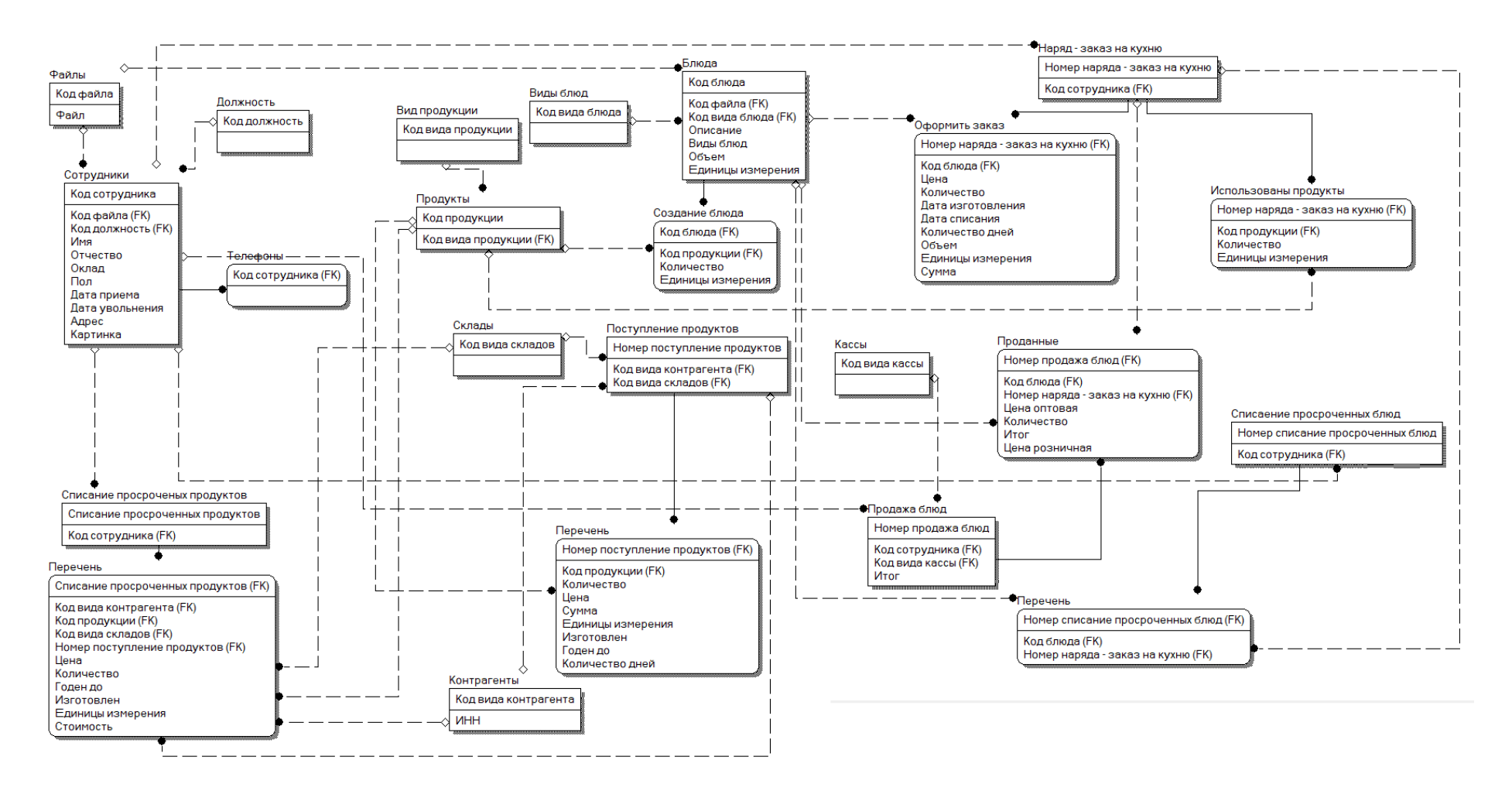

## Структура интерфейса ИС

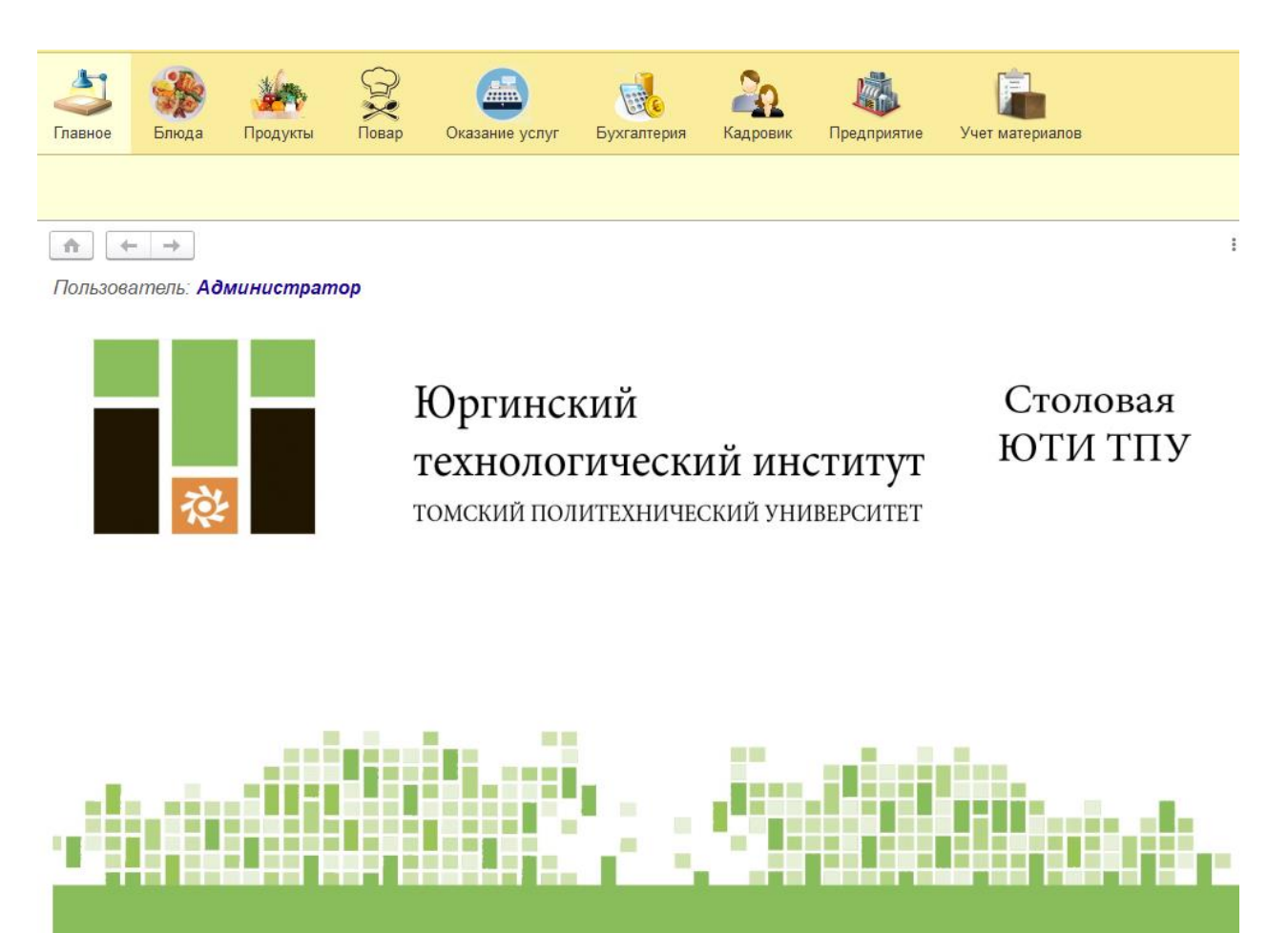